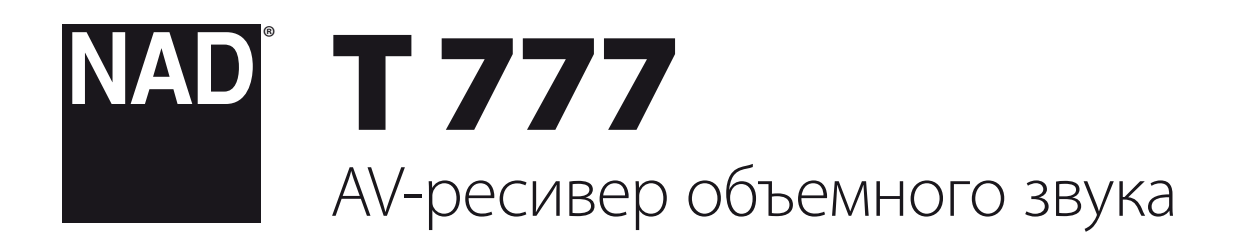

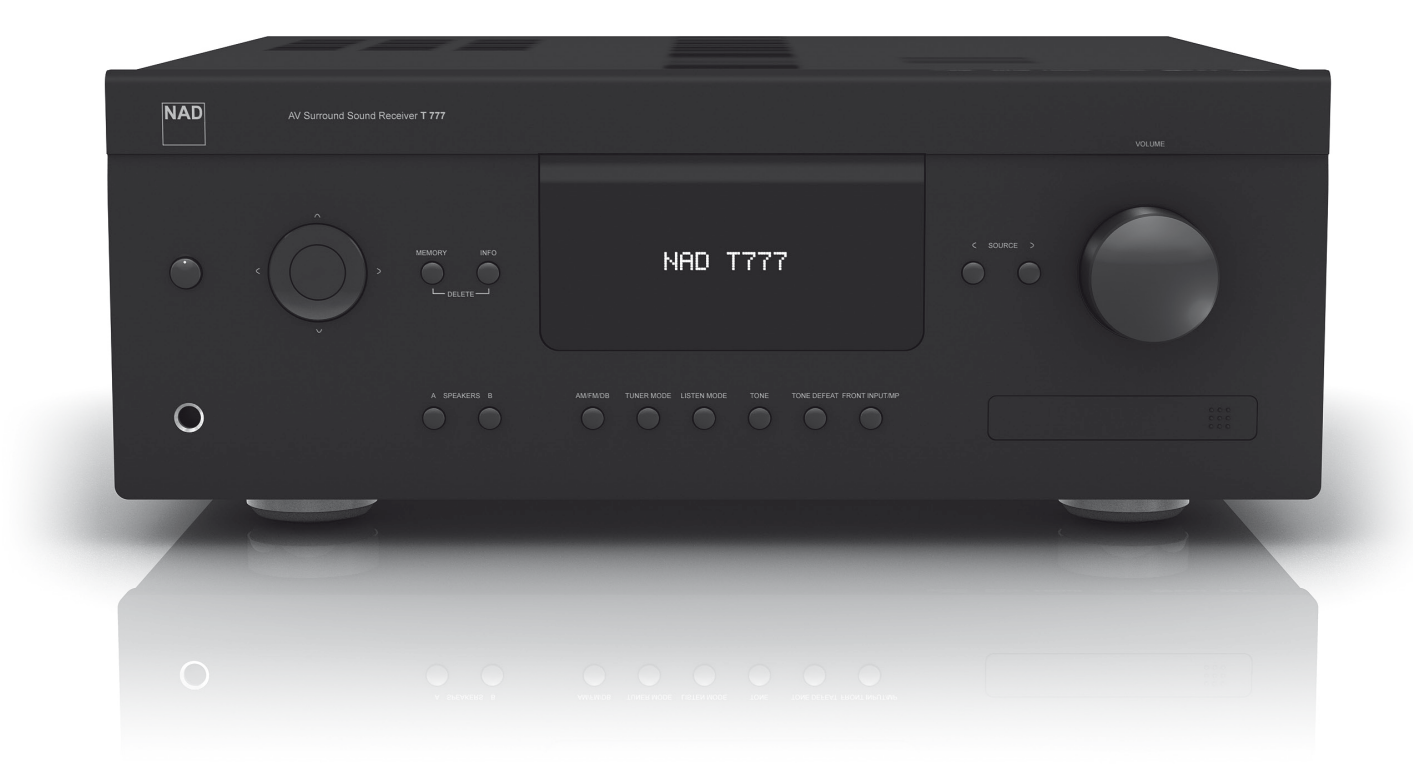

# Инструкция по эксплуатации

- <span id="page-1-0"></span>**1. Прочтите руководство** - Перед началом эксплуатации аппарата следует ознакомиться со всеми указаниями по безопасности и эксплуатации данного руководства.
- **2. Сохраните руководство**  Сохраните руководство для последующих обращений.
- **3. Обращайте внимание на предупредительные символы**  Не игнорируйте предупредительные символы на аппарате и в руководстве по эксплуатации.
- **4. Соблюдайте указания руководства**  Соблюдайте все указания по эксплуатации и использованию.
- **5. Чистка**  Перед чисткой выключите аппарат из розетки. Не используйте жидкие очистители и аэрозоли. Чистку следует производить с помощью влажной тряпки.
- **6. Дополнительные устройства**  Не используйте дополнительные устройства, не рекомендованные производителем, так как они могут стать источником риска.
- **7. Вода и влага**  Не используйте аппарат около воды, например, около ванны, раковины, кухонной мойки, во влажном подвале или около бассейна и т.п.
- **8. Принадлежности**  Не размещайте аппарат на шатких тележках, стендах, штативах, кронштейнах или столах. Аппарат может упасть, что может привести к нанесению серьезной травмы ребенку или взрослому и повреждению аппарата. Используйте аппарат только с тележками, стендами, штативами, кронштейнами или столами, которые рекомендованы производителем или продаются вместе с аппаратом. При монтаже аппарата необходимо следовать указаниям производителя и использовать рекомендованные им крепежные элементы.

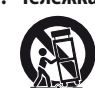

**9. Тележка** - Аппарат, размещенный на тележке, нужно перемещать с аккуратностью. Резкие остановки, приложение чрезмерного усилия и неровности поверхности могут стать причиной опрокидывания.

- **10.Вентиляция**  Для вентиляции и обеспечения надежной работы аппарата, а также для защиты от перегрева в корпусе аппарата предусмотрены прорези и отверстия, которые не следует закрывать. Отверстия не должны закрываться при размещении аппарата на кровати, диване, ковре или аналогичной поверхности. Размещение аппарата во встроенной мебели, например, в шкафах или стойках допускается только при условии обеспечения надлежащей вентиляции и соблюдения указаний производителя.
- **11.Источники питания**  Аппарат должен питаться только от типа источника, указанного на маркировке, и подключаться к СЕТЕВОЙ розетке, имеющей заземляющий контакт. Если Вы не уверены в типе тока, подведенного к Вашему дому, проконсультируйтесь у Вашего дилера или местного поставщика электроэнергии.
- **12.Защита шнура питания**  Шнур питания должен протягиваться в местах, где возможность хождения по нему или протыкания поставленными на него предметами сведена к минимуму. При этом особое внимание следует уделять участкам у вилки, розетки и у выхода из аппарата.
- **13.Сетевая вилка**  Если сетевая вилка или кабельный соединитель аппарата используется в качестве устройства отключения, они должны всегда быть в работоспособном состоянии.
- **14.Заземление внешней антенны**  При подключении к аппарату внешней антенны или кабельной системы убедитесь в том, что антенна или кабельная система заземлены для обеспечения защиты от бросков напряжения и накопленного электростатического заряда. Раздел 810 Национального электротехнического кодекса США (National Electrical Code, ANSI/NFPA 70) содержит информацию, касающуюся надлежащего заземления мачт и поддерживающих конструкций, заземления антенного ввода разрядного устройства, размеров заземляющих проводников, размещения антенного разрядного устройства, подключения заземляющих электродов, и требования, предъявляемые к заземляющему электроду.

## **ПРИМЕЧАНИЕ ДЛЯ СПЕЦИАЛИСТА ПО МОНТАЖУ СИСТЕМЫ КАБЕЛЬНОГО ТЕЛЕВИДЕНИЯ:**

Данная памятка призвана обратить внимание специалиста по монтажу системы кабельного телевидения на разделы 820-40 Национального электротехнического кодекса США, в которых содержится руководство по надлежащему заземлению, и, в частности, оговорено, что кабель заземления должен быть подключен к домашней заземляющей системе как можно ближе к точке входа кабеля.

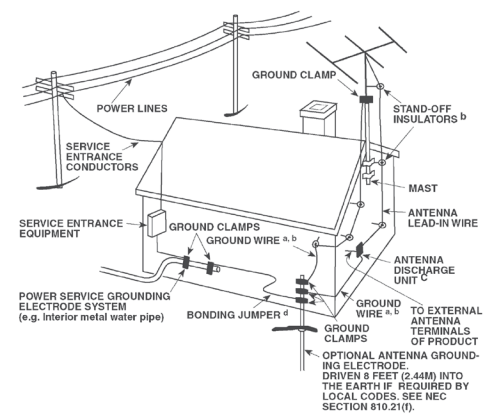

- **15.Защита от удара молнии**  Для обеспечения дополнительной защиты аппарата во время грозы или при длительных перерывах в эксплуатации и использовании аппарата выключайте аппарат из розетки и отключайте антенну или кабельную систему. Это предотвратит повреждение аппарата в случае удара молнии и бросков напряжения в сети.
- **16.Линии электропередач**  Наружная антенна не должна располагаться вблизи линий электропередач и прочих электроосветительных и силовых сетей, а также в других местах, где она может упасть на такие линии или сети. Монтаж наружной антенны следует производить очень осторожно, не касаясь таких силовых линий или сетей, т.к. такой контакт может привести к летальному исходу.
- **17.Перегрузка**  Не перегружайте сетевые розетки, удлинители, т.к. это может стать причиной пожара или удара электрическим током.
- **18.Источники огня**  Не ставьте на аппарат источники открытого огня, например, зажженные свечи.
- **19.Попадание внутрь посторонних предметов и жидкости**  Не проталкивайте никакие предметы внутрь аппарата через отверстия в корпусе, т.к. они могут коснуться опасных частей, находящихся под напряжением, или привести к короткому замыканию, которое может стать причиной пожара или удара электрическим током. Не проливайте никакой жидкости на аппарат.
- **20.Наушники**  Чрезмерное звуковое давление при прослушивании в наушниках может привести к потере слуха.
- **21.Техобслуживание при повреждении**  В следующих случаях следует выключить аппарат из розетки и обратиться в сервисный центр для получения квалифицированного сервисного обслуживания:
	- **1.** Повреждение шнура питания или вилки.
	- **2.** Пролитие жидкости или попадание посторонних предметов внутрь аппарата.
	- **3.** Попадание аппарата под дождь или воду.
	- **4.** Нарушение нормальной работы при соблюдении указаний руководства по эксплуатации. Производите только те регулировки, описание которых имеется в данном руководстве, т.к. неправильная регулировка может стать причиной повреждения, и восстановление рабочего состояния аппарата часто требует больших усилий квалифицированных специалистов.
	- **5.** Падение аппарата или другое его повреждение.
	- **6.** Явное изменение эксплуатационных характеристик это указывает на необходимость обращения в сервис.
- **22.Запасные части**  При необходимости замены деталей убедитесь в том, что сервисный специалист использует запасные части, указанные производителем или имеющие характеристики, аналогичные оригинальной детали. В противном случае возможен риск пожара, удара электрическим током и т.п.
- **23.Утилизация батарей**  При утилизации аккумуляторных батарей соблюдайте постановления правительства или правила охраны окружающей среды, действующие в Вашей стране или регионе.
- **24.Проверка**  По завершении ремонта или другого сервисного обслуживания данного аппарата, попросите сервисного специалиста произвести проверку работоспособности аппарата.

## **ВНИМАНИЕ**

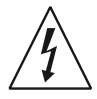

Значок молнии внутри равностороннего треугольника призван обратить внимание пользователя на наличие внутри корпуса аппарата опасных неизолированных напряжений, которые могут иметь достаточную величину, чтобы стать причиной удара электрическим током.

Значок восклицательного знака внутри равностороннего треугольника призван обратить внимание пользователя на наличие в прилагаемой к аппарату литературе важных указаний по эксплуатации и обслуживанию.

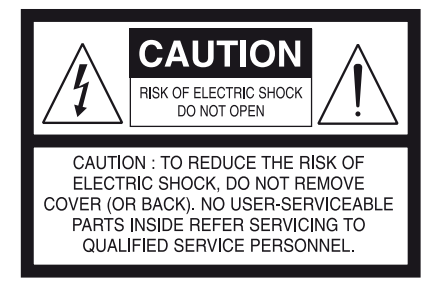

# **ВНИМАНИЕ: ДЛЯ СНИЖЕНИЯ РИСКА ВОЗГОРАНИЯ ИЛИ УДАРА ЭЛЕКТРИЧЕСКИМ ТОКОМ НЕ ПОДВЕРГАЙТЕ ДАННЫЙ АППАРАТ ВОЗДЕЙСТВИЮ ДОЖДЯ ИЛИ ВЛАГИ. НЕ СТАВЬТЕ НА АППАРАТ СОСУДЫ С ЖИДКОСТЬЮ, НАПРИМЕР, ВАЗЫ.**

АППАРАТ СЛЕДУЕТ ПОДКЛЮЧАТЬ К ЗАЗЕМЛЕННОЙ СЕТЕВОЙ РОЗЕТКЕ.

### **ПРИМЕЧАНИЯ ОТНОСИТЕЛЬНО РАЗМЕЩЕНИЯ АППАРАТА**

Для обеспечения надлежащей вентиляции необходимо оставить свободное расстояние вокруг аппарата (в т.ч. от выступающих частей), равное или превышающее указанные ниже параметры:

Левая и правая панели: 10 см

Задняя панель: 10 см

Верхняя панель: 10 см

# **FCC**

Данное оборудование было подвергнуто тестированию и признано соответствующим нормам для цифровых устройств класса В, согласно части 15 правил FCC. Данные нормы предназначены для обеспечения надежной защиты от вредоносных помех в жилых помещениях. Данное оборудование генерирует, использует и может излучать радиочастотную энергию, и если его установка проводится не в соответствии с инструкциями, оно может вносить помехи в радиопередачу. Однако гарантии отсутствия помех в конкретных случаях не существует. Если данное оборудование приведет к появлению помех в радио и телевещании, пользователь может попробовать устранить помехи с помощью одного из перечисленных ниже способов:

- **•**  Изменить направление антенны или переместить ее.
- **•**  Увеличить расстояние между оборудованием и приемником.
- **•**  Подключить оборудование к розетке в другой электрической цепи, а не в той, куда подключен приемник.
- **•**  Связаться с поставщиком или проконсультироваться у квалифицированного теле/радиотехника.

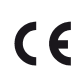

Аппарат изготовлен в соответствии с требованиями к защите от радиопомех EEC DIRECTIVE 2004/108/EC.

### **ПРИМЕЧАНИЯ ОТНОСИТЕЛЬНО УТИЛИЗАЦИИ**

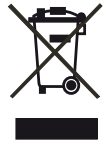

При выработке ресурса аппарат следует не выбрасывать в мусоропровод, а сдать в пункт сбора и переработки электрического и электронного оборудования. На аппарате, в руководстве по эксплуатации и на упаковке имеется соответствующий символ.

Материалы могут использоваться повторно в соответствии со своей маркировкой. Благодаря повторному использованию исходных материалов и других видов переработки старой продукции Вы вносите ощутимый вклад в защиту окружающей среды.

Местонахождение пункта утилизации можно узнать в местной администрации.

# **ЗАПИШИТЕ НОМЕР МОДЕЛИ ВАШЕГО АППАРАТА (СЕЙЧАС, ПОКА ОН ПЕРЕД ВАШИМИ ГЛАЗАМИ)**

Номер модели и серийный номер Вашего нового предусилителя T 777 находятся на задней панели корпуса. Для Вашего удобства мы предлагаем вам вписать указанные номера сюда:

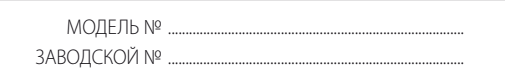

NAD является торговой маркой компании NAD Electronics International, входящей в состав компании Lenbrook Industries Limited. © 2011 г., NAD Electronics International, структурное подразделение компании Lenbrook Industries Limited.

# **ВВЕДЕНИЕ**

# **СОДЕРЖАНИЕ**

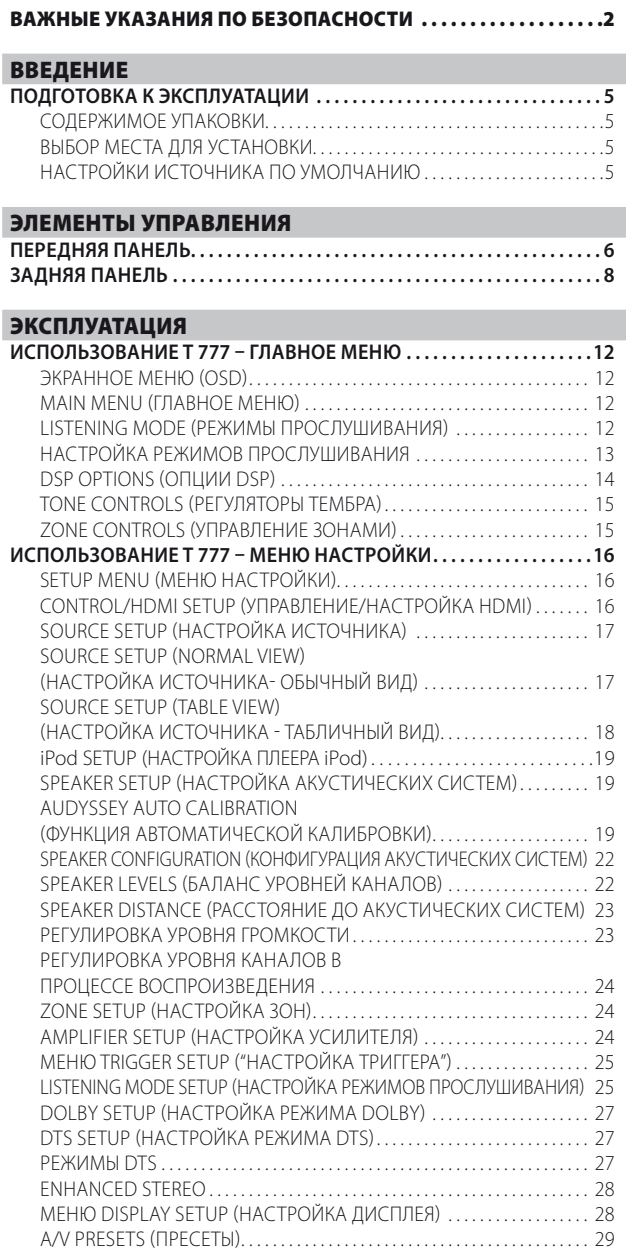

# БЛАГОДАРИМ ЗА ВЫБОР ПРОДУКЦИИ НАР

АV-ресивер объемного звука является высокопроизводительным аппаратом, созданным с использованием сложных современных технологий, но мы приложили все усилия, чтобы сделать его простым и легким в эксплуатации. Благодаря использованию мощного цифрового сигнального процессора и сверхточной схемы цифро-аналогового преобразования предусилитель Т 777 предлагает целый ряд действительно полезных функций для воспроизведения как объемного звука, так и стереозвука. Наши специалисты сделали все возможное для того, чтобы Т 777 обеспечивал прозрачное звучание музыки, воспроизведение мельчайших деталей видео и пространственную точность. Они основывались на более чем четвертьвековом опыте проектирования аудио-, видеоаппаратуры и компонентов домашних кинотеатров. Как и во всей нашей продукции, основополагающим фактором при создании предусилителя Т 777 являлась философия дизайна фирмы NAD "Музыка прежде всего". Таким образом, мы можем с полной уверенностью пообещать вам, что данный аппарат в течение многих лет будет на высшем уровне обеспечивать воспроизведение

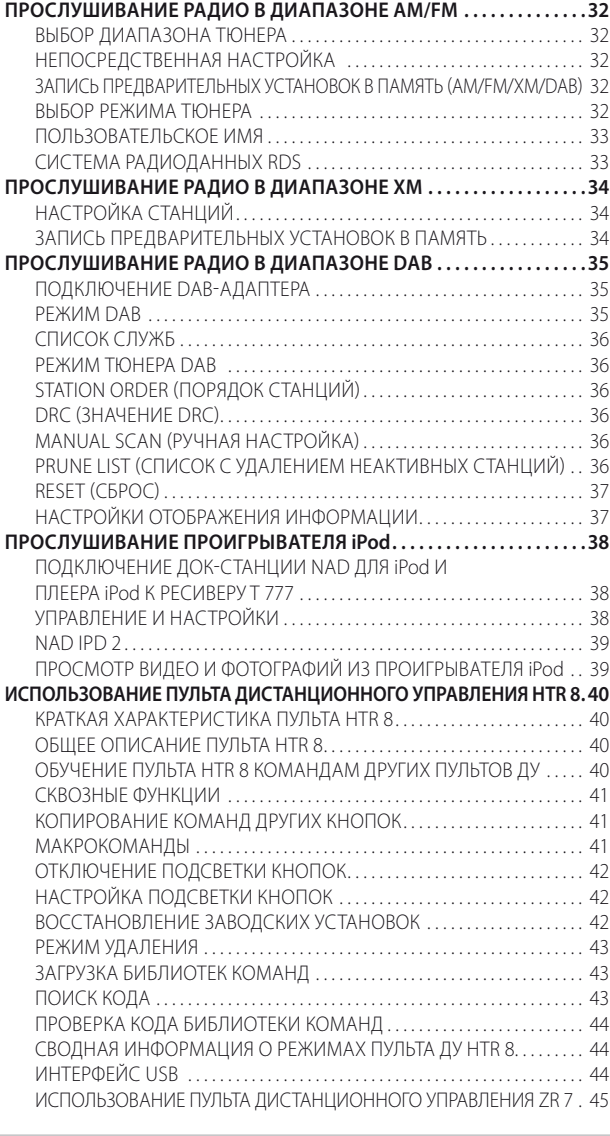

**CUBAROUHAS UHOOPMAILUS** 

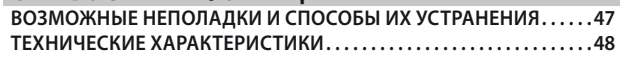

объемного звука в домашних кинотеатрах, а также воспроизведение музыки с качеством, достойным аудиофилов.

Мы настоятельно рекомендуем вам найти несколько свободных минут и полностью прочитать данное руководство пользователя. Потратив немного времени на чтение руководства в самом начале работы с аппаратом, вы можете сэкономить огромное количество времени в будущем. Кроме этого, руководство пользователя является наилучшим способом узнать все о предусилителе NAD Т 777 и, таким образом, добиться наивысших показателей при эксплуатации этого мощного и универсального компонента домашнего кинотеатра.

И еще: мы настоятельно просим Вас зарегистрировать ваш предусилитель Т 777 на веб-сайте компании NAD: http://NADelectronics.com/salon

Для получения информации о гарантийном обслуживании обращайтесь к Вашему местному дилеру.

КОМПАНИЯ NAD НЕ НЕСЕТ ОТВЕТСТВЕННОСТИ НИ ЗА КАКИЕ ТЕХНИЧЕСКИЕ РАСХОЖДЕНИЯ ИЛИ РАСХОЖДЕНИЯ ПОЛЬЗОВАТЕЛЬСКОГО ИНТЕРФЕЙСА, СОДЕРЖАЩИЕСЯ В НАСТОЯЩЕМ РУКОВОДСТВЕ. РУКОВОДСТВО ВЛАДЕЛЬЦА Т 777 МОЖЕТ БЫТЬ ИЗМЕНЕНО БЕЗ ПРЕДВАРИТЕЛЬНОГО УВЕДОМЛЕНИЯ. ОЗНАКОМЬТЕСЬ С САЙТОМ NAD ДЛЯ ПОЛУЧЕНИЯ ПОСЛЕДНЕЙ ВЕРСИИ РУКОВОДСТВА ВЛАДЕЛЬЦА Т 777.

# **ПОДГОТОВКА К ЭКСПЛУАТАЦИИ**

### <span id="page-4-0"></span>СОДЕРЖИМОЕ УПАКОВКИ

В комплект поставки T 777 входит следующее:

- **•**  Рамочная АМ-антенна
- **•**  Ленточная FM-антенна с согласующим адаптером
- **•**  Съемный шнур электропитания
- **•**  Микрофон Audyssey
- **•**  Пульт ДУ HTR 8 с 4 элементами питания размера АА
- **•**  Пульт дистанционного управления ZR с 7 зонами действия с батарейкой CR2025 (3 В)
- **•**  Краткое вводное руководство по T187, T777 и T787
- **•**  Руководство пользователя в электронной версии на компакт-диске

# **СОХРАНИТЕ УПАКОВОЧНЫЙ МАТЕРИАЛ**

Пожалуйста, сохраните коробку и весь остальной упаковочный материал, в котором поставляется ваш предусилитель T 777. В случае вашего переезда или какой-либо другой необходимости перевозки данного предусилителя оригинальная упаковка является самым лучшим и наиболее безопасным способом его транспортировки. На нашей практике встречалось огромное количество превосходных компонентов, поврежденных во время транспортировки по причине отсутствия надлежащего упаковочного материала. Так что, пожалуйста, сохраните коробку!

# ВЫБОР МЕСТА ДЛЯ УСТАНОВКИ

Место для установки следует выбирать таким образом, чтобы в нем обеспечивалась хорошая вентиляция аппарата (объем свободного пространства должен составлять, по меньшей мере, несколько сантиметров от задней и обеих боковых панелей), и чтобы лицевая панель аппарата находилась в прямой видимости, в пределах 8 метров, от вашего основного места прослушивания/просмотра – это обеспечит надежную передачу инфракрасного сигнала пульта ДУ. В процессе эксплуатации предусилитель T 777 выделяет определенное количество тепла, но в любом случае не опасное для соседних компонентов.

Вы вполне можете ставить предусилитель на другие компоненты, но лучше не наоборот.

# НАСТРОЙКИ ИСТОЧНИКА ПО УМОЛЧАНИЮ

В следующей таблице указаны настройки источника (SOURCE) по умолчанию. Обратите внимание, что в настройках аудиовхода показаны цифровой и аналоговый аудиовход. Цифровой вход всегда имеет преимущество над аналоговым, даже если используются оба.

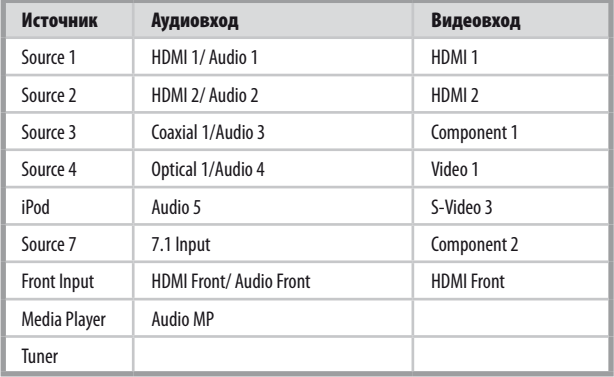

Чтобы изменить вышеуказанные настройки по умолчанию и лучше понять настройки источников и их сочетания, прочитайте пункт SOURCE SETUP (НАСТРОЙКА ИСТОЧНИКА) в части ИСПОЛЬЗОВАНИЕ T 777 – МЕНЮ НАСТРОЙКИ раздела ЭКСПЛУАТАЦИЯ.

### **NOTE**

*Цифровой вход всегда имеет преимущество над аналоговым, даже если используются оба.* 

# <span id="page-5-0"></span>ЭЛЕМЕНТЫ УПРАВЛЕНИЯ

# **ПЕРЕДНЯЯ ПАНЕЛЬ**

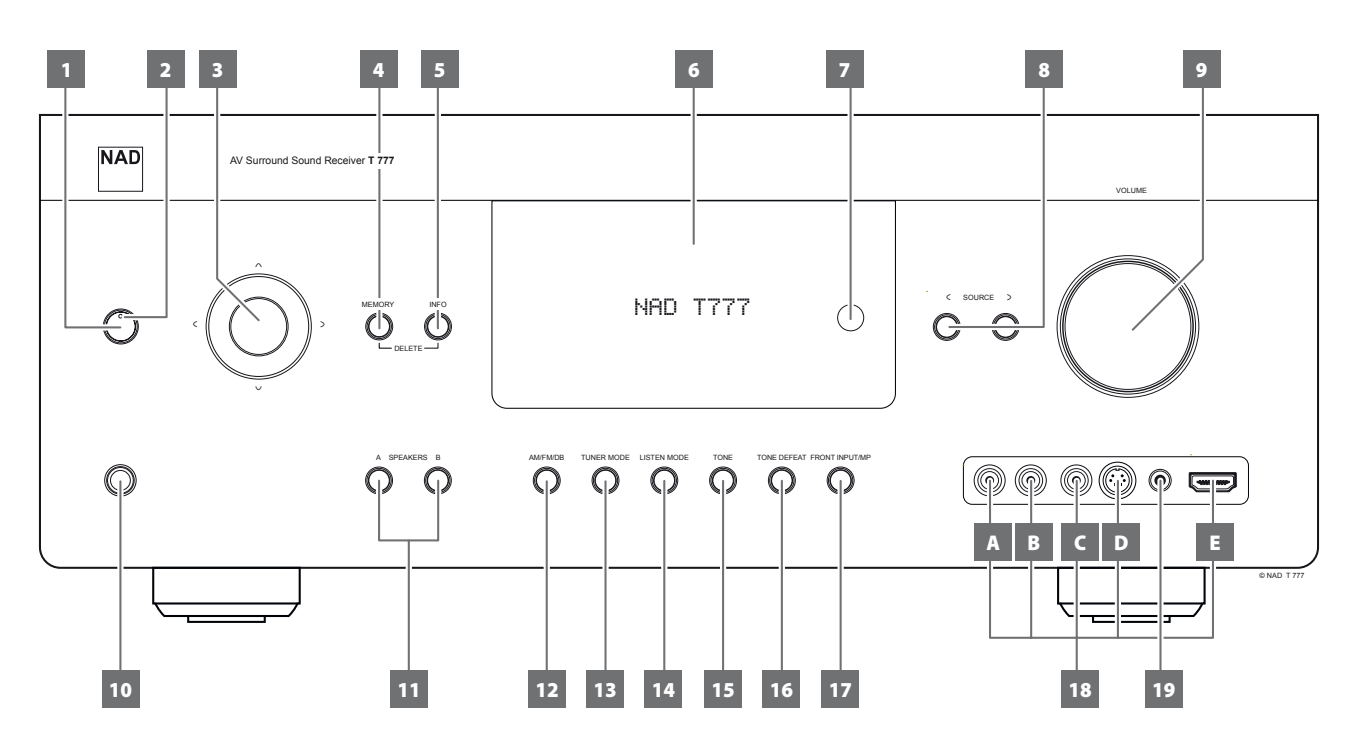

### **1 КНОПКА РЕЖИМА ОЖИДАНИЯ (КНОПКА STANDBY)**

- Нажмите кнопку ON для включения аппарата из режима ожидания в рабочий режим. Цвет индикатора режима ожидания сменится с желтого на синий, и загорится подсветка дисплея. Повторное нажатие кнопки STANDBY возвращает устройство в режим ожидания.
- T 777 также включается из режима ожидания при нажатии любой из кнопок на лицевой панели.

#### **NOTE**

*Для включения T 777 из режима ожидания или перевода в режим ожидания выключатель питания на задней панели должен быть включен.*

### **2 ИНДИКАТОР РЕЖИМА ОЖИДАНИЯ**

- Когда T 777 находится в режиме ожидания, индикатор горит желтым цветом.
- Во включенном состоянии T 777 этот индикатор светится синим цветом.
- Если Зона (зона 2, зона 3 или зона 4) включена (ON), и при этом нажимается кнопка STANDBY для перевода T 777 в режим ожидания, VFD-дисплей гаснет, однако индикатор режима ожидания продолжает гореть синим светом. Это означает, что зона (зона 2, зона 3 или зона 4) еще активна. Также на VFD-дисплее останутся соответствующие значки активной зоны.
- Чтобы полностью выключить T 777 вместе с Зоной 2, Зоной 3 или Зоной 4, нажмите и удерживайте кнопку STANDBY, пока индикатор режима ожидания не загорится оранжевым светом.
- При получении инфракрасного сигнала с пульта HTR 8 индикатор однократно мигает.

### **3 КНОПКИ НАВИГАЦИИ И ENTER (ВВОДА)**

Кнопки навигации [ $\Lambda$ / $\vee$ / $\zeta$ / $\gtrsim$ ] и кнопка [ENTER] могут быть применены для разных целей в зависимости от режима. Круглая кнопка посередине представляет собой кнопку Ввода; ее нажимают для подтверждения выбора, завершения процедуры, последовательности или какой-либо другой применимой функции.

### **Режим AM/FM**

Нажмите кнопку [ENTER] для переключения между режимами "Preset" (предварительная установка) и "Tune" (настройка). Выберите режим "Tune".

- С помощью клавиш [C/)] осуществляется настройка станций AM или FM диапазона.
- Нажмите и отпустите кнопку  $\mathsf{[C/}\Sigma\mathsf{]}$  для поиска сигнала. Т 777 прекратит поиск, как только будет пойман следующей достаточно сильный сигнал.
- Обратите внимание на то, что функция поиска "закольцована", т.е., дойдя до конца диапазона, тюнер начнет поиск сначала; при обнаружении достаточно сильного радиосигнала тюнер автоматически остановится.

Нажмите кнопку [ENTER] для переключения между режимами "Preset" (предварительная установка) и "Tune" (настройка). Выберите режим "Preset".

Нажмите кнопку [ $\bigwedge$ / $\bigvee$ ] для переключения между запрограммированными станциями. Неиспользуемые номера станций пропускаются. Учтите, что предварительных установок должны сохраняться заранее.

Подробная информация по ЗАПИСЬ ПРЕДВАРИТЕЛЬНЫХ УСТАНОВОК В ПАМЯТЬ (AM/FM/XM/DAB) приведена в разделе ПРОСЛУШИВАНИЕ РАДИО В ДИАПАЗОНЕ AM/FM на странице ЭКСПЛУАТАЦИЯ.

#### **Режим XM (Только для модели версии 120 В)**

Используйте кнопки навигации  $\lceil \mathsf{\triangle} / \mathsf{\cup} \rceil$  и кнопку [ENTER] в сочетании с кнопкой [MENU] для выбора доступных пунктов меню XM.

### **Режим DAB (только в вариантах 230 В)**

Используйте кнопки навигации [C/>] и кнопку [ENTER] в сочетании с кнопкой [MENU] для выбора доступных пунктов меню DAB.

### **4 MEMORY (ПАМЯТЬ)**

• Кнопка используется для занесения настроенных станций в диапазоне AM, FM, а также цифровых станций в память. T 777 может хранить в памяти до 40 станций.

### **5 INFO**

• Отображается информация, передаваемая соответствующим источником.

# **ПЕРЕДНЯЯ ПАНЕЛЬ**

### **6 ВАКУУМНЫЙ ФЛУОРЕСЦЕНТНЫЙ ДИСПЛЕЙ (VFD)**

- Отображает в графическом виде информацию о текущих настройках, в том числе об активном источнике, уровне громкости, режиме прослушивания, аудиоформате, настройках RDS/XM/DAB, а также информацию, относящуюся к iPod, и другие индикаторы.
- Также ознакомьтесь с пунктом DISPLAY SETUP (НАСТРОЙКА ДИСПЛЕЯ) в части ИСПОЛЬЗОВАНИЕ T 777 – МЕНЮ НАСТРОЙКИ в разделе ЭКСПЛУАТАЦИЯ.

# **7 ДАТЧИК ДУ**

- При использовании пульта дистанционного управления направляйте пульт на этот датчик.
- Дистанционный датчик T 777 не должен находиться под воздействием яркого света, например, прямого солнечного света или освещения. В противном случае возможно нарушение функции дистанционного управления устройством.

### **Расстояние:** Около 7 м от датчика ДУ.

**Угол:** Около 30° в любом направлении от датчика ДУ.

## **8**  $\leq$  **SOURCE**  $\geq$

- Переключайтесь между выбираемыми параметрами ввода Source 1, Source 2, Source 3, Source 4, iPod, Source 7, Front Input, медиа-проигрыватель и Тюнер (AM/FM/XM/DAB, в зависимости от того, что применимо). Также с помощью этих кнопок можно выбирать другие источники, предварительно включив их в меню настройки.
- Также ознакомьтесь с пунктом SOURCE SETUP (НАСТРОЙКА ИСТОЧНИКА) в части ИСПОЛЬЗОВАНИЕ T 777 – МЕНЮ НАСТРОЙКИ в разделе ЭКСПЛУАТАЦИЯ.

## **9 VOLUME (ГРОМКОСТЬ)**

- С помощью ручки VOLUME (Громкость) регулируется общая громкость сигнала, подаваемого на динамиков или наушники.
- Вращайте данную ручку по часовой стрелке для увеличения основного уровня громкости системы и против часовой - для его уменьшения.

### **10 PHONES (ГНЕЗДО ДЛЯ НАУШНИКОВ)**

- Гнездо для подключения стереонаушников со стандартным стереоштекером 1/4" (для подключения наушников со штекером меньшего размера используйте соответствующий переходник).
- Для прослушивания в наушниках в меню настройки, в пункте "Speaker Configuration" (Конфигурация Акустических Систем) следует выбрать опцию Large для фронтальных систем, иначе басовая чувствительность наушников будет ограничена.

# **11 А SPEAKERS B**

- Нажмите кнопку A или B, или обе сразу для выбора акустических систем, через которые Вы хотите, чтобы шло воспроизведение.
- Кнопкой A выбирается основной комплект многоканальной акустики 7.1.
- Кнопкой B подключается дополнительный комплект для прослушивания в других комнатах. При выборе комплекта B звук с источников, записанных в режиме объемного звука, будет воспроизводиться в стереорежиме. При выборе обоих комплектов одновременно звук будет также воспроизводиться в стереорежиме.

#### **12 AM/FM/DB**

• Нажмите кнопку несколько раз для выбора диапазона: AM, FM, DAB (Только для модели 230V ) или XM (Только для модели 120V ).

### **13 TUNER MODE**

• В режиме FM эта кнопка используется для переключения между "FM STEREO " и "FM MONO".

- Выберите "FM MONO" (индикаторы "FM STEREO" и "FM MUTE" гаснут) для станций, где слишком много помех или имеющих слишком слабый сигнал.
- В режимах DAB (только в вариантах 230 В) или XM (только в вариантах 120 В) эта кнопка вместе с кнопками навигации и ввода вызывает меню цифрового радио.

## **14 LISTEN MODE**

- Эта кнопка служит для выбора опций режима "РЕЖИМ ПРОСЛУШИВАНИЯ". В зависимости от выбранного формата вывода (цифрового или аналогового) доступны разные "РЕЖИМ ПРОСЛУШИВАНИЯ".
- Также ознакомьтесь с пунктом РЕЖИМ ПРОСЛУШИВАНИЯ в части ИСПОЛЬЗОВАНИЕ T 777 – ГЛАВНОЕ МЕНЮ в разделе ЭКСПЛУАТАНИЯ

### **15 TONE**

- Нажмите для регулировки высоких частот с помощью ручки громкости в диапазоне ±10 дБ. Нажмите еще раз для регулировки низких частот и еще раз для усиления средних частот.
- Также ознакомьтесь с пунктом TONE CONTROLS (РЕГУЛЯТОРЫ ТЕМБРА) в части ИСПОЛЬЗОВАНИЕ T 777 – ГЛАВНОЕ МЕНЮ в разделе ЭКСПЛУАТАЦИЯ.

## **16 TONE DEFEAT**

- С помощью этой кнопки можно включить или отключить функцию регулировки тембра.
- Также ознакомьтесь с пунктом TONE CONTROLS (РЕГУЛЯТОРЫ ТЕМБРА) в части ИСПОЛЬЗОВАНИЕ T 777 – ГЛАВНОЕ МЕНЮ в разделе ЭКСПЛУАТАЦИЯ.

# **17 FRONT INPUT/MP**

• Нажмите кнопку для переключения между передним входом и входом для медиа-проигрывателя.

### **18 ПОРТЫ ВВОДА НА ПЕРЕДНЕЙ ПАНЕЛИ**

- Данные входные разъемы используются для удобства подключения портативных источников, таких как видеокамера, игровая видеоприставка, любого другого оптический цифровых, HDMI или аналогового аудиоисточника, а также композитного или S-Video-видеоисточника.
- Если Ваш источник имеет только один аудиовыход или выход с маркировкой "моно", подключите кабель к разъему Front "R (MONO)" (элемент B) на ресивере.
- Если же Ваш источник имеет стереофонический выход, на что указывает наличие двух аудиовыходов, подключите кабель к обоим разъемам Front "L" (элемент A) и "R (MONO)", для обеспечения стереосигнала на выходе.
- Подключите комбинированный видеоисточник к переднему комбинированному видеовходу (элемент C).
- Подключите выход S–Video к переднему входу S-Video (элемент D).
- Используйте передний вход HDMI (элемент E) для прямого подключения источника HDMI.

### **19 ВХОД MP/MIC**

- Этот вход используется для подключения стандартного стереоштекера наушников медиа-проигрывателя, а также штекера микрофона Audyssey.
- Также ознакомьтесь с пунктом AUDYSSEY AUTO CALIBRATION (ФУНКЦИЯ АВТОМАТИЧЕСКОЙ КАЛИБРОВКИ) в части ИСПОЛЬЗОВАНИЕ T 777 – МЕНЮ НАСТРОЙКИ в разделе ЭКСПЛУАТАЦИЯ.

# <span id="page-7-0"></span>ЭЛЕМЕНТЫ УПРАВЛЕНИЯ

# **ЗАДНЯЯ ПАНЕЛЬ**

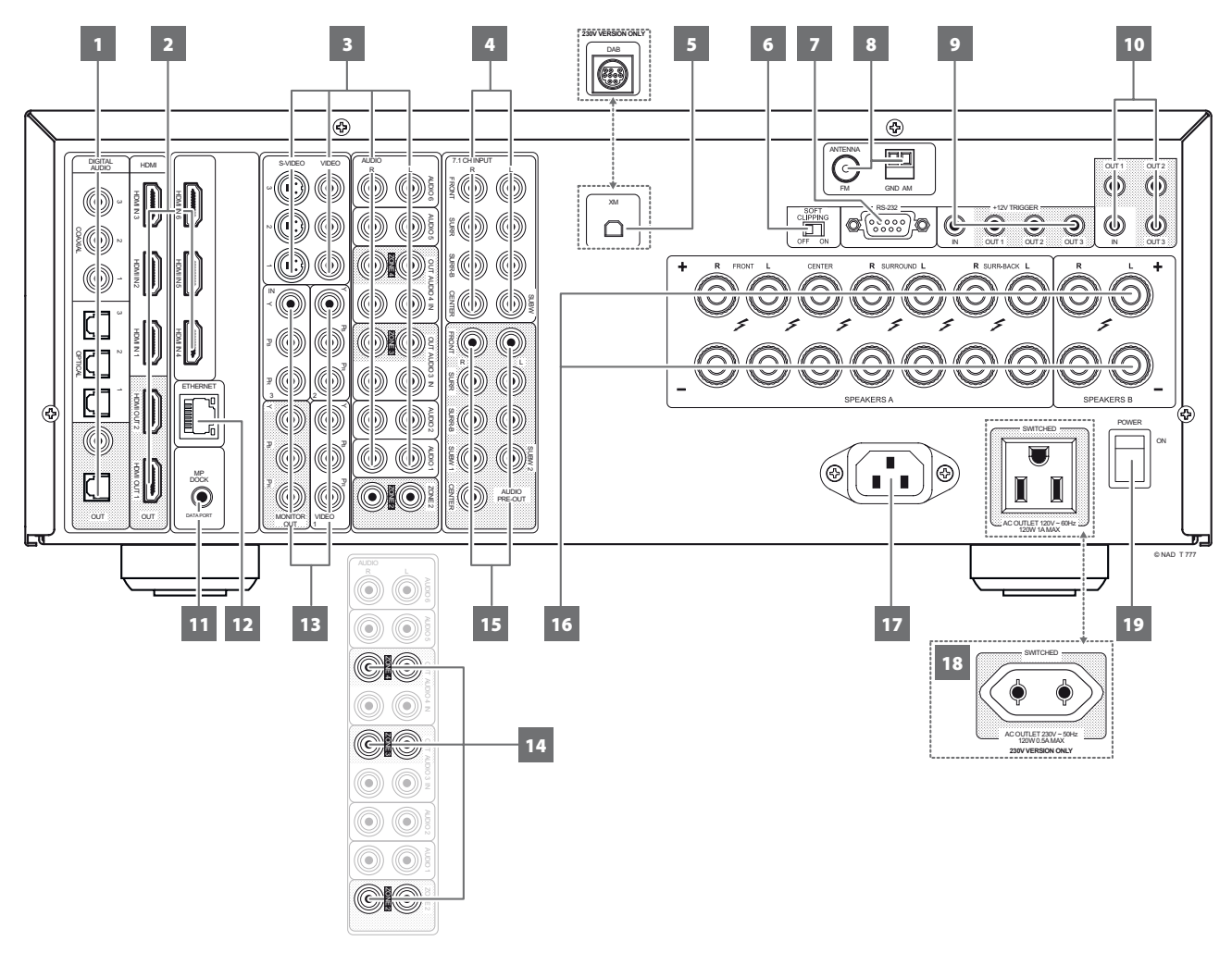

### **ВНИМАНИЕ!**

*Перед выполнением любых подключений к вашему T 777 выключите его питание или выдерните шнур питания из розетки. Также рекомендуется отключить питание или выключить из розетки шнуры питания всех компонентов, участвующих в подключении сигнала или сетевого питания.*

### **1 DIGITAL AUDIO IN (COAXIAL 1-3, OPTICAL 1-3)**

- Подключать к соответствующему оптическому или коаксиальному цифровому выходу источника (например, CD-, DVD- или BD-проигрывателя, кабельной приставки, цифрового тюнера или другого компонента).
- Ассоциирование коаксиального и оптического цифрового входа настраивается через пункт Source Setup (Настройка Источника) в меню Setup на дисплее.

### **DIGITAL AUDIO OUT (OPTICAL, COAXIAL)**

• Подключите оптические или коаксиальные порты цифрового выхода к соответствующему аудиовходу совместимых устройств (ресиверы, звуковые карты ПК или другие цифровые процессоры).

# **2 HDMI (HDMI IN 1-6, HDMI OUT 1-2)**

- К входным разъемам HDMI подключаются выходные разъемы HDMI таких источников, как BD/DVD-проигрыватель или панель спутникового/HDTV вещания.
- Подключите выход HDMI OUT 1 и / или HMDI OUT 2 к совместимому телевизору HDTV или проектору с входом HDMI. На обоих портах вывода HDMI одновременно отображается один и тот же источник аудио / видео.

# **ПРЕДУПРЕЖДЕНИЕ**

*Перед подключением или отключением HDMI кабелей T 777, и источник следует выключить и выдернуть шнур питания из розетки. В противном случае возможно повреждение всего оборудования подключенного к разъемам HDMI.*

# **3 AUDIO 1-6/VIDEO 1-3/S-VIDEO 1-3**

- Эти разъемы являются другими основными входными разъемами ресивера T 777. Подключите эти входные аудио/видео порты для соответствующих портов вывода источников, например DVD-проигрывателей, CD-проигрывателей или кабельных/спутниковых приставок.
- Порты AUDIO 5 и S-VIDEO 3 назначены по умолчанию для вывода аудио/видео в отдельно продаваемых устройствах NAD IPD (док-станция NAD для проигрывателя iPod) 1, NAD IPD 2 и более поздних версиях этих устройств.

# ЭЛЕМЕНТЫ УПРАВЛЕНИЯ

# **ЗАДНЯЯ ПАНЕЛЬ**

### **AUDIO 3-4 OUT**

- Подключите выход AUDIO 3 OUT (и/или AUDIO 4 OUT) к соответствующим записывающим компонентам или входным портам аудио для совместимых источников, например кассетных дек, CD/DVD-проигрывателей или внешних процессоров звука.
- Сигнал порта AUDIO 3-4 OUT зависит от текущего активного источника. При выборе режима AUDIO 3 OUT сигнал на выходе AUDIO 3 отсутствует. При выборе режима AUDIO 4 OUT сигнал на выходе AUDIO 4 отсутствует. Это предотвращает обратную связь через компонент записи, защищая динамики от возможного повреждения.
- Настроенные выходы AUDIO 3 OUT и AUDIO 4 OUT одновременно являются назначенными портами для Зоны 3 и Зоны 4 соответственно. См. также описание процесса подачи сигнала в дополнительные зоны прослушивания.

## **4 7.1 CHANNEL INPUT (7,1-КАНАЛЬНЫЙ ВХОД)**

- К ним подключаются соответствующие аналоговые аудиовыходы источника многоканального звука, такого как DVD-Audio проигрыватель или многоканальный SACD-проигрыватель или внешнего многоканального декодера (форматы, защищенные от копирования, позволяют передавать только аналоговый сигнал). Обычно эти источники дают на выходе сигнал 5.1 – в этом случае к разъемам Surround Back ничего не подключается. Сигналы на этих разъемах можно услышать при выборе источника Source 7 (на этот источник по умолчанию настроен внешний аудиовход 7).
- Сигналы, поступающие на входные разъемы 7.1 СН INPUT, не подвергаются обработке НЧ-диапазона или какой-либо другой обработке (кроме регулировки основного уровня громкости).
- Когда к данным разъемам подключены выходные разъемы многоканального аудиосигнала проигрывателя DVD-Video дисков, то использование внутренней системы декодирования Dolby Digital и DTS ресивера, а также его встроенных цифроаналоговых преобразователей обычно дает, при цифровом подключении, лучший по качеству воспроизведения результат.

### **5 ВХОД XM MODULE INPUT (ТОЛЬКО ДЛЯ МОДЕЛИ 120 В)**

XM радио предлагает более 100 каналов музыки, новостей, спорта, юмора, общения и развлечения. Прием обеспечивается на всем материке. Большое количество музыкальных каналов с качественным цифровым звуком без рекламы. Прием обеспечивается на всем материке. Большое количество музыкальных каналов с качественным цифровым звуком без рекламы.

- Подключите радиокабель XM к данному разъему. Далее воспользуйтесь инструкцией, приложенной к Вашему XM-радиоприемнику.
- Также ознакомьтесь c пунктом ПРОСЛУШИВАНИЕ РАДИО В ДИАПАЗОНЕ XM в разделе ЭКСПЛУАТАЦИЯ.

#### **NOTE**

*В комплекте с T 777 не поставляется внешний радиоприемник XM.*

### **ВХОД DAB-АДАПТЕРА (ТОЛЬКО ДЛЯ МОДЕЛИ ВЕРСИИ 230 В)**

T 777 совместима только с моделями DB 1 и DB 2 модуля адаптера NAD DAB. Цифровое радиовещание позволяет добиться качества воспроизведения радиопрограмм как при прослушивании компактдисков и устраняет раздражающие помехи и искажение сигнала.

- Подключите к данному разъему разъем Mini-Din выходного порта NAD DAB-адаптера.
- Также ознакомьтесь c пунктом ПРОСЛУШИВАНИЕ РАДИО В ДИАПАЗОНЕ DAB в разделе ЭКСПЛУАТАЦИЯ.

#### **NOTE**

*Внешнее устройство NAD DAB Adaptor (модуль адаптера NAD DAB) не поставляется в комплекте с T 777.*

### **6 ПЕРЕКЛЮЧАТЕЛЬ SOFT CLIPPING**

Используется для включения режима Soft Clipping, который обеспечивает мягкое ограничение выходного сигнала ресивера для минимизации аудиоискажений при перегрузке ресивера. Режим может быть включенным всегда, чтобы исключить возможность искажения звука при высоких уровнях громкости. Однако при критическом прослушивании и для сохранения оптимальной динамики можно отключить режим, переведя переключатель в положение OFF ("Выкл.").

## **7 RS 232**

NAD также является сертифицированным партнером AMX и Crestron и обеспечивает полную поддержку этих внешних устройств. Дополнительная информация о совместимости AMX и Crestron с NAD приведена на вебсайте NAD. Более подробную информацию можно получить у специалиста по аудиотехнике фирмы NAD в Вашем городе.

- Подключение этого разъема к любому компьютеру, работающему под управлением ОС Windows®, с помощью последовательного кабеля RS-232 (приобретается отдельно) позволяет дистанционно управлять T 777 посредством совместимых внешних средств управления.
- На сайте NAD можно найти дополнительную информацию о документах протокола RS232 и программах взаимодействия с ПК.

### **8 РАЗЪЕМ ДЛЯ АНТЕННЫ FM**

• Дипольная ленточная FM-антенна входит в комплект поставки ресивера и подключается к соединительному разъему FM с помощью входящего в комплект поставки согласующего адаптера. Обычно наилучшие результаты достигаются при закреплении данной антенны на вертикальной поверхности, например, на стене, с полностью расправленными антенными ветвями в форме горизонтальной буквы "Т" перпендикулярно источнику вещания сигнала.

### **РАЗЪЕМ ДЛЯ АНТЕННЫ AM**

Рамочная АМ-антенна (или аналогичная ей) входит в комплект поставки ресивера T 777 и предназначена для приема в диапазоне AM.

- Подключите поставленную рамочную AM антенну к этим клеммам. Если используется внешняя AM-антенна, подключите ее к клеммам AM и GND в соответствии с инструкцией, прилагающейся к антенне.
- Установите рычажок клеммы в закрытое положение, и он зафиксирует провод в клемме Для достижения наилучшего качества приема пробуйте размещать антенну в разных местах; вертикальное положение антенны обычно дает наилучшие результаты. Размещение антенны вблизи крупных металлических предметов (бытовых приборов, радиаторов), а также удлинение кабеля антенны может послужить причиной ухудшения качества приема.
- Подробная информация по РАМОЧНАЯ АМ-АНТЕННА приведена в разделе ПРОСЛУШИВАНИЕ РАДИО В ДИАПАЗОНЕ AM/FM на странице ЭКСПЛУАТАНИЯ.

# **ЗАДНЯЯ ПАНЕЛЬ**

# **9 +12V TRIGGER OUT (ТРИГГЕРНЫЙ ВЫХОД +12В)**

T 777 оснащен тремя конфигурируемыми триггерными выходами для подачи электрического тока напряжением +12 В и силой не более 50 мА на вспомогательные устройства, например, многоканальный усилитель или сабвуфер. Рекомендации по настройке параметра +12V TRIGGER IN/OUT можно найти в разделе TRIGGER SETUP (НАСТРОЙКА ТРИГГЕРА) в части SETUP MENU (МЕНЮ НАСТРОЙКИ).

- Кабель должен иметь разъем типа "миниджек" 3,5 мм. Центральный контакт служит для передачи управляющего сигнала. Наружный контакт (экран) служит для заземления.
- Когда T 777 включен, на выход подается напряжение 12V, а когда T 777 выключен или в режиме ожидания - 0V.

## **+12V TRIGGER IN (ВХОД ДЛЯ УДАЛЕННОГО ВКЛЮЧЕНИЯ +12 В)**

Когда этот вход активируется источником 12 В постоянного тока, T 777 можно дистанционно выводить из режима ожидания с помощью любых совместимых устройств, в том числе усилителей, предусилителей, ресиверов и т.п. Если источник питания 12В отключается, T 777 возвращается в режим ожидания.

• Подключите вход триггера (+12 В) к соответствующему гнезду выхода на удаленном компоненте (+12 В постоянного тока) при помощи кабеля для режима "моно" со штепселем 3,5 мм. Для использования этой функции управляющее устройство должно быть оснащено выходом триггера (12 В).

## **10 IR IN/IR OUT 1-3**

Эти разъемы используются для получения и выдачи сигналов дистанционного управления в электрическом формате по стандартному промышленному протоколу, для работы ИК репитеров в системах, компоненты которых расположены в разных помещениях, и в аналогичных случаях.

• Вся компоненты фирмы NAD, оснащенные разъемами и функциями IR IN/IR OUT, полностью совместимы с T 777. При использовании моделей других фирм проконсультируйтесь у сервисных специалистов этих фирм о совместимости с T 777.

### **IR IN**

• К этому входу подключается инфракрасный репитер (Xantech или аналогичный) или другое устройство, обеспечивающее дистанционное управление T 777.

# **IR OUT 1, IR OUT 2**

- Подключите выход IR OUT 1 (и/или IR OUT 2) к разъему IR IN на совместимом устройстве.
- Управляйте подключенным совместимым устройствам, переключив его дистанционное управление на инфракрасный приемник T 777.

### **IR IN или IR OUT 1, IR OUT 2, IR OUT 3**

- Подключите IR IN к разъему IR OUT на совместимом устройстве. Также подключите выходы T 777 IR OUT 1 (и/или IR OUT 2, IR OUT 3) к входу IR IN совместимого устройства.
- В этом случае T187 будет работать как ИК репитер, позволяя оборудованию, подключенному к входу IR IN ресивера управлять или посылать команды другому оборудованию, подключенному к выходу IR OUT 1 (и/или IR OUT 2, IR OUT 3).

### **IR OUT 3**

• Выход IR OUT 3 может функционировать только в режиме ИКповторителя, как описано выше.

### **11 РАЗЪЕМ MP DOCK**

На задней панели T 777 имеет порт передачи данных, куда можно подключать дополнительные устройства NAD IPD (док-станция NAD для iPod) 1, NAD IPD 2 и более поздние модели этих устройств.

- Подключите разъем MP DOCK (DATA PORT) устройства T 777 к соответствующему разъему DATA PORT на дополнительном устройстве NAD IPD.
- Порты AUDIO 5 и S-VIDEO 3 назначены по умолчанию для вывода аудио/видео в отдельно продаваемых устройствах NAD IPD (док-станция NAD для проигрывателя iPod) 1, NAD IPD 2 и более поздних версиях этих устройств.
- Также ознакомьтесь c пунктом ПРОСЛУШИВАНИЕ ПРОИГРЫВАТЕЛЯ iPod в разделе ЭКСПЛУАТАЦИЯ.

### **NOTE**

*Внешнее устройство NAD IPD (док-станция NAD IPD для iPod) не поставляется в комплекте с T 777.*

## **12 ETHERNET/РАЗЪЕМ ЛОКАЛЬНОЙ СЕТИ (LAN)**

Для установки проводного соединения необходимо настроить сетевое подключение. Установите проводной маршрутизатор Ethernet с широкополосным подключением к Интернету. Для подключения в вашем маршрутизаторе или в вашей домашней сети должен быть встроенный сервер DHCP.

- Соедините сетевой порт проводного маршрутизатора Ethernet и сетевой порт T 777, используя стандартный сетевой кабель Ethernet.
- Это соединение Ethernet имеет функции, аналогичные функциям соединения RS232. Если ваш ПК и T 777 находятся в одной сети, она поддерживает дистанционное управление T 777 через совместимые внешние контроллеры.
- При подключении ПК и T 777 к одной сети можно получить IPадрес для Т 777. Нажмите вместе и отпустите кнопки  $\mathsf{[C}\ \text{SOURCE]}$ и [SOURCE >] на передней панели – "Информация о системе" отображается на VFD-дисплее и на экране OSD. Нажмите [C SOURCE] или [SOURCE >] для отдельного вывода на VFD-дисплей информации о системе, включая IP-адрес.
- На сайте NAD можно найти дополнительную информацию о документах протокола RS232 и программах взаимодействия с ПК.

### **ПРИМЕЧАНИЯ**

- *NAD не несет ответственности за сбои в работе T 777 и/или соединения с Интернетом, вызванные ошибками передачи данных или неисправностями, связанными с Вашим широкополосным подключением к Интернету и другим подсоединенным оборудованием. Обратитесь за помощью к своему поставщику услуг Интернета (ISP) или в сервисную службу, обслуживающую это оборудование.*
- *Информацию о правилах, стоимости, ограничениях относительно контента, ограничениях услуг, ширине полосы, ремонте и по другим связанным с подключением к Интернету вопросам можно получить у ISP.*

### **13 COMPONENT VIDEO INPUT 1-3, COMPONENT VIDEO OUT**

- К компонентным видеовходам Component Video IN подключаются компонентные видеовыходы совместимого источника, например, BD/DVD-проигрывателя и наземного или спутникового HDTV тюнера. К компонентному выходу Component Video OUT подключается компонентный вход совместимого видеомонитора/телевизора.
- При подключении соблюдайте маркировку разъемов Y/Pb/Pr. Маршрутизация компонентных видеовходов полностью настраивается через пункт Source Setup экранного меню Setup.
- Компонентные видеовходы и выходы ресивера T 777 являются широкополосными и поддерживают все форматы HDTV.

# **ЗАДНЯЯ ПАНЕЛЬ**

# **14 ZONE 2-3-4**

- В T 777 имеется три настраиваемые зоны зона 2, зона 3 и зона 4. Функция Zone поддерживает прослушивание выбранного в данный момент Источника одновременно с другим активным Источником T 777.
- Отправляет выбранный источник звука зоны на соответствующий звуковой вход другой зоны. При прокладывании кабеля на большие расстояния для предотвращения возникновения помех используйте качественные соединительные кабели.
- Чтобы лучше разобраться в настройке дополнительных зон, изучите пункт "Управление зонами" в разделе "Основное меню", а также пункт "Настройка зон" в разделе "Меню настройки".

## **15 РАЗЪЕМ AUDIO PRE-OUT**

Наличие разъема Audio PRE-OUT позволяет использовать ресивер T 777 в качестве предварительного усилителя для внешних усилителей мощности по некоторым или по всем каналам.

- Подключите разъемы FRONT L, FRONT R, CENTER, SURR R, SURR L, SURR-BL и SURR-BR к соответствующим входам усилителя или усилителей мощности, к которым подключены соответствующие акустические системы.
- Подключите к выходу SUBW 1 или SUBW 2 или к обоим этим выходам сабвуферы, оснащенным собственным источником питания ("активные" сабвуферы), или каналы усилителя мощности, к которому подключен пассивный сабвуфер.
- T 777 не имеет встроенного усилителя для сабвуфера, в отличие от полнодиапазонных каналов.

# **16 РАЗЪЕМЫ SPEAKERS A, SPEAKERS B**

- Подключите разъемы FRONT L, FRONT R, CENTER, SURR R, SURR L, SURR-BL и SURR-BR блока SPEAKERS A к соответствующим акустическим системам. Все выходные клеммы "+" (красные) и "-" (черные) следует подключать к соответствующим клеммам "+" и "-" акустических систем. Особое внимание обратите на то, чтобы ни с какой стороны не было торчащих голых проводов и чтобы провода не замыкали гнезда или клеммы друг с другом.
- Подключите выходные клеммы левого и правого каналов блока SPEAKERS B к соответствующим акустическим системам. При подаче сигнала на каналы SPEAKERS B этот сигнал преобразуется в стереофонический формат, что отображается на дисплее ресивера. При выборе обоих комплектов звук будет также воспроизводиться в стереорежиме.
- Ресивер T 777 предназначен для воспроизведения оптимального качества звука при его подключении к акустическим системам, сопротивление которых находится в пределах технических возможностей ресивера. Убедитесь в том, что все динамики имеют сопротивление не менее 4 Ом.

#### **ПРИМЕЧАНИЕ**

*Используйте многожильный провод калибром не менее 16 гейч (AWG). Подключения к ресиверу T 777 могут быть выполнены с помощью штекеров типа "банан" (только в вариантах 120 В) или путем подключения голых проводов или контактов, для чего открутите пластиковую гайку клеммы, аккуратно подключите провод и осторожно закрутите гайку. Для сведения к минимуму опасности короткого замыкания при подсоединении оголенного провода или контакта удаляйте не более 1 см изоляции.*

## **17 ВХОД ДЛЯ СЕТИ ПЕРЕМЕННОГО ТОКА**

- В комплект поставки T 777 входит отдельный провод для подключения к сети питания. Перед подключением штекера к источнику питанию подключите другой конец кабеля к разъему питания от сети T 777.
- Перед отключением кабеля питания из настенной розетки нужно отключить его от разъема питания T 777 для сети переменного тока.
- Кабель следует подключать только к розетке с соответствующими параметрами, т.е. к розетке 120 В 60 Гц (Только для модели 120 В) или 230 В 50 Гц (Только для модели 230 В).

# **18 РАЗЪЕМ SWITCHED AC OUTLET**

- Данный разъем используется для питания другого компонента или устройства, подключенного к ресиверу, через ресивер.
- Общая потребляемая мощность всех устройств, подключенных к данному разъему, не должна превышать 120 Вт.
- Этот выход включается и выключается при помощи кнопку STANDBY (РЕЖИМ ОЖИДАНИЯ), расположенного на передней панели, или при помощи кнопок ДУ HTR 8 ON/OFF (ВКЛ./ВЫКЛ.).

### **19 ВЫКЛЮЧАТЕЛЬ POWER (ПИТАНИЕ)**

- Подключите T 777 к сети переменного тока.
- Если выключатель находится в положении ON (Вкл), T 777 находится в режиме ожидания, на что указывает желтый цвет индикатора режима ожидания. Используйте расположенную на передней панели кнопку STANDBY (РЕЖИМ ОЖИДАНИЯ) для включения T 777 и перевода T 777 обратно в режим ожидания.
- Если Вы не предполагаете эксплуатировать T 777 в течение длительного времени (например, во время отпуска), переведите выключатель в положение OFF (Выкл).
- T 777 нельзя включать с помощью кнопки режима ожидания на передней панели или с помощью кнопки [ON] на пульте дистанционного управления HTR 8,

# <span id="page-11-0"></span>ИСПОЛЬЗОВАНИЕ Т 777 - ГЛАВНОЕ МЕНЮ

## **ЭКРАННОЕ МЕНЮ (OSD)**

Предусилитель Т 777 оснашен простым и понятным экранным меню. выводящимся на экран подключенного монитора/телевизора. Это меню используется для настройки предусилителя (а также для удобства ежедневной эксплуатации), поэтому перед началом выполнения настройки вам следует обязательно подключить монитор/телевизор.

# ВЫЗОВ ЭКРАННОГО МЕНЮ

Нажмите кнопку [>], [D] или [ENTER] на пульте дистанционного управления HTR 8 или на передней панели, чтобы вывести главное меню Т 777 на монитор / телевизор. Если экранное меню не появляется, проверьте подключение MONITOR OUT.

## НАВИГАЦИЯ ПО ЭКРАННОМУ МЕНЮ И ВНЕСЕНИЕ ИЗМЕНЕНИЙ

Навигация по экранному меню выполняется с помощью кнопок пульта HTR 8 или соответствующих кнопок на лицевой панели:

- 1 Нажмите [•] для выбора пункта меню. Используйте кнопки [•/•] и при необходимости кнопку [ENTER] для перемещения между пунктами меню. Для вызова подменю или опций какого-либо пункта меню нажмите [■] несколько раз
- 2 Установка или изменение значений параметров (настроек) пункта меню осуществляется с помощью кнопок [▲/♥].
- 3 Для сохранения изменений или настроек данного пункта или подменю нажмите [1]. При нажатии кнопки [1] пользователь возвратится в предыдущее меню или выйдет из определенного меню.

# **MAIN MENU (ГЛАВНОЕ МЕНЮ)**

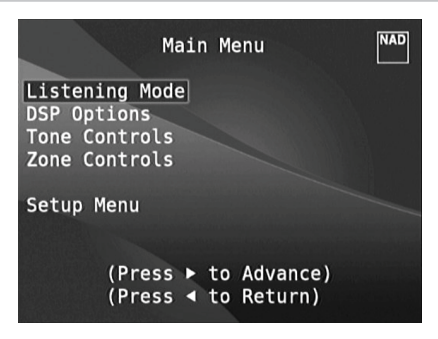

Главное меню содержит пункты "Listening Mode" (Режимы прослушивания), "DSP Options" (Опции DSP), "Tone Controls" (Регуляторы тембра), "Zone Controls" (Управление зонами) и доступ в меню настройки.

Следуйте правилам "ВЫВОД ЭКРАННОГО МЕНЮ" и "НАВИГАЦИЯ ПО ЭКРАННОМУ МЕНЮ И ВНЕСЕНИЕ ИЗМЕНЕНИЙ" для навигации по параметрам меню и подменю.

### **ПРИМЕЧАНИЕ**

Индивидуальные настройки, сделанные в пунктах Listening Mode, DSP Options и Tone Controls сохраняются и включаются при выборе соответствующего пресета. См. раздел "А/V Presets" (Пресеты).

## LISTENING MODE (РЕЖИМЫ ПРОСЛУШИВАНИЯ)

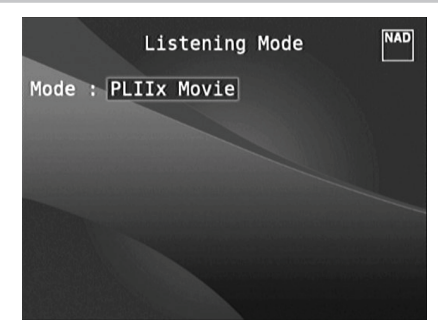

Прелусилитель Т 777 преллагает различных режимов прослушивания, пологнанных пол различные типы записей и материалов. Лля лвухканального (стерео) источника могут быть выбраны следующие режимы:

# **STEREO ("CTEPEO")**

Все выходные сигналы направляются в правый и левый фронтальные каналы. Низкие частоты направляются в сабвуфер, если он включен в настройках акустических систем. Если вы хотите слушать источник, работающий в стерео (или моно) режиме, например, музыкальный CD или FM радио без расширения до объемного звучания, выбирайте режим "Стерео". Стереозаписи, как цифровые в формате РСМ, так и аналоговые, вне зависимости от декодирования пространственного звучания, воспроизводятся так, как они записаны. Многоканальные цифровые записи (в формате Dolby Digital и DTS) воспроизволятся с понижающим микшированием через левый и правый фронтальные каналы как сигналы правого и левого каналов

## **DIRECT (НЕПОСРЕДСТВЕННОЕ ВОСПРОИЗВЕДЕНИЕ)**

Аналоговые и цифровые источники автоматически воспроизводятся в исходном формате. Все аудиоканалы источника воспроизводятся непосредственно. В этом режиме исходный звук воспроизводится наиболее точно, в результате чего обеспечивается самое высокое качество звучания. Примите во внимание, что для того, чтобы источник был доступен как парамето режима прослушивания, он лолжен нахолиться в режиме прямого воспроизведения (Direct). Чтобы автоматически воспроизводить источник в оригинальном формате, нужно установить следующие настройки.

- Перейдите в раздел настройки режима прослушивания Listening Mode Setup в меню настройки Setup Menu. В меню режимов прослушивания Listening Modes установите для параметров Dolby, DTS, PCM и Analog значения None. При такой настройке источник будет воспроизводиться непосредственно в оригинальном формате.
- 2 Затем перейдите в раздел сохраненных настроек A/V Presets в меню Setup Menu. В меню A/V Presets установите для параметра Listening Mode значение Yes (Да) и сохраните его вместе с другими настройками в наборе сохраненных настроек, например, Preset 1, выбрав пункт Save Current Setup to Preset.
- 3 Теперь вы можете привязать набор настроек Preset 1 к любому источнику. Например, если в меню Source Setup (в обычном режиме просмотра) выбран источник Source 1, нужно прокрутить меню до пункта A/V Preset и выбрать набор настроек Preset 1. Таким образом, при выборе источника Source 1 соответствующий источник всегда будет воспроизводиться в оригинальном формате.

# **PRO LOGIC**

Двухканальные записи, как стерео, так и с кодированным сигналом объемного звука обрабатываются декодером Dolby Pro Logic с выдачей сигнала в левый и правый фронтальные каналы, в центральный канал и в левый и правый каналы объемного звука (при условии, что они имеются в текущей конфигурации акустических систем).

# **ИСПОЛЬЗОВАНИЕ T 777 – ГЛАВНОЕ МЕНЮ**

### <span id="page-12-0"></span>**DOLBY PRO LOGIC IIx**

Декодер Dolby Pro Logic IIx преобразовывает как стереосигналы, так и сигналы 5.1 в сигналы 6.1 или 7.1. В меню Dolby Pro Logic IIx Вы можете выбрать режим PLIIx Movie или PLIIx Music в зависимости от Вашего опыта воспроизведения источника. Обработка сигнала декодером Pro Logic IIx дает более стабильное изображение и полный диапазон звуковых частот в тыловых каналах в режиме Movie, приближая ее к формату Dolby Digital. Для двухканальных сигналов режим Pro Logic IIx Music предлагает дополнительные опции: Dimension ("Размах"), Center Width ("Ширина центра") и Panorama ("Панорама"). См. также о настройке режимов прослушивания ниже.

В таблице показаны доступные каналы, при условии, что они включены в меню "Конфигурация акустических систем"

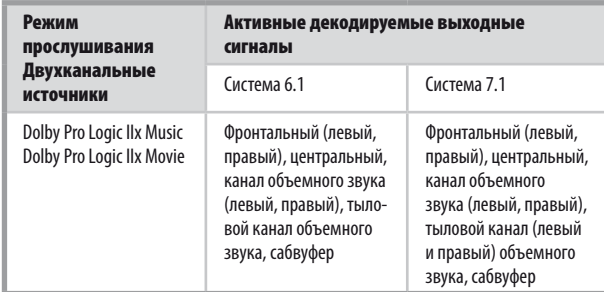

### **DTS NEO: 6**

Двухканальные записи, как стерео, так и с кодированным сигналом объемного звука воспроизводятся с использованием обработки системой объемного звука Neo: 6, в результате которой выходной сигнал направляется на левый фронтальный, центральный и правый фронтальный каналы, а также на дискретные левый и правый тыловые каналы (при условии, что эти каналы включены в текущей конфигурации акустических систем). Предусилитель T 777 предлагает две разновидности режима прослушивания DTS Neo: 6 CINEMA и MUSIC. См. также о настройке режимов прослушивания ниже.

### **EARS**

Двухканальные записи, как стерео, так и с кодированным сигналом объемного звука воспроизводятся с использованием обработки патентованной системой объемного звука EARS фирмы NAD, в результате которой выходной сигнал направляется на левый фронтальный, центральный и правый фронтальный каналы, а также на дискретные левый и правый тыловые каналы и сабвуфер (при условии, что эти каналы включены в текущей конфигурации акустических систем). В режиме EARS тыловые задние акустические системы (при наличии таковых) не используются.

Система EARS извлекает естественную пространственную атмосферу, присутствующую практически во всех качественно записанных источниках. Она не синтезирует объемное звучание или какие-либо другие акустические элементы и, таким образом, воспроизводит музыкальный сигнал гораздо ближе к оригинальному исполнению, чем большинство других музыкальных систем объемного звука.

Выберите режим прослушивания EARS при воспроизведении стереофонических музыкальных источников и радиостанций. Система EARS создает едва уловимую, но весьма естественную и правдоподобную атмосферу при воспроизведении практически всех стереофонических источников с "натуральным звучанием". Как правило, сюда причисляют такие музыкальные жанры, как классическая музыка, джаз, фольклорная музыка, а также много других музыкальных направлений. Преимуществами системы EARS являются реалистичная стабильная "переднеплановая" акустическая картина и пространственная, но не преувеличенная атмосфера "реального звучания", которая максимально приближает слушателя к оригинальному исполнению.

### **ENHANCED STEREO**

Все записи воспроизводятся в стереофоническом режиме через максимальное количество акустических систем, включенных в текущей конфигурации акустических систем. Режим Enhanced Stereo может использоваться для

воспроизведения сигнала всех каналов с максимальной громкостью или для фонового многоканального прослушивания музыки (например, на вечеринках). В этом режиме фронтальные, центральные, объемные и тыловые акустические системы могут включаться/выключаться по желанию.

### **ANALOG BYPASS**

# **("БЛОКИРОВКА ПРЕОБРАЗОВАНИЯ АНАЛОГОВОГО СИГНАЛА")**

Все аналоговые сигналы остаются аналоговыми, без преобразования в цифровые. При включении режима Analog Bypass цепь DSP блокируется, но функции регулировки тембра остаются активными. Опции Bass management ("Управление низкими частотами") и Speaker Settings ("Настройки акустических систем") также остаются без изменений, так как являются функциями DSP.

# НАСТРОЙКА РЕЖИМОВ ПРОСЛУШИВАНИЯ

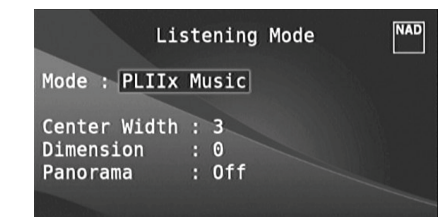

Некоторые из режимов прослушивания предусилителя T 777 имеют один или несколько регулируемых параметров, значение которых можно изменить для соответствия Вашей системе, определенной записи или Вашим личным предпочтениям.

### **ПРИМЕЧАНИЕ**

Изменения параметров режима прослушивания сохраняются при выборе другого режима*.* Вы также можете сохранить измененный режим в виде пресета для быстрого вызова *(*см*.* пункт *"*Пресеты*"* в разделе *"*Меню настройки*")*

### **DOLBY PRO LOGIC IIX**

**PLIIx MOVIE** оптимизирован для звуковых дорожек фильмов. **PLIIx MUSIC** оптимизирован для музыкальных записей.

**Center Width ("Ширина центра") (от 0 до 7):** Параметр для смягчения "жесткой централизации" центральной звуковой картины путем постепенного добавления монофонического содержимого центрального канала к левой и правой фронтальным акустическим системам. Значение 0 подразумевает воспроизведение сигнала центрального канала только через центральную акустическую систему, значение 7 дает полностью размытый "фантомный" центральный канал.

**Dimension ("Размах") (от -7 до +7):** Параметр для фокусировки эффекта объемного звука на фронтальной-тыловой зоне независимо от относительных уровней каналов.

**Panorama ("Панорама") (On/Off):** Добавляет эффект "циклического возврата" путем перенаправления некоторой части стереосигнала на каналы объемного звука.

#### **ПРИМЕЧАНИЕ**

*Если ЗАДНИЕ динамики с эффектом "звук вокруг" были выключены в меню "КОНФИГУРАЦИЯ АКУСТИЧЕСКИХ СИСТЕМ", режим Pro Logic IIx будет распознаваться как режим Pro Logic II. Подробная информация по данному вопросу приведена в разделе "КОНФИГУРАЦИЯ АКУСТИЧЕСКИХ СИСТЕМ" в главе "НАСТРОЙКА АКУСТИЧЕСКИХ СИСТЕМ" в МЕНЮ НАСТРОЙКИ.*

### **DTS NEO: 6**

**Neo: 6 Cinema** оптимизирован для звуковых дорожек фильмов. **Neo: 6 Music** оптимизирован для музыкальных записей.

**Center Gain ("Усиление центра") (от 0 до 0.5):** Выполните данную настройку с целью оптимизации звукового образа центрального канала по отношению к каналам объемного звука.

# <span id="page-13-0"></span>**ИСПОЛЬЗОВАНИЕ T 777 – ГЛАВНОЕ МЕНЮ**

# DSP OPTIONS (ОПЦИИ DSP)

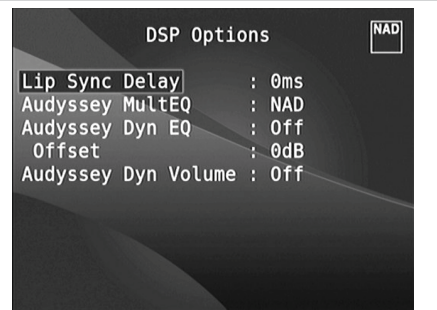

Следующие параметры обработки сигналов можно установить в меню DSP Options (цифровая обработка сигнала).

### **LIP SYNC DELAY (КОРРЕКЦИЯ ЗАДЕРЖКИ)**

В опциях DSP есть изменяемый параметр "Lip Sync Delay" (Коррекция задержки), чьей функцией является обеспечить синхронизацию звукового и видеосигнала.

Изменяя значение параметра "Lip Sync Delay" от 0 мс до 120 мс, можно настроить задержку звукового сигнала для синхронизации с видеоизображением.

# **AUDYSSEY MULTEQ**

Параметр Audyssey MultEQ становится доступным в меню DSP Options только после успешного завершения операции автоматической калибровки Audyssey (доступна через Меню настройки). Также ознакомьтесь с пунктом AUDYSSEY AUTO CALIBRATION (ФУНКЦИЯ АВТОМАТИЧЕСКОЙ КАЛИБРОВКИ) в части SPEAKER SETUP (НАСТРОЙКА АКУСТИЧЕСКИХ СИСТЕМ) в разделе ЭКСПЛУАТАЦИЯ – ИСПОЛЬЗОВАНИЕ T 777 - МЕНЮ НАСТРОЙКИ.

Для параметра Audyssey MultEQ можно устанавливать следующие уровни **Audyssey:** Специальная кривая эквалайзера Audyssey.

**Flat:** Это значение подходит для небольших или заставленных мебелью комнат, где слушатель находится рядом с динамиками. Фильтры MultEQ используются так же, как и в кривой Audyssey, но высокочастотная компенсация не применяется.

**NAD:** Идеальные настройки для прослушивания в помещении, совместно разработанные инженерами NAD и инженерами Audyssey. **Off (**Выкл**.):** Фильтры MultEQ не используются или измерения не производятся.

#### **ПРИМЕЧАНИЯ**

- При выборе значения NAD, Audyssey или Flat на VFD-дисплее горит *надпись AUDYSSEY с зеленым значком. При выборе значения "Off" (Выкл.) надпись AUDYSSEY и зеленый значок не горят.*
- • При выборе значенияNAD,Audyssey или Flat и внесении изменений в *параметры меню " TONE CONTROLS" (РЕГУЛЯТОРЫ ТЕМБРА), "SPEAKER*  CONFIGURATION" (КОНФИГУРАЦИЯ АКУСТИЧЕСКИХ СИСТЕМ), "SPEAKER *LEVELS" (БАЛАНС УРОВНЕЙ КАНАЛОВ) ИЛИ "SPEAKER DISTANCE"*  (РАССТОЯНИЕДОАКУСТИЧЕСКИХСИСТЕМ) на VFD-дисплее горит надпись *AUDYSSEY с красным значком. Чтобы восстановить откалиброванные*  настройкиAudyssey нужно отменить изменения конфигурации.
- Настройки Audyssey MultEQ также можно устанавливать или *менять с помощью кнопки AUDYSSEY на пульте HTR 8, установив в*  менюDEVICE SELECTOR режимAMP.Для выбора параметра "Audyssey MultEQ" нужно нажать кнопку AUDYSSEY, а затем использовать *кнопки [*D/F] для просмотра параметровAudysseyMultEQ. Чтобы *сохранить выбранный параметр и перейти к следующему меню или выйти из меню настройки, нужно снова нажать кнопку AUDYSSEY.*

### **AUDYSSEY DYN EQ (ДИНАМИЧЕСКИЙ ЭКВАЛАЙЗЕР AUDYSSEY)**

Динамический эквалайзер Audyssey решает проблему ухудшения качества звука при уменьшении громкости, учитывая человеческое восприятие и акустические характеристики помещения. Тщательно сочетая информацию об уровне источника и реальном уровне вывода в помещении, динамический эквалайзер Audyssey обеспечивает беспрецедентное качество воспроизведения звука при любом уровне громкости.

Динамический эквалайзер Audyssey автоматически выбирает частотные характеристики и уровень объемного звука для каждой минуты. В результате басовые частоты, баланс октав и восприятие объемного звука не изменяются при изменении громкости.

Динамический эквалайзер Audyssey предназначен для использования совместно с системой Audyssey MultEQ. Динамический эквалайзер определяет подходящую компенсацию громкости, основываясь на измерениях уровня звукового давления, производимых MultEQ. Динамический эквалайзер Audyssey совместно с системой Audyssey MultEQ обеспечивает оптимальное качество звука для каждого слушателя при любом уровне громкости.

**On (Вкл.):** Активировать функцию динамического эквалайзера Audyssey. **Off (Выкл.):** Отключить функцию динамического эквалайзера Audyssey. **Offset (Смещение): Настройка уровня смещения позволяет умень**шить усиление с помощью динамического эквалайзера Audyssey для любого указанного уровня громкости. В результате этого величина требуемого общего цифрового затухания также уменьшается. Например, если установлены смещение ("Offset") 10 дБ и уровень громкости -30 дБ, будет выбрана кривая громкости -20 дБ.

Можно установить уровень смещения от 0 до 15 дБ.

### **ПРИМЕЧАНИЕ**

 Настройки динамического эквалайзера Audyssey и динамической громкости Audyssey (см. ниже) также можно устанавливать или *менять с помощью кнопки AUDYSSEY на пульте HTR 8, установив в меню DEVICE SELECTOR режим AMP. Сначала нужно нажать кноп*ку AUDYSSEY для выбора параметра Dyn EQ или Dyn Vol, а затем *использовать кнопки* [<sup>△</sup>/■ *] для выбора необходимых значений*. *Чтобы сохранить настройки и перейти к следующему меню или выйти из меню настройки, нужно снова нажать кнопку AUDYSSEY.*

### **AUDYSSEY DYNAMIC VOLUME (ДИНАМИЧЕСКАЯ ГРОМКОСТЬ AUDYSSEY)**

Система динамической громкости Audyssey обеспечивает единую громкость воспроизведения, предугадывая мгновенные изменения громкости источника и компенсируя их в реальном времени. Система динамической громкости Audyssey отслеживает громкость источника в реальном времени, постоянно поддерживая желаемый уровень громкости и оптимизируя динамический диапазон для сохранения восприятия.

Система динамической громкости Audyssey включает динамический эквалайзер Audyssey, который решает проблему ухудшения качества звука при уменьшении громкости с учетом человеческого восприятия и акустических характеристик помещения. Эти две технологии позволяют абсолютно точно воспроизводить частотные характеристики источника при любом уровне громкости. Даже при низкой громкости система динамической громкости обеспечивает сохранение насыщенности и динамики звука.

Для параметра Audyssey Dynamic Volume можно устанавливать следующие уровни

**Light:** Минимальная корректировка самого громкого или самого тихого звука.

**Medium:** Настройка, предотвращающая значительное превышение или снижение громкости звука по сравнению со средним уровнем. **Heavy:** Максимально корректирует громкость, обеспечивая примерно одинаковую громкость звучания.

# **ИСПОЛЬЗОВАНИЕ T 777 – ГЛАВНОЕ МЕНЮ**

### <span id="page-14-0"></span>**ПРИМЕЧАНИЕ**

 Для активации системы динамической громкости Audyssey Dynamic Volume параметр Audyssey Dynamic EQ должен быть включен (On) Если динамический эквалайзер Audyssey (Audyssey Dynamic EQ) отключен (Off), система динамической громкости Audyssey Dynamic Volume также будет отключена.

### **ВАЖНОЕ ЗАМЕЧАНИЕ**

 Если параметрAudysseyAuto Calibration не настроен, для исполь*зования динамической системы настройки громкости и динами*ческого эквалайзера Audyssey относительный баланс динамиков *системы следует отрегулировать вручную (с помощью счетчика SPL). Если динамики неправильно откалиброваны, выходные сигналы систем динамической настройки громкости и динамического*  эквалайзераAudysseyмогут быть искажены. Также ознакомьтесь с *подразделом "ИСПОЛЬЗОВАНИЕ ИЗМЕРИТЕЛЯ ЗВУКОВОГО ДАВЛЕНИЯ" в разделе "SPEAKER LEVELS (БАЛАНС УРОВНЕЙ КАНАЛОВ)" ниже.*

## TONE CONTROLS (РЕГУЛЯТОРЫ ТЕМБРА)

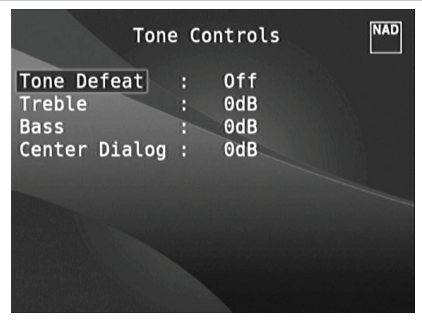

Предусилитель T 777 имеет три регулятора тембра – Treble ("Высокие частоты"), Bass ("Низкие частоты") и Center Dialog ("Баланс средних частот"). Регуляторы Bass и Treble затрагивают только низкие частоты нижнего диапазона и высокие частоты верхнего диапазона, оставляя важные средние частоты без изменения. Регулятор Center Dialog увеличивает "присутствие" среднего диапазона, делая воспроизведение речи более внятным.

С помощью этих регуляторов можно регулировать амплитудно-частотную характеристику источника непосредственно во время воспроизведения. Регулировка производится в экранном меню "Регулировка тембра" с помощью кнопок ENTER и [4/ D/ $\blacktriangle$ /  $\blacktriangledown$ ]. Для этого также можно нажать кнопку TONE на передней панели и поворачивать ручку громкости для достижения желаемого значения.

Максимальное и минимальное значения уровня тембра: ±10 дБ.

Кнопка Tone Defeat дает возможность изменить или полностью заблокировать функцию регулировки тембра предусилителя T 777. При выборе значения OFF ('Tone Active' на дисплее предусилителя) цепи регулировки тембра остаются активными.

Выберите ON ('Tone Defeat' на дисплее предусилителя) для блокировки цепей регулировки тембра и деактивации регуляторов тембра.

#### **ПРИМЕЧАНИЕ**

*Настройки управления тонами также можно устанавливать или менять с помощью кнопки TONE на пульте HTR 8, установив в меню DEVICE SELECTOR режим AMP. Сначала нужно выбрать с помощью*  кнопки TONE диапазон частот Treble (ВЧ), Bass(НЧ) илиDialog (диалог), *а затем отрегулировать уровень этих частот с помощью кнопок [*D/F*]. Чтобы сохранить настройки и перейти к следующему меню или выйти из меню настройки, нужно снова нажать кнопку TONE.*

### ZONE CONTROLS (УПРАВЛЕНИЕ ЗОНАМИ)

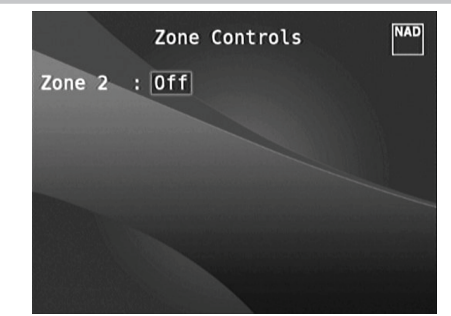

В зависимости от настроек, выполненных в меню "Настройка зон" в разделе "Меню настройки", можно сконфигурировать и осуществлять управление зоной с помощью окна Zone Controls ("Управление зонами").

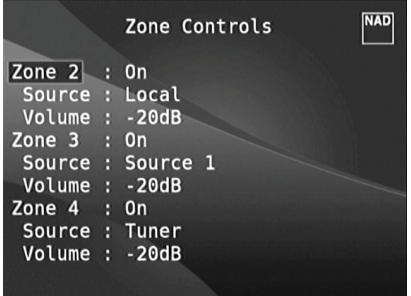

Выберите ON ("Вкл.") для активации соответствующей зоны. После этого можно назначить конкретной зоне входной разъем, выбрав разъем из следующих – Source (все активные), Front Input, Media Player, Tuner и Local.

Выберите "Local" в качестве источника звука в зоне, если Вы хотите получить одновременное воспроизведение того же источника, который воспроизводится в основной зоне, но с раздельной регулировкой уровня громкости.

При выборе OFF ("Выкл.") зона деактивируется, или прекращается подача питания на нее.

Пункт Volume относится к регулируемой второй зоне, где уровень громкости можно повышать или понижать с помощью кнопок  $[\blacktriangleleft/\blacktriangledown]$  на пульте HTR 8 или кнопок навигации на передней панели.

При активации зоны на дисплее предусилителя высвечивается номер соответствующей зоны. Настройка Зоны 2 всегда доступна в окне Zone Controls. Для настройки Зоны 3 и Зоны 4 с помощью этого окна нужно в опциях режима Mode в меню "Настройка зон" в разделе "Меню настройки" выбрать Zone (Audio Only).

#### **ПРИМЕЧАНИЕ**

*Пульт дистанционного управления ZR 7 управляет аппаратурой только Зоны 2. Настройку Зоны 3 и Зоны 4 можно произвести в окне соответствующей зоны в экранном меню с помощью навигационных кнопок на лицевой панели, а также аналогичных кнопок пульта ДУ HTR 8.*

# <span id="page-15-0"></span>**ИСПОЛЬЗОВАНИЕ T 777 – МЕНЮ НАСТРОЙКИ**

## SETUP MENU (МЕНЮ НАСТРОЙКИ)

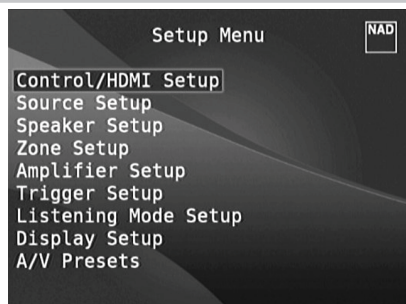

Меню настройки позволяет пользователю настроить предусилитель T 777 для работы в составе конкретной аудио-видеосистемы. С помощью данного меню Вам нужно будет произвести настройку входных разъемов предусилителя, если, конечно, Ваша система не соответствует заводским настройкам, описанным в прилагающемся Руководстве по быстрому запуску, полностью.

Меню настройки содержит пункты: CONTROL/HDMI Setup (Управление/ Настройка HDMI), Source Setup (Настройка источника), Speaker Setup (Настройка акустических систем), Zone Setup (Настройка зон), Amplifier Setup (Настройка Усилителя), Trigger Setup (Настройка триггера), Listening Mode Setup (Настройка режимов прослушивания), Display Setup (Настройка дисплея) и A/V Presets (Пресеты).

Для навигации по опциям меню настройки и его пунктов см. соответствующие указания в разделах "ВЫВОД ЭКРАННОГО МЕНЮ" и "НАВИГАЦИЯ ПО ЭКРАННОМУ МЕНЮ И ВНЕСЕНИЕ ИЗМЕНЕНИЙ".

# CONTROL/HDMI SETUP (УПРАВЛЕНИЕ/НАСТРОЙКА HDMI)

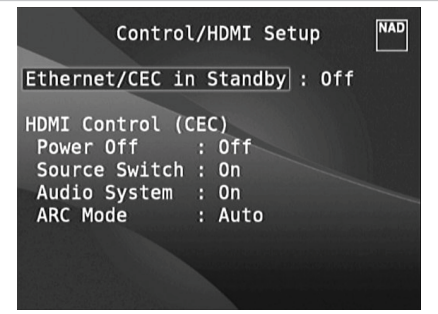

T 777 поддерживает функции управления HDMI и возвратного звукового канала (ARC). Обе функции возможны, если внешние устройства, которые также поддерживают обе функции, соединены с T 777 через канал HDMI.

# **ETHERNET/CEC IN STANDBY**

**On (Вкл.):** Включает функцию управления HDMI (CEC).

**Off (Выкл.):** T 777 перестает отвечать на команды и отправлять сообщения CEC. Функция CEC фактически перестает работать.

### **HDMI CONTROL (CEC)**

Набор программ управления бытовой электроникой CEC использует двустороннюю связь HDMI для дистанционного управления любых устройств с поддержкой CEC, подключенных по каналу HDMI. Команда CEC запускает необходимые команды по протоколу HDMI для автоматической настройки системы для реагирования на команды.

При подключении устройств, поддерживающих управление HDMI Control (CEC) следующие режимы работы могут использоваться с помощью T 777 или внешнего устройства посредством любого из пультов дистанционного управления

**Off (Выкл.):** Относится ко всем перечисленным ниже вариантам CEC. При значении "Off" (Выкл.) отключается соответствующая функция CEC.

**Power (Питание):** Если установлено значение On, T 777 автоматически переходит в режим ожидания при получении команды CEC о переходе в режим ожидания. Если же T 777 получит команду включения CEC, T 777 соответственно включится и выйдет из режима ожидания.

**Source Switch (Переключатель источника):** Если источник включен (On), T 777 автоматически переключает источники, если другое устройство CEC запросит изменение источника.

Например, при нажатии кнопки PLAY на проигрывателе дисков Blu Ray (на BD-проигрывателе) с CEC, T 777 и телевизор с CEC автоматически переключатся на соответствующие входы – T 777 переключится на вход HDMI, к которому подключен BD-проигрыватель, а телевизор переключится на вход, к которому подключен выход HDMI MONITOR OUT на T 777. Это завершает автоматическую настройку конфигурации и BD-проигрыватель автоматически осуществляет воспроизведение через T 777 и телевизор.

**Audio System (Аудиосистема):** При установке «Вкл» T 777 передает широковещательное сообщение CEC, показывающее активность аудиосистемы. При этом CEC-совместимый телевизор обычно отключает звук. Когда этот параметр включен, T 777 также реагирует на команды CEC для изменения громкости и выключения звука. Например, CEC-совместимый телевизор может пересылать команды управления громкостью с пульта ДУ на T 777.

**ARC Mode (Режим ARC):** Канал возврата звука (ARC) позволяет телевизору с поддержкой ARC отправлять звуковые данные на T 777. Этот параметр имеет три возможных значения: Off, Auto или Source Setup.

**Auto (Авто):** Если установлено значение Auto, T 777 автоматически пытается установить аудиосоединение ARC с телевизором всегда, когда телевизор объявляет через CEC о своем статусе активного источника. Если соединение ARC можно установить, T 777 выводит аудиосигнал ARC вне зависимости от того, какой источник выбран в T 777, а на VFD-дисплее появляется надпись HDMI ARC. Параметр Auto работает лучше всего, когда все устройства поддерживают CEC и параметр "Переключение источника" включен.

**Source Setup (Настройка источника):** Если установлено значение Source Setup, можно выбрать ARC как цифровой аудиовход на экране настройки источника. При выборе для T 777 источника, для которого установлен ARC, T 777 пытается инициировать соединение ARC с телевизором. При использовании этого параметра вы возможно сможете убедиться в выключении переключателя источника. В противном случае другие устройства CEC могут изменять источник T 777, когда вы захотите сохранить для него источник ARC.

#### **ВАЖНЫЕ ПРИМЕЧАНИЯ**

- Для параметра Audio System должно быть установлено значение On, чтобы параметр ARC mode был доступен.
- *Аудио и видео потоки постоянно передаются источником HDMI с помощью CEC на телевизор, даже если T 777 находится в режиме ожидания.*

# **ИСПОЛЬЗОВАНИЕ T 777 – МЕНЮ НАСТРОЙКИ**

### <span id="page-16-0"></span>SOURCE SETUP (НАСТРОЙКА ИСТОЧНИКА)

В меню настройки источников Source Setup имеется три подменю. Это меню Source Setup (Normal View)(Настройка Источника- обычный вид), меню Source Setup Table View)(Настройка Источника - табличный вид) и меню iPod Setup (Настройка Плеера iPod).

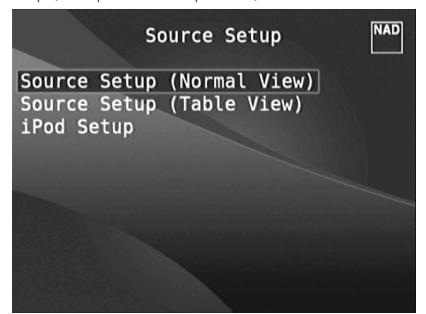

# SOURCE SETUP (NORMAL VIEW) (НАСТРОЙКА ИСТОЧНИКА- ОБЫЧНЫЙ ВИД)

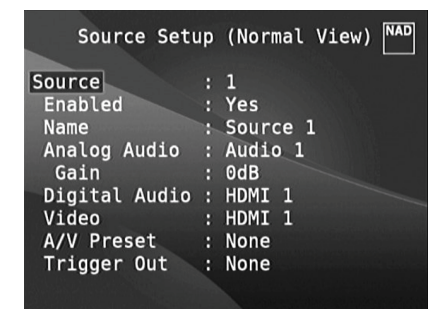

В пункте SOURCE SETUP - NORMAL VIEW (НАСТРОЙКА ИСТОЧНИКА - ОБЫЧНЫЙ ВИД) можно изменить следующие параметры.

### **SOURCE (ИСТОЧНИК)**

T 777 предусматривает десять конфигурируемых источников. Определенный источник можно включить, отключить, переименовать, назначить как аналоговый или цифровой аудио/видео источник, использовать сохраненные настройки аудио/видео, настройки триггеров и другие настройки.

Эти настройки можно установить с использованием следующих параметров.

#### **NOTE**

*Плеер iPod по умолчанию является источником 5. Изменить установленный по умолчанию источник 5 с iPod можно с помощью следующей процедуры*

- *1* Открыть меню iPod Setup в меню Source Setup. Выберите пункт iPod Setup в Меню настройки и измените значение параметра Enabled (Включено) на No (Нет).
- *2* Вернуться в меню Source Setup и выбрать пункт Source Setup (Normal View).
- *3* Перейти к источнику Source 5 и выбрать для параметра Enabled *значение Yes.*

 Теперь источник Source 5 можно настроить любым желаемым *образом.*

### **ENABLED (ВКЛЮЧЕНО)**

С помощью этой опции можно включить или отключить источник. Это нужно, в частности, когда количество подключенных источников невелико, и пользователь может выбрать источник напрямую с помощью кнопок на лицевой панели, пропуская неиспользуемые источники.

Нажмите Yes, чтобы включить определенный источник или No, чтобы отключить источник.

# **NAME (ИМЯ)**

Источнику можно присвоить новое имя. Например, если Ваш BDпроигрыватель подключен в качестве первого источника, можно изменить имя "Source 1" на "BD".

Чтобы переименовать источник перейдите к пункту Name и нажмите [D]. Затем с помощью кнопок [▲/▼] выберите нужные буквенные и цифровые символы.

Нажмите [D] для подтверждения выбора текущего символа и перехода к следующему. Имя может быть длиной до 12 символов.

Новое имя будет отображаться на дисплее ресивера, а также на экранном меню (OSD).

### **ANALOG AUDIO (АНАЛОГОВОЕ АУДИО)**

Ресивер T 777 имеет девять аналоговых аудиовходов, включая вход 7.1. Эти аналоговые входы - Audio 1 - 6, Audio Front, Audio MP и 7.1 Input могут быть попеременно назначены каждому источнику.

Перейдите к пункту Analog Audio и нажмите кнопку [D] а затем нажмите  $K$ нопку  $\left[\bigstar\right]$  для выбора и назначения аналогового входа конкретному источнику. Существует три варианта выбора - Audio, 7.1 Input или Off.

При выборе Audio нажмите кнопку  $[\blacksquare]$ , а затем  $[\blacksquare/\blacksquare]$  для выбора и назначения желаемого аудиовхода – 1-6, Front и MP.

Отметьте 7.1 Input для выбора аудиосигнала, подаваемого на вход 7.1 Channel Input.

При выборе опции Off источнику не будет назначен никакой аналоговый аудиосигнал. Если для параметра Analog Audio установлено значение Off, параметр Gain недоступен.

#### **ПРИМЕЧАНИЕ**

*Входящий цифровой сигнал на назначенном цифровом входе всегда имеет преимущество над назначенным аналоговым входом, даже если используются оба. Для сохранения аналогового аудиовхода для конкретного источника выберите опцию "Off" в*  настройках Digital Audio в меню соответствующего источника.

#### **GAIN (УСИЛЕНИЕ)**

Регулировка параметра Gain обеспечивает воспроизведение всеми источниками на одном и том же уровне громкости. Таким образом, Вам не придется регулировать громкость каждый раз при выборе нового источника. Обычно предпочтительнее понижать уровень самого громкого источника, чем делать громче более тихие.

Перейдите к пункту Gain, нажмите кнопку [D], а затем [ $\blacktriangle$ / $\blacktriangledown$ ] для выбора желаемого уровня в пределах от -12 дБ до 12 дБ.

Если для параметра Analog Audio установлено значение Off, параметр Gain недоступен.

# <span id="page-17-0"></span>**ИСПОЛЬЗОВАНИЕ T 777 – МЕНЮ НАСТРОЙКИ**

### **DIGITAL AUDIO (ЦИФРОВОЕ АУДИО)**

Чтобы насладиться преимуществами высококачественной схемы объемного и цифрового звука ресивера T 777, рекомендуем использовать цифровые аудиовходы.

Ресивер предусматривает возможность выбора между 3 цифровыми аудиовходами. А именно - HDMI, Optical и Coaxial. Также можно выбрать параметр Off, тем самым не выбирая ни одного входящего аудиосигнала для определенного источника.

Для выбора нужного цифрового аудиовхода для конкретного источника перейдите к пункту Digital Audio, нажмите кнопку [ $\blacktriangleright$ ], а затем  $\blacktriangleright$  $\blacktriangleright$ ]. Определившись с выбором входа, нажмите [ $\blacktriangleright$ ], а затем снова [ $\blacktriangle/\blacktriangleright$ ] для выбора конкретного цифрового аудиовхода.

Ниже перечислены наборы назначенного цифрового аудиовхода: **HDMI → HDMI 1 - 6, HDMI Front Optical → Optical 1 - 3**  $C$ oaxial  $\rightarrow$  Coaxial 1 – 3

### **ПРИМЕЧАНИЕ**

*Входящий цифровой сигнал на назначенном цифровом входе всегда имеет преимущество над назначенным аналоговым входом, даже если используются оба. Для сохранения аналогового аудиовхода для конкретного источника выберите опцию "Off" в*  настройках Digital Audio в меню соответствующего источника.

### **VIDEO (ВИДЕО)**

Источнику можно присвоить четыре типа видеовходов. А именно: HDMI, компонентный, S-Video и Video. Пятая опция OFF выбирается, когда никакой видеовход не назначается источнику.

Для выбора нужного видеовхода нажмите кнопку [ $\blacktriangleright$ ], а затем  $[\blacktriangle/\blacktriangleright]$ для переключения между опциями. Ниже перечислены наборы назначенного цифрового видеовхода:

**HDMI → HDMI 1 - 6, HDMI Front Component Video →** Component 1 - 3 **S-Video →** S-Video 1 - 3, S-Video Front Video → Video 1 - 3, Video Front

### **ВАЖНОЕ ЗАМЕЧАНИЕ О ПРОИЗВОДИТЕЛЬНОСТИ ВИДЕО T 777**

*В T 777 используется разработанный NAD программируемый блок*  FPGA, позволяющий преобразовывать аналоговое видео в цифровое *видео. Это позволяет использовать один кабель для подключения к телевизору всех источников с сохранением оригинального разрешения источников. Видео с чересстрочной разверткой преобразовывается в построчную развертку через HDMI, что обеспечивает полную совместимость с новейшими HD-телевизорами.* 

*T 777 также поддерживает функции HDMI, включающие совместимость с большим количеством источников цифрового видео и дисплеев.*

# **A/V PRESET (ПРЕСЕТЫ)**

Источнику может быть назначен какой-либо предварительно настроенный пресет. Параметры, установленные в выбранном пресете будут приняты для настраиваемого источника (чтобы понять, как осуществляется настройка пресетов см. раздел "A/V Presets (Пресеты)".

Перейдите к пункту A/V Preset и нажмите кнопку [ $\blacktriangleright$ ], а затем  $\blacktriangleright$ для присвоения источнику номера пресета в диапазоне от 1 до 5.

Если Вы не хотите назначать источнику пресет, выберите опцию "None".

### **TRIGGER OUT (ТРИГГЕРНЫЙ ВЫХОД)**

Выходной триггерный сигнал для конкретного источника определяется настройкой, сделанной в отдельном меню "Trigger Setup (Настройка триггера)" (см. ниже). Если для Source Setup назначены все три выхода триггеров (Trigger Out 1-3) в отдельном меню Trigger Setup, для конкретных источников возможны следующие сочетания выходов триггеров

#### **Trigger Out:**  $1 \rightarrow 2 \rightarrow 1 + 2 \rightarrow 3 \rightarrow 1 + 3 \rightarrow 2 + 3 \rightarrow 1 + 2 + 3$

Эти сочетания зависят от назначение Source Setup для параметров Trigger 1 Out, Trigger 2 Out и Trigger 3 Out в меню Trigger Setup.

Также можно выбрать вариант "No", не назначая источнику ни одного выхода Trigger Out.

Для включения триггера и обеспечения возможности его назначения в меню Source Setup (Normal View) (Настройка источника - обычный вид) сначала выполните следующее

- **•** В отдельном меню Trigger Setup нужно назначить параметры Trigger 1 Out, Trigger 2 Out или Trigger 3 Out в Source Setup.
- **•** Параметр Trigger Out не появляется в меню Source Setup (Normal View), если в отдельном меню Trigger Setup параметры Trigger 1 Out, Trigger 2 Out или Trigger 3 Out назначены для зон Main, Zone 2, Zone 3, Zone 4 или Zone 2+3+4"; и хотя бы один порт Trigger Out не выделен для Source Setup.

# SOURCE SETUP (TABLE VIEW) (НАСТРОЙКА ИСТОЧНИКА - ТАБЛИЧНЫЙ ВИД)

Таблица отражает настройки, произведенные в меню "SOURCE SETUP - NORMAL VIEW (НАСТРОЙКА ИСТОЧНИКА - НОРМАЛЬНЫЙ ВИД)". Все настройки объединяются и выводятся в табличной форме в окне "SOURCE SETUP - TABLE VIEW (Настройка источника - табличный вид)"

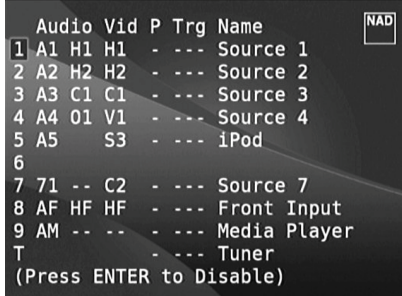

Перемещаясь по таблице с помощью кнопок [4/D] и [ $\blacktriangle$ / $\blacktriangledown$ ] можно здесь же менять значения параметров Audio, Video, Preset, Trigger и Name, не возвращаясь в меню "SOURCE SETUP - NORMAL VIEW (НАСТРОЙКА ИСТОЧНИКА - НОРМАЛЬНЫЙ ВИД)".

Выделите номер определенного источника и нажмите кнопку [ENTER], чтобы включить или отключить данный источник.

# **ИСПОЛЬЗОВАНИЕ T 777 – МЕНЮ НАСТРОЙКИ**

# <span id="page-18-0"></span>iPod SETUP (НАСТРОЙКА ПЛЕЕРА iPod)

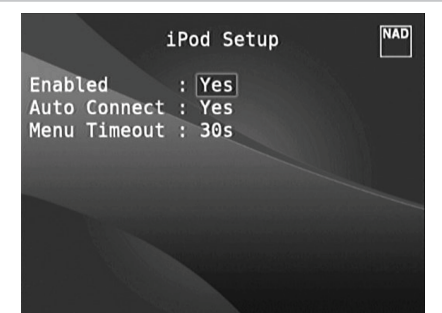

В данном меню Вы можете произвести следующие настройки, если в качестве источника выбран плеер iPod:

**Enabled (Включено):** Выберите "Yes" (Да), чтобы включить iPod в качестве источника, или "No" (Нет), чтобы выключить.

**Auto Connect (Автоматическое подключение):** Выберите "Yes" (Да), чтобы при выборе источника 5 (по умолчанию назначенного для плеера iPod) автоматически включался плеер iPod, подключенный к док-станции NAD iPod (NAD IPD 1). Если Вы не хотите, чтобы плеер включался автоматически, выберите значение "No" (Нет).

**Menu Timeout (Время показа меню):** Установите время возврата дисплея к меню текущего воспроизведения (Now playing) при отсутствии активности (прокрутки или навигации) в течение заданного времени. Чтобы отображалось меню текущего воспроизведения, перед выходом в меню плеера должен проигрываться или быть поставлен на паузу какой-либо трек. Время возврата можно установить в пределах от 5 до 60 секунд с шагом

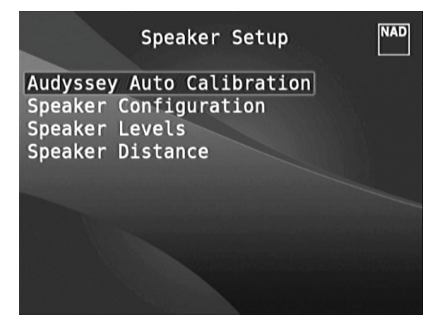

5 секунд. Если Вы не хотите, чтобы меню плеера отключалось, выберите значение "Off" (Откл.).

### SPEAKER SETUP (НАСТРОЙКА АКУСТИЧЕСКИХ СИСТЕМ)

После подключения всех дополнительных источников и прочих комбинаций, меню "Настройка акустических систем" покажет Вам, как настроить Ваши акустические системы, чтобы обеспечить оптимальное звучание в Вашей окружающей обстановке.

Ниже приведено описание разделов меню "Настройка акустических систем".

# AUDYSSEY AUTO CALIBRATION (ФУНКЦИЯ АВТОМАТИЧЕСКОЙ КАЛИБРОВКИ)

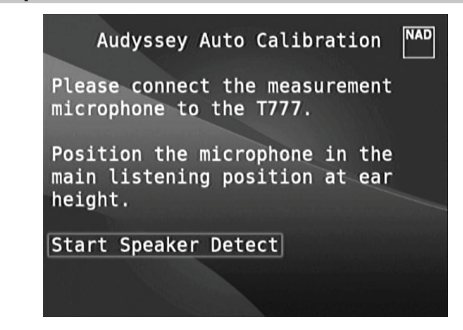

Автоматическая настройка и калибровка с помощью функции Audyssey Auto Calibration

Известно, что многие, если не практически все системы окружающего звука неточно настроены и откалиброваны. Точная калибровка требует наличия специальных знаний и приборов, которыми обычный пользователь может и не обладать.

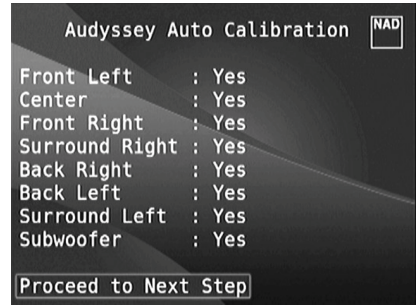

Функция автоматической калибровки Audyssey Auto Calibration, предусмотренная в предусилителе T 777, использует микрофон и сложную цифровую схему, встроенную в предусилитель, для автоматической настройки и калибровки предусилителя в соответствии с расположением акустических систем в Вашем домашнем кинотеатре.

Проводятся следующие измерения:

- **Detection :** Определяется конфигурация Ваших акустических систем, включая количество систем окружающего звука, а также наличие подлюченного сабвуфера и центрального канала.
- **Size** : Кроссовер предусилителя устанавливается на основании способности каждого канала по отработке сигнала, кроссовер сабвуфера устанавливается автоматически.
- **Level :** Данные измерителя звукового давления каждой акустической системы приводятся в соответствие в пределах 1 дБ у позиции микрофона.
- **Distance** : Устанавливается точно в пределах 30 см от микрофона для каждой позиции акустической системы.
- **Polarity** : Программа настройки определит неправильное подключение акустических систем и сообщит об этом пользователю. Неправильная полярность может разрушить иллюзию реальности, создаваемую системой окружающего звука.

Настройка производится один раз и повторяется только в случае перестановки акустических систем.

# **ИСПОЛЬЗОВАНИЕ T 777 – МЕНЮ НАСТРОЙКИ**

# **ФУНКЦИЯ КОРРЕКЦИИ АКУСТИКИ ПОМЕЩЕНИЯ AUDYSSEY MULTEQ XT**

Отражение звука от стен помещения может нарушить иллюзию пространственного звучания, а также внести искажения в тембральный баланс системы. Для профессиональных решений специалисты по акустике часто подвергают стены специальной обработке и даже переносят их и устанавливают акустические системы так, чтобы добиться оптимального звучания, но для обычных домашних кинотеатров это либо слишком дорого, либо просто нецелесообразно.

Функция Audyssey MultEQ XT на основе результатов многочисленных измерений в фактических позициях прослушивания, после обработки этих результатов с помощью сложной схемы обработки цифровых сигналов, может подвергнуть сигнал предварительной обработке, заставив стены "исчезнуть". Так создается оптимальная "семейная зона", где звук и пространственные детали воспроизводятся наиболее точно.

Функция MultEQ XT предназначена для смягчения акустики помещения без изменения звукового характера Ваших акустических систем. Несмотря на то, что функция применима практически к любым акустическим системам, она не сможет заставить плохие акустические системы звучать как хорошие!

Включите штекер микрофона Audyssey в гнездо MP/MIC на лицевой панели и запустите мастер автоматической калибровки Audyssey, который поможет Вам пошагово провести конфигурирование. После настройки и калибровки следующим шагом к усовершенствованию звуковых характеристик предусилителя будет устранение акустических помех, обусловленных взаимодействием акустических систем со стенами помещения.

### **ПРОВЕДЕНИЕ ИЗМЕРЕНИЙ**

Звук в каждой позиции прослушивания (до 8 позиций) калибруется с помощью того же микрофона, который используется на этапе настройки.

На каждый динамик подается специальный тестовый сигнал, а данные запоминаются предусилителем. Настройка может занять некоторое время, в зависимости от количества акустических систем. После проведения измерений во всех позициях функция Audyssey рассчитывает идеальную частотную характеристику для конкретного помещения и конфигурации акустических систем.

### **ПРИМЕЧАНИЕ**

*Тестовый сигнал, использующийся для измерений, достаточно громкий и может причинить беспокойство как Вам, так и Вашим домочадцам и даже соседям. Если вас раздражает уровень звука при проверке, рекомендуется не находиться в комнате или месте, где проводится калибровка динамиков. Для завершения калибровки необходимо возвращаться в комнату или место после каждой калибровки для изменения положения микрофона.*

### **ВЫБОР КОНТРОЛЬНОЙ КРИВОЙ ЧАСТОТ**

Поскольку разработчики акустических систем полагают, что их продукция будет использоваться в типовых бытовых помещениях, их звучание подогнано под такие окружающие условия. Предполагается, что помещение дает некоторое усиление низких частот и частично поглощает высокие частоты. Таким образом, если мы "уберем" стены с помощью функции коррекции акустики и установим акустические системы на плоскую частотную характеристику, Вам может показаться, что высоких частот слишком много, а низов не хватает.

По результатам всесторонних исследований в области акустики помещений инженеры фирмы NAD вместе с инженерами фирмы Audyssey разработали, как нам кажется, идеальную кривую частот для помещения. Мы включили кривую частот фирмы NAD, а также кривую фирмы Audyssey в качестве двух наилучших опций. Приведенные ниже кривые представляют собой типовой пример процедуры корректировки акустики помещения с помощью функции NAD EQ.

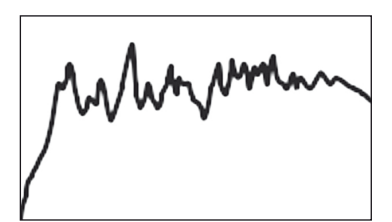

Акустические характеристики помещения, измеренные с помощью микрофона Audyssey

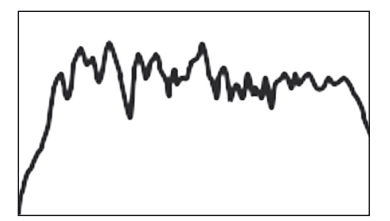

Фильтр обратной коррекции, рассчитанный предусилителем

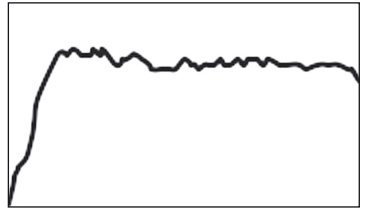

Скорректированная акустика помещения

Третьей опцией, но не рекомендуемой нами, является плоская кривая (она полезна для проверки эксплуатационных характеристик системы с помощью внешних устройств).

# ИСПОЛЬЗОВАНИЕ Т 777 - МЕНЮ НАСТРОЙКИ

Выберите кривую, которая Вам кажется наиболее удовлетворяющей Вашим требованиям с помощью кнопки Audyssey на пульте ДУ. Функцию коррекции акустики помещения MultEQ XT можно также при желании заблокировать.

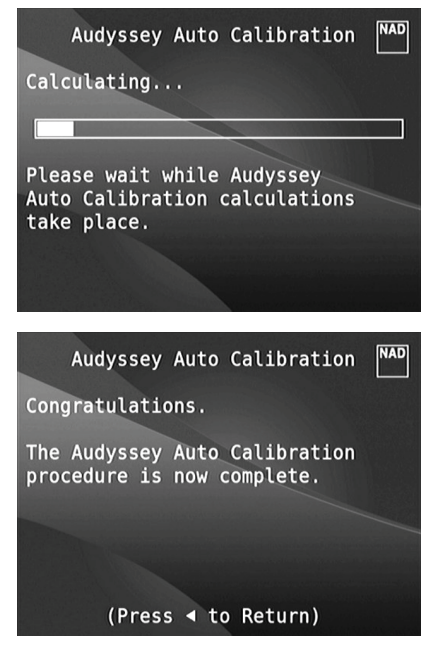

Мы рекомендуем воспользоваться преимуществами функции Audyssey для настройки Ваших акустических систем. Однако если Вы хотите произвести настройку вручную или уже запускали функцию Audyssey и хотите внести поправки, следуйте указаниям в пунктах "Конфигурация акустических систем", "Баланс уровней каналов" и "Расстояние до акустических систем" ниже.

### **ПРИМЕЧАНИЕ**

Во время ручной настройки можно вернуться к параметрам, настроенным ранее с помощью функции Audyssey, и обозначенным звездочкой.

# <span id="page-21-0"></span>ИСПОЛЬЗОВАНИЕ Т 777 - МЕНЮ НАСТРОЙКИ

# **SPEAKER CONFIGURATION** (КОНФИГУРАЦИЯ АКУСТИЧЕСКИХ СИСТЕМ)

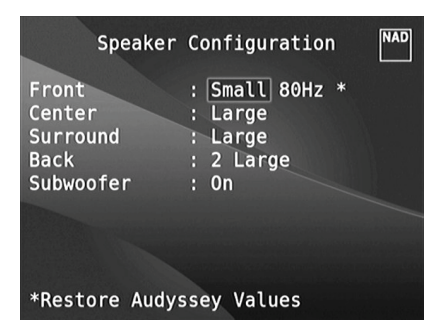

Любая система объемного звука нуждается в "управлении низкими частотами" для направления низкочастотных сигналов нескольких или всех каналов на акустические системы, способные наилучшим образом воспроизвести их. Для корректной работы этой функции важно точно определить возможности акустических систем. Мы используем термины Small ("Малая") и Large ("Большая") (а также опция Off - "отсутствующая"), но имейте в виду, что физический размер может не соответство-ВАТЬ ТАХНИЧАСКИМ ВОЗМОЖНОСТЯМ

- Малой акустической системой является любая акустическая система. независимо от ее физического размера, которая не предназначена для воспроизведения глубоких низких частот, т.е. ниже 200 Гц.
- Большой акустической системой является любая полнолиапазонная акустическая система, которая предназначена для воспроизведения глубоких низких частот.
- Отсутствующая акустическая система это та акустическая система, которая не подключена к вашей системе. Например, вы можете не подключать тыловые задние акустические системы. В этом случае в пункте настроечного меню Surround следует выбрать опцию Off.

Конфигурация акустических систем не меняется в зависимости от выбора входных разъемов и режимов прослушивания. Однако настройки акустических систем являются частью системы пресетов прелусилителя Т 777. Следовательно, различные настройки динамиков могут храниться и быстро вызываться в соответствии с требованиями различных типов записей или режимов прослушивания.

Управление и изменение конфигурации акустических систем производится с помощью кнопок [D] и [ $\blacktriangle/\blacktriangledown$ ]. Выберите для параметров "Front", "Center" и "Surround" значение Large, Small (40 Гц до 200 Гц) или Off в соответствии с потребностью акустических систем Вашей подсистемы.

В качестве тыловой может использоваться одна или две акустических системы. Установите для параметра Back значение 1 или 2 в соответствии с количеством имеющихся у Вас акустических систем. Для параметра Subwoofer выберите значение On ("Вкл.") или Off ("Выкл."), причем Оп выбирается, только если сабвуфер подключен к выходному разъему SUBW1 или SUBW2 Вашего предусилителя Т 777. Если для параметра "Subwoofer" установлено значение "Off", для динамика "Front" будет установлено значение "Large".

Вы можете выбрать для параметра Subwoofer значение On даже при подключении больших фронтальных акустических систем. В этом случае низкие частоты из каналов с настройкой Small будут направляться и на сабвуфер и на фронтальную акустику. Сигнал канала низкочастотных эффектов будет подаваться только на сабвуфер. Для большинства систем, оборудованных сабвуфером, лучше выбирать для фронтальных акустических систем значение Small.

Низкие частоты всех акустических систем могут непосрелственно регулироваться в диапазоне 40-200 Гц.

### **ПРИМЕЧАНИЕ**

Настройки, сделанные в меню "Настройка акустических систем", сохраняются и включаются при выборе соответствующего пресета. См. раздел "Пресеты".

# SPEAKER LEVELS (БАЛАНС УРОВНЕЙ КАНАЛОВ)

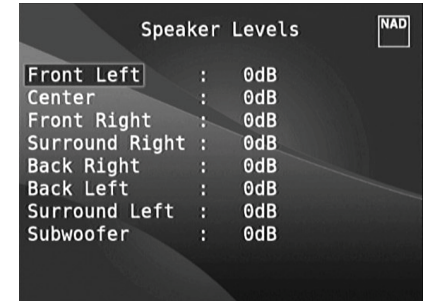

Регулировка баланса акустических систем, подключенных к вашему усилитель, обеспечивает при воспроизведении любой записи, будь то музыка или фильм, такую звуковую картину, сбалансированность эффектов, музыки и диалогов, которая была задумана изначально. Кроме того, если к предусилителю подключен сабвуфер, регулировка баланса позволяет добиться правильного соотношения уровня громкости сабвуфера и других акустических систем, и, соответственно, низких частот с другими звуковыми элементами.

## ИСПОЛЬЗОВАНИЕ ИЗМЕРИТЕЛЯ ЗВУКОВОГО ДАВЛЕНИЯ

Регулировка уровня каналов предусилителя Т 777 "на слух" является достаточно практичным методом, который при тщательном и внимательном выполнении настройки дает приемлемо точные результаты. Однако использование для этих целей недорогого измерителя звукового давления (SPL), такого как Radio Shack (каталожный номер 33-2050), значительно облегчает задачу, дает более точные результаты, а также позволяет чаще производить соответствующую настройку. Приобретя такой измеритель, вы поймете, что владеете ценным и полезным аудиоприбором.

# **ИСПОЛЬЗОВАНИЕ T 777 – МЕНЮ НАСТРОЙКИ**

<span id="page-22-0"></span>Измеритель звукового давления следует разместить в основном месте прослушивания приблизительно на уровне головы сидящего слушателя. В качестве подставки вы можете использовать штатив, а также любой другой предмет – например, торшер, пюпитр или стул со спинкой из перекладин – прикрепив к нему измеритель с помощью небольшого количества липкой ленты. Убедитесь в том, что вблизи микрофона измерителя нет крупных звукоотражающих поверхностей, которые могут послужить преградой на пути сигнала.

Направьте микрофон измерителя (обычно, с одной стороны) прямо на потолок (не на акустические системы) и убедитесь в том, что выбрана шкала измерения "С". Установите измеритель на показание звукового давления 75 дБ. (На измерителях Radio Shack требуется устанавливать значение 80 дБ и затем при определении уровня вычитать 5 единиц, или значение 70 дБ и затем при определении уровня прибавлять 5 единиц).

### **РЕГУЛИРОВКА БАЛАНСА КАНАЛОВ В РЕЖИМЕ TEST**

В меню Speaker Levels нажмите кнопку [TEST] на пульте ДУ HTR 8. Включится режим тестового сигнала предусилителя T 777. Вы услышите "шипящий" звук, который в циклической последовательности поочередно будет подаваться на каждую из ваших акустических систем (начиная обычно с фронтальной левой). Если сигнал не слышен, проверьте подключение акустических систем или настройки акустических систем в экранном меню.

С помощью кнопок [▲/▼] пульта ДУ установите необходимый уровень выходного тестового шумового сигнала, подаваемого на текущий канал (как правило, регулировку начинают с левого фронтального канала). По мере подачи тестового сигнала на акустические системы в экранном меню отображается канал, на который в данный момент подается сигнал. Изменение уровня отображается в правой части меню и происходит с интервалом 1 дБ; регулировка уровня осуществляется в диапазоне +12 дБ. Для перехода к регулировке следующей акустической системы нажмите ENTER.

#### **ПРИМЕЧАНИЕ**

*Если вы выполняете балансировку уровней "на слух, выберите одну акустическую систему - как правило, центральную - в качестве ориентира и поочередно настройте уровни всех остальных акустических систем таким образом, чтобы громкость их звучания была такой же, как у ориентира. Во время балансировки уровней всех каналов вам следует находиться в вашем основном месте прослушивания.*

С помощью кнопок [▲/▼] пульта ДУ настройте уровень акустических систем таким образом, чтобы при воспроизведении сигнала каждой акустической системы измеритель звукового давления давал одинаковые результаты (показание реальной громкости).

### **ПРИМЕЧАНИЯ**

- • Перед началомнастройки уровней сигнала все акустические систе*мы должны находиться в их окончательном местоположении.*
- Во время настройки уровней сигнала на сабвуфере (при наличии *такового) следует отключить встроенный кроссовер или, в случае невозможности отключения кроссовера, установить на нем максимально возможную высокую частоту, если вы используете выход*  Subwoofer предусилителя Т 777. Часто бывает полезным выполнить *окончательную настройку уровня сабвуфера "на слух" при воспроизведении музыкальной программы или звуковой дорожки фильма.*
- В зависимости от акустических условий в вашей комнате, *уровень парных акустических систем (фронтальные, тыловые, тыловые задние) не всегда может быть отрегулирован до одинакового значения.*

Выйти из режима тестирования можно в любой момент путем нажатия кнопки [A] . Для прекращения режима тестирования можно также нажать кнопку [TEST].

# SPEAKER DISTANCE (РАССТОЯНИЕ ДО АКУСТИЧЕСКИХ СИСТЕМ)

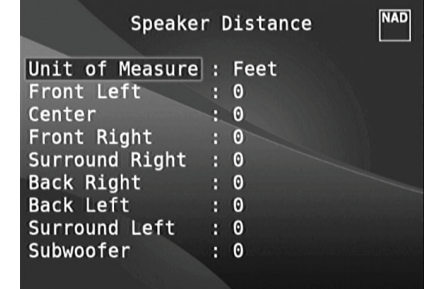

Определение расстояния до ваших акустических систем является незаметным, но чрезвычайно важным параметром настройки вашей системы. Если вы в настройках предусилителя T 777 укажите расстояние от каждой акустической системы до места прослушивания, это позволит предусилителю автоматически определить правильное время задержки сигнала, оптимизировать звуковую картину, четкость воспроизведения и точность пространственной атмосферы. Расстояние следует вводить с точностью до 1 фута (30 см).

### **ВВОД РАССТОЯНИЯ ДО АКУСТИЧЕСКИХ СИСТЕМ**

В меню Speaker Distance с помощью кнопок [<sup>△</sup>▼] выберите поочередно пункты Front Left, Center, Front Right, Surround Right, Back Right, Back Left, Surround Left и Subwoofer и введите расстояние от вашего основного места прослушивания до лицевой панели центральной акустической системы. Максимальное расстояние 30 футов (9,1 м).

Расстояние может измеряться в футах или метрах. Выбор единицы измерения расстояния производится в пункте Unit of Measure ("Единицы измерений").

# РЕГУЛИРОВКА УРОВНЯ ГРОМКОСТИ

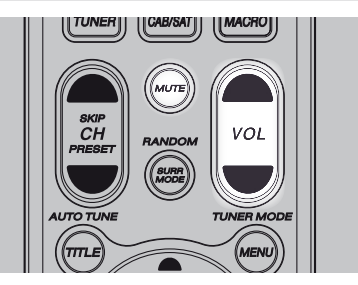

Кроме ручки громкости на лицевой панели общий уровень громкости предусилителя Т 777 также регулируется кнопками [VOL  $\blacktriangleleft/\blacktriangledown$ ] пульта ДУ HTR 8, при этом повышение и понижение уровней каналов происходит для обоих каналов одновременно. При однократном нажатии на кнопку уровень громкости изменяется на 1 дБ. Если удерживать кнопки [VOL  $\blacktriangle$ / $\blacktriangledown$ ] в нажатом положении, уровень будет меняться непрерывно до тех пор, пока Вы не отпустите кнопку.

Поскольку источники достаточно сильно различаются по общему среднему уровню громкости, совсем не обязательно осуществлять прослушивание при каком-либо одном установленном основном уровне громкости. Один CD или DVD может звучать так же громко при основном уровне громкости -20dB, как другой будет звучать при уровне -10dB.

При включении предусилителя T 777 из режима ожидания в режим работы автоматически выбирается тот уровень громкости, который был установлен в последний раз. Однако если предшествующий уровень больше -20dB, то на предусилителе устанавливается уровень -20dB. Это позволяет предотвратить непреднамеренно громкое начало воспроизведения.

# <span id="page-23-0"></span>**ИСПОЛЬЗОВАНИЕ T 777 – МЕНЮ НАСТРОЙКИ**

### **ОТКЛЮЧЕНИЕ ЗВУКА**

Для полного отключения звука всех каналов используйте кнопку [MUTE] пульта ДУ HTR 8. Вы можете отключать звук в любых случаях независимо от выбранного источника и режима прослушивания.

#### **ПРИМЕЧАНИЯ**

- При выборе другого входного разъема или режима прослушивания *режим отключения звука не отменяется.*
- При изменении основного уровня громкости с помощью пульта *ДУ HTR 8 или ручки на лицевой панели предусилителя режим отключения звука автоматически отменяется.*

# РЕГУЛИРОВКА УРОВНЯ КАНАЛОВ В ПРОЦЕССЕ ВОСПРОИЗВЕДЕНИЯ

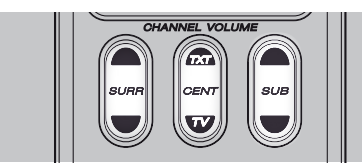

Вы можете изменять относительный баланс уровней центрального канала, каналов объемного звука и сабвуфера, не заходя в меню Speaker Levels. Это очень удобно в ситуациях, когда нужно сделать диалог в фильме погромче (потише) путем повышения (понижения) уровня центрального канала или прибрать (добавить) низкие частоты путем понижения (повышения) уровня сабвуфера.

Регулировка уровня этих каналов осуществляется с помощью кнопок SURR, CENT и SUB на пульте ДУ HTR 8 в пределах ±6 дБ. Уровень тыловых каналов объемного звука (если имеются) регулируется синхронно с обычными каналами объемного звука.

#### **ПРИМЕЧАНИЕ**

*Настройки уровня, выполненные во время воспроизведения, учитываются в процедуре калибровки уровней каналов предусилителя, выполняемой при нажатии кнопки Test на пульте ДУ HTR 8. Однако при выборе какого-либо пресета настройки каналов меняются на запрограммированные в пресете. При этом также сбрасываются настройки, полученные при калибровке с помощью функция автоматической калибровки.*

# ZONE SETUP (НАСТРОЙКА ЗОН)

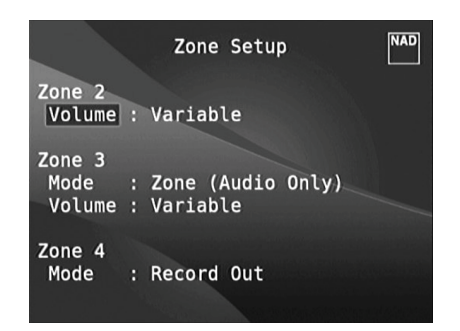

Функция обслуживания дополнительных зон позволяет выводить аудио и видеосигнал на источники, расположенные в других помещениях дома и подключенные к входам Source, Front Input, Media Player и Tuner.

Предусилитель T 777 предусматривает три конфигурируемые зоны – Зона 2, Зона 3 и Зона 4. Навигация по параметрам меню Zone Setup осуществляется с помощью кнопок [4/D/▲/▼] или [ENTER].

## **УРОВЕНЬ ГРОМКОСТИ**

Для регулировки уровня громкости аппаратуры второй зоны существуют опции Fixed ("Фиксированная") и Variable ("Регулируемая"). Если для этого параметра установлено значение 'Variable', в экранном меню 'Zone Controls' можно регулировать громкость зоны 2 с помощью кнопок [ $\blacktriangle$ / $\blacktriangledown$ ] на пульте HTR 8, кнопок навигации на передней панели или кнопок [VOL  $\bigwedge' \bigvee$ ] на ZR 7.

При выборе значения Fixed громкость аппаратуры Зоны 2 устанавливается на предустановленный уровень, регулировка которого осуществляется с помощью ручки на дополнительном усилителе, на который подается сигнал.

### **РЕЖИМ**

Настройка Зоны 3 и Зоны 4 может быть произведена в двух режимах – Record Out и Zone (Audio Only). Если выбран режим Record Out, аудиосигнал назначенного источника посылается непосредственно на соответствующие аудио выходы (См. пункт 3 AUDIO 1-6/VIDEO 1-3/S-VIDEO 1-3 в разделе "Задняя панель".) При выборе этого режима Зона 3 и Зона 4 в пункте Zone Controls ("Управление зонами") разделе "Главное Меню" недоступны.

Если для Зоны 3 или Зоны 4 выбран режим Volume, ее функционирование будет аналогичным описанному выше для Зоны 2. См. также пункт "Меню Zone Controls" в разделе "Главное Меню".

### **ПРИМЕЧАНИЕ**

*Пульт ДУ ZR 7 работает только с аппаратурой Зоны 2.*

# AMPLIFIER SETUP (НАСТРОЙКА УСИЛИТЕЛЯ)

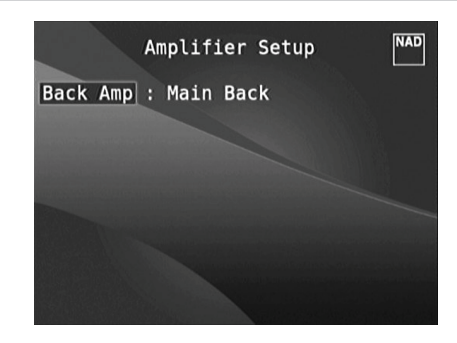

Если тыловые акустические системы окружающего звука не используются в основной зоне, то каналы их усилителя могут быть назначены для тылового канала основной зоны, фронтального канала основной зоны (Bi-Amp) и мультизонного использования.

Усилитель тылового канала окружающего звука может настраиваться следующим образом:

- **· Main Back (Тыловой канал основной зоны):** тыловые АС окружающего звука.
- **· Main Front (Bi-Amp) (Фронтальный канал основной зоны):** устанавливается режим раздельного усиления (bi-amp) для фронтальных АС основной зоны (правой и левой), воспроизводя таким образом фронтальный левый и фронтальный правый каналы усилителя.
- **· Zone 2 (Зона 2):** тыловые каналы окружающего звука назначаются для подачи сигнала на АС Зоны 2 с клемм тыловых АС окружающего звука
- **· Zone 3 (Зона 3):** тыловые каналы окружающего звука назначаются для подачи сигнала на АС Зоны 3 с клемм тыловых АС окружающего звука.
- **· Zone 4 (Зона 4):** тыловые каналы окружающего звука назначаются для подачи сигнала на АС Зоны 4 с клемм тыловых АС окружающего звука

# **ИСПОЛЬЗОВАНИЕ T 777 – МЕНЮ НАСТРОЙКИ**

# <span id="page-24-0"></span>МЕНЮ TRIGGER SETUP ("НАСТРОЙКА ТРИГГЕРА")

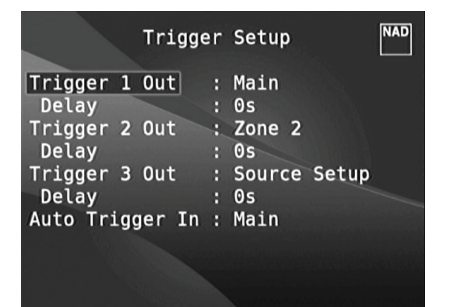

Предусилитель T 777 оснащен тремя конфигурируемыми триггерными выходами +12V DC, которые могут использоваться для активации компонента или системы, подключенной к ним. Также имеется триггерный вход для включения соответствующего звена. Для изменения значений параметров в меню Trigger Setup используйте кнопки [ $\blacklozenge/\blacktriangleright/\blacktriangle/\blacktriangleright$ ] или [ENTER].

## **TRIGGER OUT ("ВЫХОДНОЙ ТРИГГЕРНЫЙ СИГНАЛ")**

Триггеры представляют собой низковольтовые сигналы, используемые для включения-выключения совместимых устройств. Три триггерных выхода +12V DC предусилителя (Trigger 1 Out, Trigger 2 Out и Trigger 3 Out) зависят от режима, в котором они задействованы. Существует шесть вариантов назначения триггерных выходов, а именно – Main ("Основная зона"), Zone 2 ("Зона 2"), Zone 3 ("Зона 3"), Zone 4 ("Зона 4"), Zone 2+3+4 ("Зона 2+3+4") и Source Setup ("Настройка источника").

**Main :** Напряжение +12V DC присутствует на назначенном триггерном выходе, когда предусилитель находится во включенном состоянии.

**Zone 2, Zone 3, Zone 4, Zone 2+3+4 :** Напряжение +12V DC присутствует на назначенном триггерном выходе, когда аппаратура соответствующей зоны находится во включенном состоянии. **Source Setup :** Если триггерный выход связан с настройкой источников, то напряжение +12V DC будет присутствовать на выходе при каждом выборе назначенного источника. См. также о триггерном выходе в пункте "Настройка Источника- обычный вид".

#### **DELAY ("ЗАДЕРЖКА")**

Наличие напряжения +12V DC на триггерном выходе может регулироваться. Если нужно, чтобы напряжение +12V DC появлялось при включении соответствующей настройки триггерного выхода без задержки, тогда для параметра Delay выбирается значение 0. В противном случае можно установить значение от 1 с до 15 с.

## **ВХОД AUTO TRIGGER IN**

Вход Auto Trigger IN позволяет внешним системным контроллерам включать из режима ожидания и выключать обратно соответствующий блок предусилителя T 777.

**Main :** Предусилитель включается из режима ожидания при подаче сигнала +12V DC на вход Trigger IN.

**Zone 2, Zone 3, Zone 4 :** Соответствующая зона включается при наличии сигнала +12V DC на входе Trigger IN.

**All :** Аппаратура основной и дополнительных зон включается при подаче сигнала +12V DC на вход Trigger IN.

См. также пункт 9. +12V TRIGGER OUT, +12V TRIGGER IN в разделе "Задняя панель", а также пункт "Выходной триггерный сигнал" в разделе "Настройка источника".

# LISTENING MODE SETUP (НАСТРОЙКА РЕЖИМОВ ПРОСЛУШИВАНИЯ)

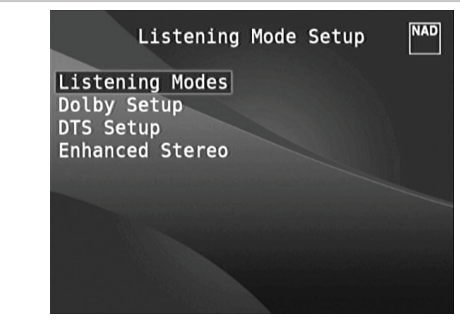

Предусилитель T 777 предусматривает различные варианты режимов прослушивания, большинство из которых конфигурируемые. Режимы предназначены для обработки звука различными эффектами в зависимости от воспроизводимого источника. Конфигурирование выполняется с помощью кнопок [4/ $\blacktriangleright$ / $\blacktriangle$ / $\blacktriangleright$ ] или [ENTER].

### **РЕЖИМЫ ПРОСЛУШИВАНИЯ (LISTENING MODES)**

Аудиоформат, определенный выбранным источником, может быть автоматически настроен и обработан следующими функциями:

### **DOLBY**

Dolby Digital представляет собой формат многоканального цифрового сигнала, разработанного Dolby Laboratories. 5.1-канальная запись на диски производится с использованием цифровых сигналов, что обеспечивает более высокое качество звука, расширение динамического диапазона и сильное чувство направленности звука по сравнению с возможностями формата Dolby Surround. Такие диски можно легко определить по наличию символа DOLBY/Digital.

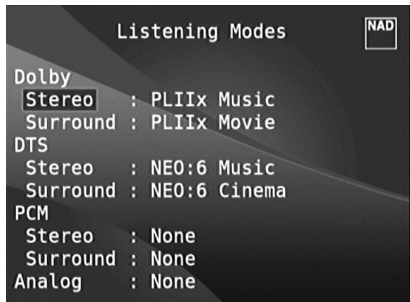

Аудиовход Dolby Digital можно настроить в соответствии с форматом следующим образом

**Stereo:** Если обнаруженный аудиоисточник имеет формат Dolbyстерео, можно по умолчанию использовать одну из следующих настроек – Pro Logic, PLIIx Movie, PLIIx Music или None.

**Surround:** Если обнаруженный аудиоисточник имеет формат Dolby Surround, вы можете по умолчанию использовать одну из следующих настроек – Surround EX, PLIIx Movie, and PLIIx Music, Stereo Downmix или None.

**None:** Если выбрать параметр None, для сигнала Dolby Digital будут по умолчанию использованы настройки Stereo или Surround, установленные для параметра PCM. См. о пункте "PCM" ниже.

# **ИСПОЛЬЗОВАНИЕ T 777 – МЕНЮ НАСТРОЙКИ**

# **DOLBY DIGITAL PLUS**

Dolby Digital Plus – аудиотехнология нового поколения для воспроизведения звука высокой четкости. Технология Dolby Digital Plus позволяет создавать многоканальные аудиозаписи (до 8 каналов), и поддерживает воспроизведение нескольких записей через один кодированный битовый поток с максимально возможной битовой скоростью до 6 Мбит/с и максимальным качеством звука до 3 Мбит/с для дисков HD DVD и 1,7 Мбит/с для дисков Blu-ray. Битовые потоки Dolby Digital выводятся для воспроизведения на существующие системы Dolby Digital. Технология Dolby Digital Plus может точно воспроизводить звук именно так, как его хотят воспроизвести режиссеры и продюсеры.

Кроме того, технология поддерживает многоканальный звук с раздельным выводом каналов, интерактивное микширование и потоковую передачу в продвинутых системах. Для передачи видео и звука высокой четкости можно использовать цифровой кабель HDMI.

### **DOLBY TRUEHD**

Dolby TrueHD – технология кодирования без потерь, разработанная для оптических дисков HD. Технология Dolby TrueHD обеспечивает завораживающее качество звука, идентичное звучанию в студии на уровне каждого бита, раскрывая действительный потенциал оптических дисков HD нового поколения.

Технология поддерживает битовую скорость до 18 Мбит/с и возможность записи до 8 каналов с полным диапазоном в качестве 24 бит/96 кГц. Кроме того, технология поддерживает разнообразные метаданные, в том числе нормализацию диалогов и динамическое управление диапазонами. Для передачи видео и звука высокой четкости можно использовать цифровой кабель HDMI. Стандарты HD DVD и Blu-ray в настоящее время поддерживают до восьми звуковых каналов, а технологии Dolby Digital Plus и Dolby TrueHD support поддерживают больше восьми каналов. Система T 777 поддерживает только 8 каналов (7.1).

### **DOLBY DIGITAL EX**

Данный режим обеспечивает воспроизведение 6.1-канального объемного звука. Это достигается благодаря использованию матричного декодера, с помощью которого из сигналов тылового левого и правого каналов 5.1-канального источника Dolby Digital воссоздаются дополнительные сигналы т.н. тылового заднего (иногда также называемого "тыловым центральным") канала. Для достижения оптимальных результатов данный режим следует выбирать при воспроизведении источников, записанных в формате Dolby Digital Surround EX и имеющих маркировку DOLBY/Digital -EX.

Благодаря наличию дополнительно канала вы сможете насладиться более динамичной и реалистичной звуковой сценой. В том случае, если сигналы источника Dolby Digital EX обрабатываются процессором Dolby Digital EX, формат сигнала распознается автоматически и выбирается режим Dolby Digital EX. Однако в некоторых случаях источники Dolby Digital EX могут распознаваться как источники Dolby Digital. В этом случае режим Dolby Digital EX следует выбрать вручную.

#### **ПРИМЕЧАНИЕ**

 Описание режимов Pro Logic, PLIIx Movie, PLIIx Music и Stereo Downmix см. в пункте "Режимы прослушивания" в разделе *"Главное меню".*

# **DTS**

DTS Digital Surround (или просто DTS) представляет собой формат многоканального цифрового сигнала, способного обработать большие, по сравнению с Dolby Digital, объемы информации. Несмотря на наличие такого же числа аудио каналов, как и в формате Dolby Digital -5.1, диски обеспечивают более высокое качество звука благодаря более низкому коэффициенту сжатия аудио данных. Кроме того, данный формат обеспечивает более широкий динамический диапазон и лучшее разделение каналов, в результате чего достигается исключительное качество звука.

Аудиовход DTS можно настроить следующим образом по отношению к его формату

**Stereo:** Если обнаруженный аудиоисточник имеет формат DTS, можно по умолчанию использовать одну из следующих настроек – NEO:6 Cinema, NEO:6 Music или None.

**Surround:** Если обнаруженный аудиоисточник имеет формат DTS Surround, можно по умолчанию использовать одну из следующих настроек – NEO:6 Cinema, NEO:6 Music, Stereo Downmix или None. **None:** Если выбрать параметр None, для сигнала DTS будут по умолчанию использованы настройки Stereo или Surround, установленные для параметра PCM. См. о пункте "PCM" ниже.

### **ПРИМЕЧАНИЕ**

 Описание режимов Stereo Downmix и DTS Neo:6 см. в пункте *"Режимы прослушивания" в разделе "Главное меню".*

#### **PCM**

PCM – цифровая форма стандартного аудиосигнала, преобразованного без сжатия или с минимальным сжатием. Если выбрать параметр None, для сигнала Dolby или DTS будут по умолчанию использованы настрой-

ки, установленные для параметра PCM, как показано ниже. **Stereo:** Обнаруженный формат стереозвука будет настроен следующим образом – Pro Logic, PLIIx Movie, PLIIx Music, NEO:6 Cinema, NEO:6 Music EARS, Enhanced Stereo или None.

**Surround:** Обнаруженный формат объемного звука будет настроен следующим образом – PLIIx Movie, PLIIx Music, NEO:6 Music, NEO:6 Cinema, Stereo Downmix или None.

### **ANALOG**

Если входной сигнал является аналоговым, к нему может быть применен один из следующих режимов объемного звука – Pro Logic, PLIIx Movie, PLIIx Music, NEO: 6 Cinema, NEO: 6 Music, EARS, Enhanced Stereo, Analog Bypass или None.

#### **ПРИМЕЧАНИЕ**

 Все настройки режимов прослушивания Dolby, DTS, PCM и Analog *могут быть изменены путем нажатия кнопки Listening Mode на лицевой панели предусилителя или в пункте Listening Mode в главном меню. Выбранный формат аудиосигнала отразится в соответствующих настройках меню "Режимы прослушивания".'*

# **ИСПОЛЬЗОВАНИЕ T 777 – МЕНЮ НАСТРОЙКИ**

# <span id="page-26-0"></span>DOLBY SETUP (НАСТРОЙКА РЕЖИМА DOLBY)

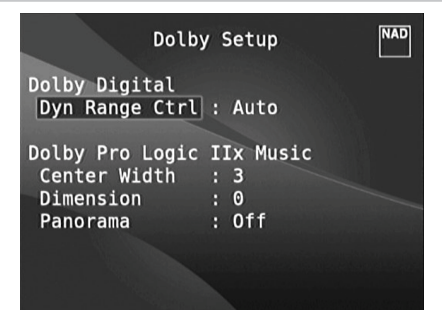

В этом меню регулируется динамический диапазон режима Dolby Digital, а также изменяются настройки режима Dolby Digital Pro Logic IIx Music.

**Dyn Range Ctrl (Динамический диапазон):** Вы можете выбрать эффективный динамический диапазон (субъективный диапазон от самого низкого до самого высокого уровня громкости) для воспроизведения звуковых дорожек в формате Dolby Digital. Для обеспечения полного эффекта присутствия в кинотеатре выбирайте 100% (значение по умолчанию). При выборе значений 75%, 50% и 25% динамический диапазон соответственно уменьшается, т.е. тихие звуки начинают звучать сравнительно громко, а громкие звуки будут ограничиваться по уровню громкости.

Значение 25% дает наименьший динамический диапазон и подходит для поздних сеансов прослушивания или других ситуаций, где нужно сохранить максимальную различимость речи при минимальном общем уровне громкости.

Для источников Dolby TrueHD установите для параметра Dynamic Range Control значение Auto.

**Dolby Pro Logic IIx Music :** См. то же описание Pro Logic IIx в разделе НАСТРОЙКА РЕЖИМОВ ПРОСЛУШИВАНИЯ описания ИСПОЛЬЗОВАНИЕ T 777– ГЛАВНОЕ МЕНЮ.

# DTS SETUP (НАСТРОЙКА РЕЖИМА DTS)

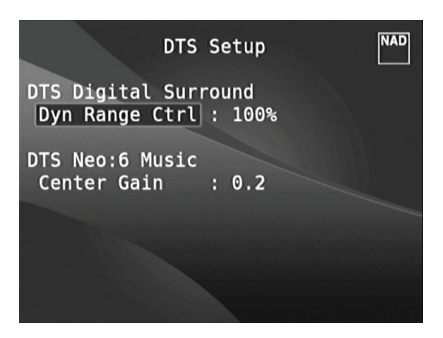

В этом меню регулируется динамический диапазон режима DTS Digital Surround, а также изменяются настройки режима DTS Neo: 6 Music.

**Dyn Range Ctrl (Динамический диапазон):** Конфигурируется так же, как в режиме Dolby, см. описание выше. Разница только в том, что звуковая дорожка записана в формате DTS.

**DTS Neo:** 6 Music. См. то же описание NEO:6 Music в разделе НАСТРОЙКА РЕЖИМОВ ПРОСЛУШИВАНИЯ описания ИСПОЛЬЗОВАНИЕ T 777 – ГЛАВНОЕ МЕНЮ.

# РЕЖИМЫ DTS

Ниже приведены описания различных режимов DTS.

#### **ТЕХНОЛОГИЯ DTS-HD MASTER AUDIO**

Технология DTS-HD Master Audio позволяет воспроизводить студийные мастер-записи без потери данных с полным сохранением качества звука. Технология DTS-HD Master Audio поддерживает разнообразные скорости передачи данных, составляющие до 24,5 Мбит/с для формата Blu-ray и до 18,0 Мбит/с для формата HD-DVD, что намного превышает возможности стандарта DVD. Такая высокая скорость передачи данных позволяет воспроизводить 7.1-канальный звук в качестве 96 кГц/24 бит без потерь и ухудшения качества по сравнению с исходным материалом. DTS-HD Master Audio – незаменимая технология, способная воспроизводить звук точно так, как этого хотел создатель музыки или фильма.

### **DTS - ES EXTENDED SURROUND™ (DTS ES)**

Представляет собой новый многоканальный формат цифрового сигнала, значительно улучшающий эффект объемного звучания и нюансы звуковой сцены. Это достигается благодаря дальнейшему расширению динамического диапазона сигналов объемного звука, вследствие чего обеспечивается высокий уровень совместимости со стандартным форматом DTS.

В дополнение к имеющимся 5.1 каналам, DTS-ES Extended Surround также предлагает т.н. тыловой задний канал (иногда называемый "тыловым центральным каналом"), обеспечивая воспроизведение объемного звука в 6.1-канальном формате. Система "DTS-ES Extended Surround" включает в себя 2 формата сигналов, основанных на разных способах записи сигналов объемного звука.

# **DTS-ES™ DISCRETE 6.1**

Благодаря тому, что все сигналы 6.1-канального формата (в т.ч. тылового заднего канала) независимы друг от друга, создается впечатление практически свободного перемещения звукового образа в пределах звуковой сцены, окружающей слушателя.

Максимальный эффект достигается при воспроизведении звуковых дорожек, записанных в данном формате, с использованием DTS-ES процессора. Однако даже при воспроизведении с использованием обычного DTS процессора сигналы тылового заднего канала автоматически "подмешиваются" к сигналам левого и правого тыловых каналов таким образом, что ни одна из составляющих этого сигнала не теряется.

# <span id="page-27-0"></span>**ИСПОЛЬЗОВАНИЕ T 777 – МЕНЮ НАСТРОЙКИ**

### **DTS - ES™ MATRIX 6.1**

В этом случае сигналы дополнительного тылового заднего канала преобразовываются в матричную форму и заранее подаются на вход левого и правого тыловых каналов. Во время воспроизведения они декодируются в сигналы левого, правого и заднего тылового каналов.

Так как формат потока битов полностью совместим с сигналами стандартного формата DTS, эффект формата DTS-ES Matrix 6.1 можно обеспечить даже при использовании источников сигналов 5.1-канального формата DTS. Таким образом, вы можете воспроизводить источники сигналов 6.1-канального формата DTS-ES Matrix 6.1 при помощи 5.1-канального процессора формата DTS.

При преобразовании источников программ, записанных в формате DTS-ES Discrete 6.1 или Matrix 6.1, с помощью DTS-ES процессора, формат записи распознается автоматически и выбирается оптимальный режим объемного звука. Однако в отдельных случаях некоторые источники формата DTS-ES Matrix 6.1 могут распознаваться как источники формата DTS. В этих случаях для воспроизведения этих источников программ режим DTS-ES Matrix необходимо выбрать вручную.

### **DTS NEO: 6™ SURROUND**

В данном режиме стандартные 2-канальные сигналы, например, цифровые РСМ или аналоговые стерео сигналы, подаются на сверхточный цифровой матричный процессор, используемый для обработки сигналов формата DTS-ES Matrix 6.1. Благодаря этому на выходе воспроизводится 6.1-канальный объемный звук. Формат DTS NEO: 6 surround включает в себя 2 режима с целью выбора оптимального режима обработки источника сигнала.

### **DTS NEO: 6 CINEMA**

Данный режим оптимален при воспроизведении звуковых дорожек кинофильмов. Процесс декодирования обеспечивает усиление эффекта разделения каналов для воссоздания той же звуковой сцены, что и при воспроизведении 6.1-канальных источников программ.

### **DTS NEO: 6 MUSIC**

Данный режим используется, как правило, при воспроизведении музыкальных произведений. Сигналы левого и правого фронтальных каналов обходят цепь процессора и воспроизводятся напрямую, благодаря чему нет потерь в качестве звука. Кроме того, эффект воспроизведения сигналов объемного звука с центрального, тылового левого, правого и заднего каналов добавляет ощущение расширения звуковой сцены.

## ENHANCED STEREO

См. то же описание ENHANCED STEREO в разделе РЕЖИМЫ ПРОСЛУШИВАНИЯ описания ИСПОЛЬЗОВАНИЕ T 777– ГЛАВНОЕ МЕНЮ.

# МЕНЮ DISPLAY SETUP (НАСТРОЙКА ДИСПЛЕЯ)

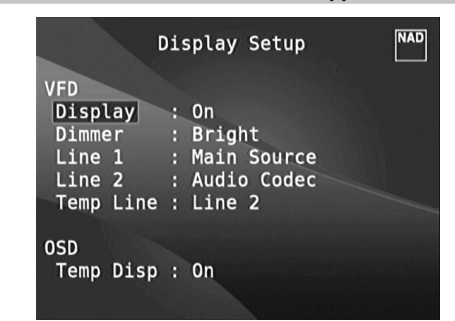

С помощью меню Display Setup изменяется вид дисплея предусилителя и экранного меню. Навигации по меню осуществляется с помощью кнопок  $[4/D/\rightarrow]$  или [ENTER].

#### **ПРИМЕЧАНИЕ**

 Настройки, сделанные вменюDisplay Setup, сохраняются и включа*ются при выборе соответствующего пресета. См. раздел "Пресеты".*

### **ВАКУУМНЫЙ ЛЮМИНЕСЦЕНТНЫЙ ДИСПЛЕЙ**

**Display ("Дисплей") :** Выберите On ("Вкл.") для выведения на дисплей всех данных и символов. При выборе значения Temp ("Вр.") на дисплее ничего не будет отображаться. Однако при этом, при нажатии любой из кнопок на лицевой панели или соответствующих кнопок пульта ДУ на дисплее будет кратковременно отображен их символ. Следует отметить, что при наличии включенной аппаратуры какой-либо из зон, эта зона будет отображена на дисплее даже в режиме Temp.

**Dimmer ("Яркость подсветки") :** Если Вы хотите уменьшить яркость дисплея, выберите Dim. В противном случае выберите Bright, чтобы вернуть дисплею обычную яркость.

**Line 1, Line 2 (Строка 1, Строка 2) :** Дисплей имеет две основных строки данных или символов, расположенных друг над другом, Строка 1 – сверху, а Строкой 2 соответственно снизу. Для обеих строк можно задать отображение следующих данных:

**Main Source :** активный источник.

**Volume :** текущий уровень громкости.

**Listening Mode :** выбранный режим прослушивания.

**Audio Src Format :** формат аудиосигнала активного источника. **Аудио кодек:** Отображает выбранный формат звукового потока, например, Analog, PCM Surround, Dolby TrueHD, DTS-HD Master Audio и т.п. **Видеорежим:** Показывает разрешение видео для активного источника. Также отображаются данные о разрешении видео и частоте кадров. Более подробную информацию об этих параметрах видео можно получить у специалиста NAD по звуку или в техническом отделе вашего дистрибутора.

**Zone 2-Zone 3-Zone 4 Source :** Назначенный источник соответствующей зоны.

**Off :** Выберите Off, если не хотите, чтобы в строке отображались какие-либо данные.

**Temp Line :** Выберите, в какой строке будут отображаться данные в режиме Temp при выборе данного режима в пункте Display как описано выше.

#### **ЭКРАННОЕ МЕНЮ (OSD)**

**Temp Disp:** Это относится к экранному меню, которое кратковременно отображается на приемнике видеосигнала при нажатии кнопок на лицевой панели или соответствующих кнопок пульта ДУ. Если Вы хотите выводить соответствующее окно экранного меню на экран монитора/ телевизора, выберите 'On', в противном случае выберите «Off».

# ИСПОЛЬЗОВАНИЕ Т 777 - МЕНЮ НАСТРОЙКИ

# <span id="page-28-0"></span>**A/V PRESETS (ПРЕСЕТЫ)**

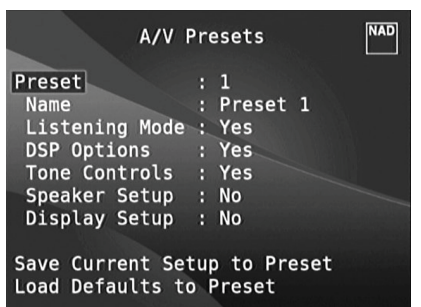

Простая, но мощная и гибкая система пресетов ресивера Т 777 позволяет Вам настраивать по своему вкусу практически каждый параметр, используемый при воспроизведении аудио-видео, и затем выбирать выполненные настройки путем одного нажатия кнопки. Все эксплуатационные параметры ресивера Т 777, имеющиеся в главном меню - настройки режимов прослушивания, опций DSP и регуляторов тембра, а также в меню настройки - настройки акустических систем и настройки дисплея, сохраняются в памяти аппарата в совокупности как один пресет.

Вы можете создать один пресет для прослушивания поп-музыки, другой – для прослушивания классической музыки, или создать пресеты для каждого члена вашей семьи, или один пресет для просмотра фильмов в рамках домашнего кинотеатра и другой - для просмотра фильмов поздно ночью, точно определив в каждом из них режим объемного звука, уровень каналов и параметры акустических систем в соответствии с определенным сценарием или другими условиями.

### СОЗДАНИЕ ПРЕСЕТОВ

Создание пресета представляет собой простую запись в память набора параметров, настроенных в меню Listening Mode, DSP Options и Tone Controls через главное меню, а также в меню Speaker Setup и Display Setup через меню настройки.

Перейдите на пункт A/V Presets ("Пресеты") с помощью кнопок [-/-), чтобы сохранить набор указанных значений параметров в пресет. Выберите номер пресета и с помощью кнопок [-/ ) и добавьте в пресет любые из указанных значений параметров, выбирая опцию Yes. Если Вы решите не включать какую-либо настройку в пресет, выберите опцию No.

Чтобы сохранить настройки, выбранные для определенного пресета, перейдите на пункт Save Current Setup to Preset ("Сохранить текущую настройку в пресет") и нажмите кнопку [•]. Если Вы решите загрузить заводские настройки, перейдите к пункту Load Defaults to Preset ("Загрузить заводские настройки в пресет") и нажмите кнопку [•] для восстановления заводских настроек по умолчанию.

Кроме значений параметров, можно также присвоить пресету новое имя. Новое имя будет отображаться как на дисплее ресивера, так и на экранном меню.

Для изменения имени пресета перейдите к пункту Name ("Имя") и нажмите кнопку [•]. Затем с помощью кнопок [•/•] выберите необходимые буквенные и цифровые символы. Нажмите [1/] для сохранения текущего символа и перехода к следующему или предыдущему.

#### **ПРИМЕЧАНИЕ**

выбранный пресет остается активным до тех пор, пока не будет выбран другой пресет.

## ОБРАЗЕЦ ПРОЦЕДРЫ НАСТРОЙКИ НАБОРА УСТАНОВОК **АУДИО/ВИДЕО**

1 Сначала настройте желательным для вас образом следующие параметры (с помощью соответствующих страниц меню).

Listening Mode (Режим Прослушивания): Стерео

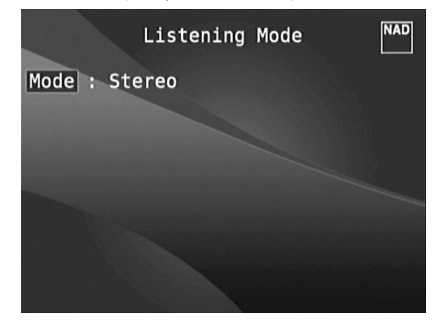

DSP Options (Опции DSP): 5ms

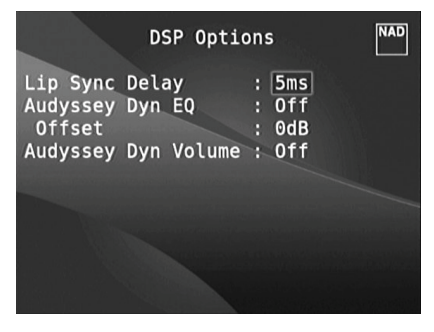

Tone Controls (Регуляторы Тембра): Кнопка Tone Defeat: Оп (Вкл.):

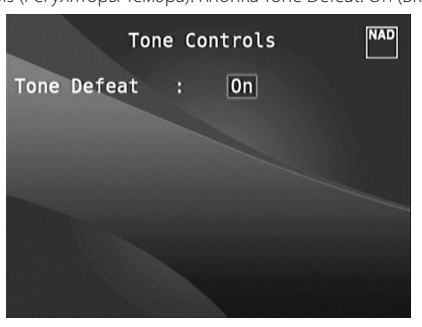

Display Setup (Настройка Дисплея): Установите для параметра Listening Mode значение Line 2

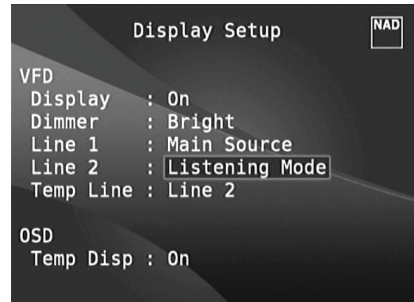

# ИСПОЛЬЗОВАНИЕ Т 777 - МЕНЮ НАСТРОЙКИ

Speaker Setup (Настройка Акустических Систем): в меню Speaker Setup откройте вложенное меню Speaker Configuration и переключите значение параметра Subwoofer с On на Off: вместо надписи Front появится надпись Large

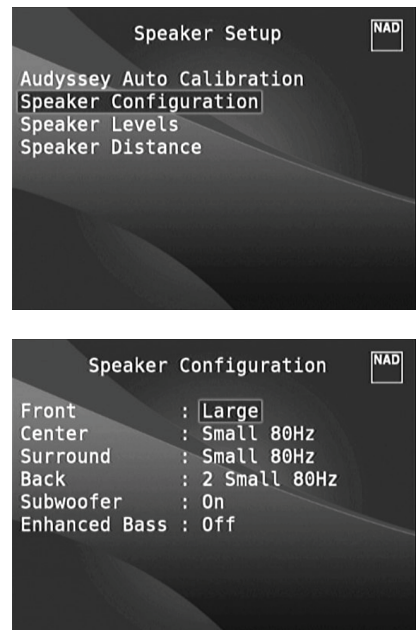

2 Изменив вышеуказанные установки, прокрутите страницу меню SETUP до пункта A/V Presets. Нажмите кнопку [D] для доступа к меню A/V Presets.

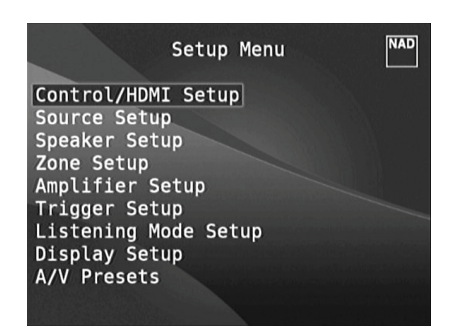

3 На странице A/V Presets нажмите кнопку Preset: 1, чтобы перейти к следующим условиям. используйте кнопки [-/- ], чтобы выбрать ответ Yes или No и нажмите [ENTER], чтобы подтвердить выбор и перейти к следующему параметру

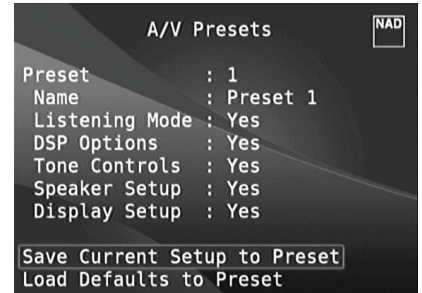

В строке меню Save Current Setup to Preset нажмите кнопку [D], чтобы сохранить вышеуказанные настройки в наборе установок Preset 1. На экране появится подтверждения сохранения настроек в наборе уста-HOROK Preset 1

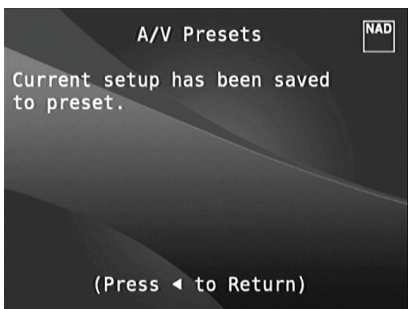

При вызове набора установок Preset 1 с пульта дистанционного управления (для HTR 8, A/V PSET + 1), для текущего источника будут загружены приведенные выше настройки, сохраненные в наборе установок Preset 1 (показанные на снимках экрана для шага 1).

4 Теперь повторите вновь действия п. 1 выше, выбрав на этот раз следующие установки

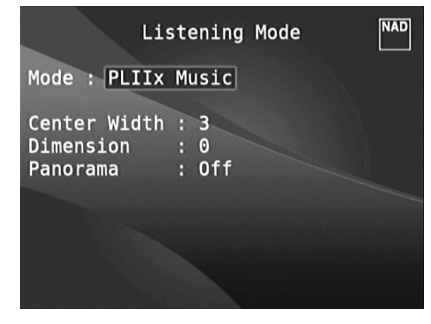

Listening Mode (Режим Прослушивания): PLIIx Music

DSP Options (Опции DSP): 0ms

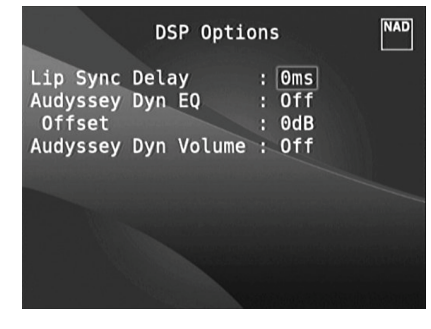

# **ИСПОЛЬЗОВАНИЕ T 777 – МЕНЮ НАСТРОЙКИ**

Tone Controls (Регуляторы Тембра): Кнопка Tone Defeat: Выключения

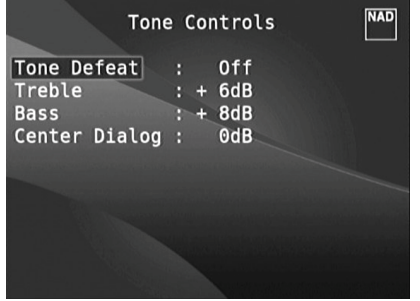

Display Setup (Настройка Дисплея): Установите для параметра Volume значение Line 2.

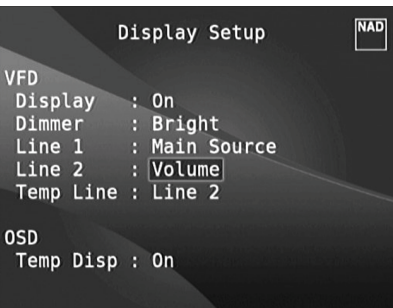

**5** Изменив вышеуказанные установки, прокрутите страницу меню SETUP до пункта A/V Presets. Нажмите кнопку [D] для доступа к меню A/V Presets.

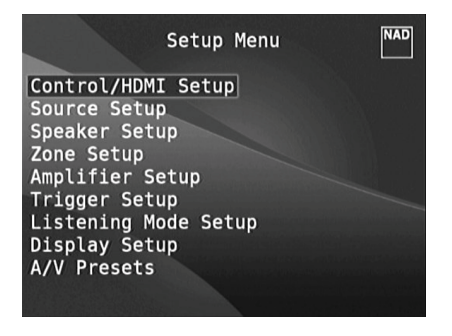

**6** На странице A/V Presets нажмите кнопку Preset: 2, чтобы перейти к следующим условиям - используйте кнопки [ $\blacktriangle/\blacktriangledown$ ], чтобы выбрать ответ Yes или No и нажмите [ENTER], чтобы подтвердить выбор и перейти к следующему параметру.

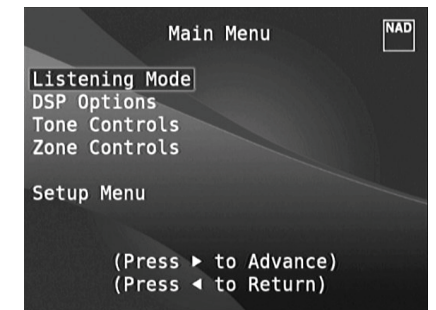

В строке меню Save Current Setup to Preset нажмите кнопку [D], чтобы сохранить вышеуказанные настройки в наборе установок Preset 2. При вызове набора установок Preset 2 с пульта дистанционного управления (для HTR 8, A/V PSET + 2), для текущего источника будут загружены приведенные выше настройки, сохраненные в наборе установок Preset 2 (показанные на снимках экрана для шага 4).

Обратите внимание, что для параметра Speaker Setup установлено значение No. Это означает, что при загрузке набора установок Preset 2 не будут изменяться никакие настройки меню Speaker Setup. При загрузке набора установок Preset 2 для меню Speaker Setup будут использоваться последние или текущие настройки, т.е. для этого образца – настройки, показанные выше для шага 1.

**7** Можно выполнить до 5 предварительных установок. Эти же предварительные установки могут быть связаны/выбраны в качестве установок по умолчанию для каждого источника в окне "Source Setup - Normal View" (Настройка Источника - Нормальный Вид), как указано ниже.

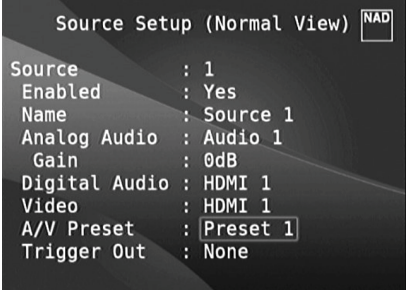

В примере выше набор установок Preset 1 назначен для источника Source 1. При подключении источника Source 1 автоматически применяются настройки набора установок Preset 1. Вы можете изменить назначение набора установок для источника вручную с помощью соответствующих кнопок пульта дистанционного управления.

# **ВЫЗОВ ПРЕДВАРИТЕЛЬНО НАСТРОЕННЫХ СТАНЦИЙ**

Пресет можно вызвать в любое время с помощью пульта ДУ HTR 8. Нажмите кнопку A/V PSET на пульте HTR 8, а затем одну из цифровых кнопок 1-5, соответствующую номеру желаемого пресета. Новый пресет будет активирован или заменит предыдущий пресет (если использовался).

# <span id="page-31-0"></span>**ПРОСЛУШИВАНИЕ РАДИО В ДИАПАЗОНЕ AM/FM**

Встроенный AM/FM-тюнер ресивера T 777 позволяет осуществлять исключительно качественный прием радиостанций. Качество приема и звука всегда в определенной степени зависит от типа используемых(ой) антенн(ы), а также от близости вещательной станции, географических и погодных условий.

### **АНТЕННЫ**

Входящая в комплект поставки ленточная FM-антенна подключается к входному гнезду FM ANTENNA на задней панели ресивера с помощью входящего в комплект поставки согласующего адаптера и при установке должна быть зафиксирована в форме буквы "Т". Эта дипольная антенна обычно позволяет достигать наилучших результатов приема в том случае, если ее полностью расправленные антенные ветви образуют вертикальную букву "Т" и располагаются перпендикулярно к источнику вещания. Определенных правил по установке антенны не существует, поэтому пробуйте размещать антенну в различных местах, чтобы найти то место, в котором будет обеспечиваться самый сильный уровень сигнала и наименьший фоновый шум.

В зоне слабого FM-приема использование внешней FM-антенны позволяет существенно повысить качество принимаемого сигнала. Если прослушивание радио играет для вас важную роль, проконсультируйтесь с квалифицированным специалистом по установке антенн по вопросу оптимизации приема радиосигнала в рамках вашей системы.

Входящая в комплект поставки рамочная АМ-антенна, как правило, обеспечивает адекватное качество приема. Однако для повышения качества приема вы можете использовать внешнюю АМ-антенну. Более подробную информацию можно получить у специалистов по антеннам.

### **ВАЖНОЕ ЗАМЕЧАНИЕ**

*При использовании пульта HTR 8 для выполнения команд AM/* FM необходимо убедиться, что для параметра DEVICE SELECTOR *установлено значение "TUNER".*

# **РАМОЧНАЯ АМ-АНТЕННА**

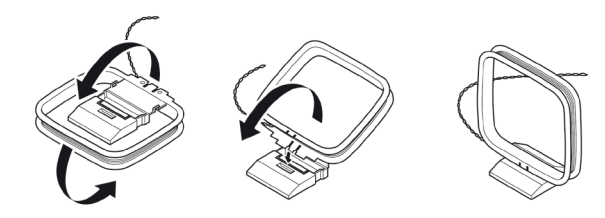

- **1** Поверните внешнюю рамку антенны.
- **2** Вставьте нижнюю кромку внешней рамки в паз на стойке.
- **3** Подключите антенный шнур.

### ВЫБОР ДИАПАЗОНА ТЮНЕРА

Нажмите кнопку [AM/FM/DB] на пульте HTR 8 на странице выбора устройства AMP или TUNER. При каждом нажатии кнопки диапазон будет переключаться между AM, FM и XM (или DAB). Остановитесь (отпустите кнопку), когда достигнете желаемого диапазона.

# **НАСТРОЙКА СТАНЦИЙ (AM/FM)**

Выбрав диапазон AM или FM, используйте кнопки TUNE [44/>>] на HTR 8 для выполнения медленного поиска вручную. Для автоматического поиска, нажмите и удерживайте одну из этих кнопок.

Кнопки  $\lceil \mathsf{C}/\mathsf{D} \rceil$  на передней панели или кнопки  $\lceil \mathsf{C}/\mathsf{D} \rceil$  на пульте HTR 8 также можно использовать для настройки станций.

- **1** Нажмите [ $\bigcirc$ ] один раз, чтобы перейти на один шаг на частоте АМ или FM.
- **2** Нажмите и отпустите кнопку [4/D] для поиска сигнала. Т 777 прекратит поиск, как только будет пойман следующей достаточно сильный сигнал.
- **3** Чтобы прервать поиск, нажмите кнопку [ $\blacklozenge$ ] во время поиска.

### НЕПОСРЕДСТВЕННАЯ НАСТРОЙКА

Если вам известна частота станции, на которую вы бы хотели настроить тюнер, можно настроить тюнер именно на эту станцию.

- **1** Нажмите кнопку [ENTER] для переключения между режимами "Preset" (предварительные настройки) и "Tune" (настройка) (информация о выбранном режиме отображается на нижней строке вакуумного люминесцентного дисплея). Выберите режим "Tune".
- **2** Введите частоту нужной станции при помощи цифровых клавиш пульта дистанционного управления. Например, для ввода станции 104,50 МГц следует нажать 1, 0, 4, 5 и 0.

# ЗАПИСЬ ПРЕДВАРИТЕЛЬНЫХ УСТАНОВОК В ПАМЯТЬ (AM/FM/XM/DAB)

Ресивер T 777 может хранить в памяти до 40 радиостанций в диапазоне AM, FM и цифровое радио (XM или DAB) для быстрого вызова.

- **1** Чтобы сохранить желаемую станцию AM/FM, сначала настройтесь на желаемую частоту (см. выше), а затем нажмите кнопку [MEMORY] на передней панели. На дисплее будет показан номер следующего доступного предварительной установки - Например, надпись "Preset 4 Free" в нижней строке.
- **2** Нажмите клавишу [MEMORY] для записи частоты под номер предварительной установки. Новая станция будет записана в память под выбранным номером.

### **ПРИМЕЧАНИЯ**

*Если свободных номеров нет, вы можете перезаписать другой заданный номер предварительной установки, выбрав его с помощью кнопок*  $[$  $\blacktriangle$ / $\blacktriangledown$ ].

### **ПРЯМОЙ ВЫЗОВ НОМЕРА КАНАЛА (AM/FM/XM/DAB)**

Можно непосредственно выбрать требуемый номер предварительной установки.

- **1** Нажмите кнопку [ENTER] для переключения между режимами "Preset" (предварительные настройки) и "Tune" (настройка) (информация о выбранном режиме отображается на нижней строке вакуумного люминесцентного дисплея). Выберите режим "Preset".
- **2** Введите номер предварительной установки при помощи цифровых клавиш пульта дистанционного управления Например, чтобы ввести предварительной установки 5, нажмите "5".

# **УДАЛЕНИЕ ПРЕДВАРИТЕЛЬНОЙ УСТАНОВКИ (AM/FM/XM/DAB)**

T 777 предусматривает удаление предварительной установки из памяти.

- **1** Выберите номер предварительной установки, которую вы собираетесь удалить.
- **2** Чтобы стереть сохраненные предварительные настройки, нажмите и удерживайте кнопку [MEMORY], а затем нажмите и отпустите кнопку [INFO] (P03 превращается в P--).

# ВЫБОР РЕЖИМА ТЮНЕРА

Кнопка [TUNER MODE] на лицевой панели имеет двойное функциональное назначение. В ненажатом положении на дисплее горят индикаторы "FM STEREO" и "FM MUTE"; возможен прием только радиостанций с сильным сигналом, шумовой фон между которыми приглушается.

При нажатии клавиши режим приглушения сигнала (индикаторы "FM STEREO" и "FM MUTE" гаснут) отключается и становится возможным прием удаленных (и, возможно, с сильными шумовыми помехами) радиостанций. Шум уменьшается, если уровень сигнала FM-радиостанции ниже порога FM-стереоприема (поскольку FM-моноприем по своей природе в меньшей степени склонен к шумам), но за счет потери стереоэффекта.

### **NOTE**

*Можно сохранить одну и ту же станцию под разными цифрами с разными настройками – одну с режимом "TUNER MODE Off" и одну с режимом "TUNER MODE On".*

РУССКИЙ

# **ПРОСЛУШИВАНИЕ РАДИО В ДИАПАЗОНЕ AM/FM**

### <span id="page-32-0"></span>ПОЛЬЗОВАТЕЛЬСКОЕ ИМЯ

Каждой сохраненной станции можно присвоить имя длиной до 8 символов, которое будет отображаться на дисплее лицевой панели каждый раз при выборе данной станции.

# **ВВОД ПОЛЬЗОВАТЕЛЬСКОГО ИМЕНИ**

Номеру сохраненного канала можно присвоить имя пользователя NEWS с помощью следующей процедуры. Упомянутые ниже кнопки относятся к кнопкам HTR 8. Соответствующие кнопки передней панели выполняют те же функции, что указаны в описании.

- **1** Вызовите желаемый номер сохраненного канала, чтобы присвоить "Имя пользователя".
- **2** Затем нажмите кнопку [MEMORY] один раз и в течение пяти (5) секунд нажмите кнопку [INFO], после чего на дисплее появится мигающее поле.
- **3** С помощью кнопок [ $\blacktriangle$ / $\blacktriangledown$ ] выберите первый символ имени (N из алфавитного перечня).
- **4** Нажмите кнопку [D] для выбора символа и перехода к следующей позиции. (Или [A] для возврата к предыдущему символу).
- **5** Нажмите кнопку [MEMORY] еще раз для сохранения пользовательского имени и выхода из режима ввода текста.

# СИСТЕМА РАДИОДАННЫХ RDS

Система Radio Data System (RDS) позволяет посылать короткие цифровые сообщения, используя обычные FM радиопередачи. T 777 поддерживает два режима RDS: название станции (режим PS) и радиотекст (режим RT). Однако, не каждая FM-радиостанция включает радиоданные RDS в свой сигнал. В большинстве регионов существует одна или несколько радиостанций, использующих систему RDS, и среди них обязательно будут ваши любимые радиостанции.

# **ПРОСМОТР РАДИОТЕКСТА RDS**

При настройке FM-радиостанции, использующей систему радиоданных RDS, в символьной части дисплея отобразится название радиостанции (PS).

Нажмите кнопку [INFO] на пульте HTR 8 для переключения режимов отображения названия радиостанции и отображения радиотекста (RT), при наличии такового, который выводится на дисплей в виде бегущей строки и может содержать название песни, исполнителя или любую другую текстовую информацию, передаваемую вещательной станцией.

 FM 107.10M P06 NAD

# <span id="page-33-0"></span>**ПРОСЛУШИВАНИЕ РАДИО В ДИАПАЗОНЕ XM**

Ресивер T 777 готов к воспроизведению XM радиоканалов. Для этого требуется лишь подключить к нему дополнительный тюнер XM Mini-Tuner CNP-2000 и блок XM Mini-Tuner Home Dock, которые не входят в комплект поставки. Все остальное уже имеется внутри ресивера. Просто подпишитесь на службу XM, и Ваш ресивер будет готов принимать XM радио.

### **ПРИМЕЧАНИЯ**

- При использовании пульта HTR 8 для выполнения команд XM *необходимо убедиться, что для параметра DEVICE SELECTOR установлено значение "TUNER".*
- Проконсультируйтесь у Вашего специалиста по аудиотехнике *NAD о других XM-тюнерах, совместимых с ресивером T 777.*

### **ПОДКЛЮЧЕНИЕ XM АНТЕННЫ**

- **1** Вставьте штекер XM-антенны в соответствующее гнездо на задней панели ресивера.
- **2** Нажмите и удерживайте кнопку [TUNER MODE] на лицевой панели, чтобы проверить мощность текущего XM сигнала, которая отображается на дисплее ресивера и на экранном меню. Нажмите кнопку еще раз, чтобы выйти из режима проверки мощности сигнала.

См. также руководство, приложенное к Вашему XM-тюнеру, по установке XM-антенны для оптимального приема сигнала.

### НАСТРОЙКА СТАНЦИЙ

Существует три способа настройки XM каналов, которые Вы захотите прослушать. Прежде чем перейти к вариантам настройки убедитесь в том, что Вы выбрали на странице выбора источника пульта TUN на пульте ДУ HTR 8. Кнопки [4/ $\blacktriangleright$ / $\blacktriangleright$ ] соответствуют аналогичным кнопкам на пульте HTR 8, а также навигационным кнопкам  $\left[\frac{\zeta}{\lambda} / \frac{\gamma}{\gamma}\right]$  на лицевой панели ресивера.

- 1 **Ручная настройка:** Нажмите [4/D] для перемещения по доступным XM каналам. Для быстрого сканирования XM каналов нажмите кнопку [1/] и удерживайте в нажатом положении.
- **2 Прямой вызов:** Наберите с помощью цифровых кнопок на пульте HTR 8 нужный номер канала, и он настроится автоматически.
- **3 Выбор по жанру:** Нажмите кнопку [TUNER MODE] несколько раз до появления надписи CAT и соответствующего жанра на дисплее ресивера. Надпись CAT означает группировку каналов по жанрам музыки – например, кантри (Country), рок (Rock), джаз и блюз (Jazz & Blues) и т.п. Нажмите [ $\blacktriangle$ / $\blacktriangledown$ ] для перемещения по доступным жанрам.

Выбрав нужный жанр, выполните шаги, указанные для ручной настройки XM каналов. Выбор каналов будет ограничен заданным жанром. Нажмите  $[\triangle/\blacktriangleright]$  для выбора другого жанра, и повторите процедуру настройки.

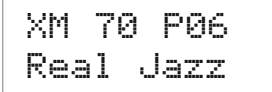

### **ПРОСМОТР XM ДАННЫХ**

Нажмите кнопку [INFO] для отображения XM данных, таких как имя исполнителя, название песни, жанр и любой другой текстовой информации, доступной на канале.

# ЗАПИСЬ ПРЕДВАРИТЕЛЬНЫХ УСТАНОВОК В ПАМЯТЬ

Процедура занесения XM каналов в память ресивер аналогична процедуре, описанной в пункте ЗАПИСЬ ПРЕДВАРИТЕЛЬНЫХ УСТАНОВОК В ПАМЯТЬ (AM/FM/XM/DAB) в разделе ПРОСЛУШИВАНИЕ РАДИО В ДИАПАЗОНЕ AM/FM

Для прямого вызова запрограммированного XM канала нажимайте кнопку [TUNER MODE] до появления надписи "P\_\_" (два пробела соответствуют запрограммированному номеру) на дисплее ресивера. Нажмите PRESET [ $\blacktriangle$ / $\blacktriangledown$ ] для перемещения по запрограммированным станциям, которые могут быть как XM каналами, так и обычными каналами в диапазоне AM и FM.

# ПРОСЛУШИВАНИЕ РАДИО В ДИАПАЗОНЕ DAB

<span id="page-34-0"></span>Система радиовещания DAB осуществляет передачу цифровых, а не обычных аналоговых сигналов, что обеспечивает четкий высококачественный прием. Пока вы находитесь в зоне уверенного приема, при помощи DAB вы получаете гораздо более устойчивый прием практически при полном отсутствии шипенья и потрескиваний.

Т 777 позволяет Вам прослушивать передачи DAB. Ресивер Т 777 оснашен гнезлом лля полключения блока цифрового ралиовещания DAB (Digital Audio Broadcast) на задней панели. С данным ресивером может использоваться специальный DAB-адаптер NAD DB. Все программное обеспечение для данного формата предусмотрено в ресивере, поэтому просто подключите адаптер и наслаждайтесь звуком, по качеству аналогичным СО

## ВАЖНОЕ ЗАМЕЧАНИЕ

- Т 777 совместима только с моделями DB 1 и DB 2 модуля адаптеpa NAD DAR
- При использовании пульта HTR 8 для выполнения команд DAB необходимо убедиться, что для параметра DEVICE SELECTOR *VCMOHORRAHO ЗНОЧАНИЯ TIJNER*
- В описании системы вещания DAB, приведенном ниже, все кнопки управления указаны для пульта дистанционного управления HTR<sub>R</sub>

# ПОДКЛЮЧЕНИЕ DAB-АДАПТЕРА

Включите разъем DIN кабеля (прилагающегося к адаптеру NAD DB), подключенного к выходному порту адаптера NAD DB, в соответствующий вход на задней панели. Выберите режим DAB с помощью кнопки AM/ **FM/DR на пиневой панели** 

### **ПРИМЕЧАНИЯ**

- Внешнее устройство NAD DAB Adaptor DB (модуль адаптера NAD DAB DB), DB 1 или DB 2, не поставляется в комплекте с Т 777.
- Инструкции по подключению адаптера к Т 777 показаны на схеме установки, напечатанной на упаковке NAD DAB.
- Если адаптер не подключен, на дисплее высветится надпись "Check DAB Tuner" (Проверьте DAB-тюнер).

## **PEЖИМ DAB**

При помощи продающегося отдельно адаптера NAD DAB Adaptor DB, подсоединенного к Т 777, вы можете принимать радиопередачи DAB, используя Т 777.

1 Переключите селектор [АМ/FM/DB] в режим DAB. На дисплее появится сообщение "No Service List (список служб отсутствует)", что указывает, что пока не обнаружено ни одной радиослужбы DAB. Это режим DB по умолчанию.

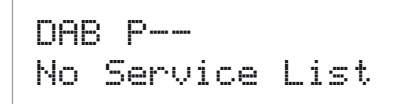

2 Для настройки вещательных служб DAB нажмите [TUNER MODE], а затем при помощи переключателя на передней панели [4/•] выберите "Full Scan" или "Local Scan."

Режим FULL SCAN позволяет сканировать весь диапазон частот цифровых сигналов (Диапазон III и L-диапазон).

В режиме LOCAL SCAN осуществляется локальное сканирование служб DAB, доступных в вашем регионе. Доступные частоты цифрового вещания в вашем регионе можно узнать у вашего дилера или на сайте www.WorldDAB.org.

3 При выборе функции "Full Scan" или "Local Scan" происходит автоматическое сканирование. Данный процесс нельзя прервать. В процессе поиска на VFD-дисплее отображаются следующие сообщения. Полоски на экране служат для индикации процесса. После того, как сканирование завершено, последнее число, отображаемое на дисплее соответствует общему числу обнаруженных радиовещательных станций DAB. Затем происходит настройка на первую станцию (см. раздел "Алфавитно-цифровой порядок" ниже, чтобы разобраться в порядке и расположении станций).

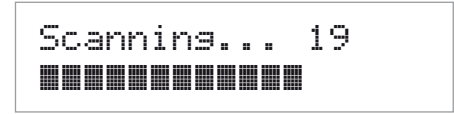

# <span id="page-35-0"></span>**ПРОСЛУШИВАНИЕ РАДИО В ДИАПАЗОНЕ DAB**

**4** Мощность входного сигнала можно вывести на дисплей путем нажатия кнопки ENTER. Чем больше сегментов отображается в нижней строке дисплея, тем сильнее сигнал. Мощность сигнала можно увеличить, изменив положение антенны. Можно также подключить внешнюю антенну. Для получения более подробной информации проконсультируйтесь с квалифицированным специалистом по установке антенн.

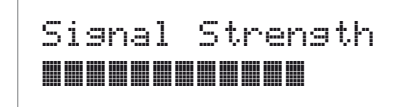

#### **ПРИМЕЧАНИЕ**

*Диагностика "No Service List" также появляется на дисплее, если в процессе сканирования не найдена ни одна станция. В таком случае проверьте подключение и положение антенны DAB или позвоните вашим местным провайдерам вещания DAB, чтобы получить информацию о зонах приема.*

# СПИСОК СЛУЖБ

Для переключения между обнаруженными станциями службы DAB действуйте следующим образом.

**1** Находясь в режиме DAB, нажмите [ $\blacklozenge$ ], чтобы переходить от одной станции в списке к другой, что отражается в нижней строке дисплея.

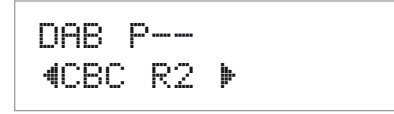

**2** Нажмите [ENTER], чтобы выбрать необходимую станцию.

### РЕЖИМ ТЮНЕРА DAB

Кроме режимов "Full Scan" и "Local Scan", уже описанные выше, имеются и другие. Нажатие кнопки [TUNER MODE] также предоставит вам выбор между жругими опциями – Station Order, DRC, Manual Scan, Prune List и Reset.

### STATION ORDER (ПОРЯДОК СТАНЦИЙ)

Используйте опцию порядка станций "Station Order" для сортировки последовательности перечисленных станций. Возможны три порядка – "Alphanumeric," "Ensemble" and "Active."

- **1** При прослушивании радиопередач DAB, нажмите кнопку [TUNER MODE], а затем [ $\blacklozenge/\blacktriangleright$ ], чтобы выдрать настройку "Station Order". Нажмите [ENTER].
- **2** При поомщи переключателя  $\langle\!\!\langle\bullet\rangle\!\!\rangle$ , что выбрать одну из опций "Alphanumeric," "Ensemble" и "Active."
- **3** Нажмите [ENTER], чтобы выбрать желаемый порядок станций.

### **ALPHANUMERIC (АДФАВИТНО-ЦИФРОВОЙ)**

Это установка по умолчанию. Станции располагаются сначала по номерам, а затем в алфавитном порядке.

### **ENSEMBLE (АНСАМБЛЬ)**

Цифровое вещание осуществляется группами данных, которые называются ансамблями. Каждый ансамбль содержит число станций, осуществляющих передачу на заданной частоте. Если в качестве режима опредления порядка станций выбран ансамбль ("Ensemble") , радиостанции располагаются в соответствии с именами ансамблей.

#### **ПРИМЕЧАНИЕ**

*Вместо ансамбля некоторые провайдеры применяют термин "мультиплекс".*

### **ACTIVE (АКТИВНЫЕ СТАНЦИИ)**

Активные станции перечислены в начале списка каналов. Каналы, включенные в список, но недоступные в данном регионе, отображаются последними в списке.

### DRC (ЗНАЧЕНИЕ DRC)

Можно установить уровень сжатия для станций, чтобы устранить различия в динамическом диапазоне или громкость звука для разных радиостанций. Обычно уровень сжатия для популярной музыки выше, чем для классической музыки. Поэтому при переключении с одной станции на другую уровень громкости может меняться. Значение "0" показателя DRC означает отсутствие сжатия, значение "1/2" соответствует среднему уровню сжатия, а значение "1" означает максимальный уровень сжатия. Рекомендуется установить режим воспроизведения без сжатия, особенно для классической музыки.

- **1** При прослушивании радиопередач DAB, нажмите кнопку [TUNER MODE], а затем [A/S], чтобы выдрать настройку "DRC". Нажмите [FNTER]
- **2** При поомщи переключателя [ $\blacklozenge$ ], что выбрать одну из опций "DRC 0""DRC 1/<sub>2" и</sub> "DRC 1
- **3** Нажмите [ENTER], чтобы выбрать желаемый порядок станций.

## MANUAL SCAN (РУЧНАЯ НАСТРОЙКА)

Эта функция позволяет вручную настраивать канал. Во время настройки поддерживается непрерывное отображение изменения интенсивности сигнала. Эта настройка также может использоваться при выборе положения антенны для достижения оптимального качества приема сигнала конкретной станции.

**1** При прослушивании радиопередач DAB, нажмите кнопку [TUNER MODE], а затем [A/S], чтобы выдрать настройку "Manual Scan". Нажмите [ENTER]. Выбранная станция и частота отображаются в верхней строке дисплея. "Полоски" в нижней строке дисплея отображают интенсивность сигнала в выбранном канале.

 \$LH 1464.944M% |||||||||||

- **2** Для выбора других каналов используйте переключатель [ $\blacklozenge$ ], чтобы перемещаться по списку каналов. Достигнув желаемого канала, отпустите кнопку переключателя [4/D]. Канал и частота отображаются в верхней строке дисплея. "Полоски" в нижней строке дисплея отображают интенсивность сигнала в выбранном канале. Для улучшения качества приема в выбранном канале поворачивайте или перемещайте антенну DAB, пока индикатор не отразит оптимальные условия приема.
- **3** Нажмите [ENTER], чтобы настроиться на выбранный канал.

### **ПРИМЕЧАНИЕ**

*Число ансамблей и станций, которые могут быть обнаружены, может меняться в зависимости от вашего места нахождения.*

# PRUNE LIST

(СПИСОК С УДАЛЕНИЕМ НЕАКТИВНЫХ СТАНЦИЙ) Встречаются ситуации, в которых некоторые станции становятся не-

активными. Опция "Prune List" позволяет исключать эти неактивные станции в списке служб.

- **1** При прослушивании радиопередач DAB, нажмите кнопку [TUNER MODE], а затем [A/S], чтобы выдрать настройку "Prune List".
- **2** Нажмите [ENTER]. Любая неактивная станция автоматически удаляется.

# **ПРОСЛУШИВАНИЕ РАДИО В ДИАПАЗОНЕ DAB**

# <span id="page-36-0"></span>RESET (СБРОС)

Опция сброса "Reset" позволяет осуществить сброс подключенного (отдельно поставляемого) адаптера NAD DAB Adaptor DB с восстановлением заводских установок.

- **1** При прослушивании радиопередач DAB, нажмите кнопку [TUNER MODE], а затем [A/S], чтобы выдрать настройку "Reset".
- **2** Нажмите [ENTER]. Сообщение "Reset? No" (Сброс? Нет) отобразиться в нижней строке дисплея. Нажмите кнопку [1/] для выбора опции "Reset? Yes" (Сброс? Да).

# $DAB$   $P$ --\$Reset? Yes %

**3** Для выбора опций "Reset? No" или "Reset? Yes" нажмите [ENTER], выбрав желаемую опцию. Выбор "Reset? Yes" приводит к восстановлению заводских установок DB.

# НАСТРОЙКИ ОТОБРАЖЕНИЯ ИНФОРМАЦИИ

При прослушивании передач цифрового радиовещания можно настроить тип информации, отображаемой в нижней строке VFD-дисплея. Нажимайте кнопку [INFO], чтобы просмотреть возможные варианты отображения информации:

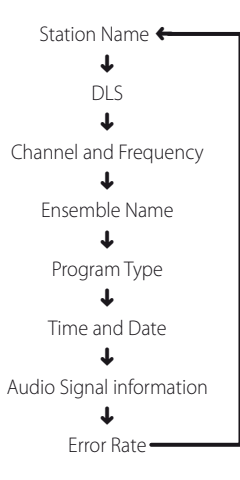

# **STATION NAME (ИМЯ СТАНЦИИ)**

Отображается имя или обозначение радиовещательной станции DAB. Это окно отображается по умолчанию.

# **DLS**

Функция DLS позволяет просматривать текст, получаемый от радиовещательной станции. Передаваемый текст может представлять собой информацию о названии песен, программе или станции.

### **CHANNEL AND FREQUENCY (КАНАЛ И ЧАСТОТА)**

Отображаются канал и частота транслируемой передачи.

### **ENSEMBLE NAME (ИМЯ АНСАМБЛЯ)**

Отображается имя ансамбля, осуществляющего вещание программы.

### **PROGRAM TYPE (ТИП ПРОГРАММЫ)**

Это описание типа радиовещания, например, популярная музыка, рокмузыка, драма и т.п.

### **TIME AND DATE (ВРЕМЯ И ДАТА)**

Отображается дата и время, информация о которых предоставляется станцией цифрового радиовещания.

# **AUDIO SIGNAL INFORMATION (ИНФОРМАЦИЯ ОБ АУДИОСИГНАЛЕ)**

Отображается скорость передачи двоичных данных и тип передачи звука (стерео, моно или joint stereo), транслируемого провайдером DAB. Эти параметры устанавливаются радиовещательной станцией в соответствии с типом и качеством передаваемого материала.

### **ERROR RATE (ЧИСЛО ОШИБОК)**

Отображается процент ошибок цифровых данных во время радиовещания (от 0 до 99) при трансляции передач выбранного канала. Чем ниже показатель, тем лучше качество радиовещания.

# <span id="page-37-0"></span>**ПРОСЛУШИВАНИЕ ПРОИГРЫВАТЕЛЯ iPod**

Ресивер Т 777 оснащен цифровым портом на задней панели, в который может быть включена док-станция NAD для iPod (NAD IPD). Подключив свой плеер iPod к ресиверу с помощью дополнительно предлагаемой док-станция NAD для iPod, Вы сможете насладиться своей любимой музыкой, а также просматривать фотографии и воспроизводить видео.

Управление плеером можно осуществлять с помощью назначенных кнопок на лицевой панели ресивера. Используя также соответствующие функциональные кнопки на пульте ДУ HTR 8, Вы сможете выбирать хранящиеся в плеере файлы для воспроизведения, а также управлять другими его функциями, даже находясь в другом конце помещения. С помощью док-станции также осуществляется подзарядка плеера при ее подключении к ресиверу.

### **ПРИМЕЧАНИЯ**

- Существует две версии док-станции NAD для iPod (NAD IPD) -NAD IPD 1 и NAD IPD 2. Эти две модели NAD IPD и их более поздние версии совместимы с Т 777.
- Проигрывателя iPod и док-станция NAD для iPod (NAD IPD) являются дополнительными компонентами и не входят в комплект поставки ресивера Т 777.
- возможности доступа к управлению и функциям плеера с ресивера могут варьироваться в зависимости от модели Вашего nneena iPod
- при использовании пульта HTR 8 для управления функциями плеера убедитесь в том, что активна "страница" команд АМР.

# ПОДКЛЮЧЕНИЕ ДОК-СТАНЦИИ NAD ДЛЯ iPod И ПЛЕЕРА iPod К РЕСИВЕРУ Т 777

Перед подключением убедитесь в том, что все устройства выключены из сети питания.

- 1 Подключите порт данных DATA PORT на NAD IPD к соответствующему порту данных MP DOCK на Т 777.
- 2 Подключите также выход S-video и аудиовыход док-станции к входам Audio 5/S-Video 3 ресивера (назначенный источник по умолчанию). Вы можете также подключить оба выхода к любым назначаемым вхолам ресивера.
- **3** Установите плеер iPod на док-станцию.

# НАВИГАЦИЯ ПО ФУНКЦИЯМ ПЛЕЕРА ІРОД

Подключив док-станцию к ресиверу и установив на док-станцию плеер iPod, Вы можете подключить их теперь к соответствующим источникам питания.

- 1 Включите ресивер, док-станцию и плеер и выберите Источник 5 на ресивере. На экране Вашего плеера появится логотип NAD и под ним надпись "OK to disconnect" ("Нажмите ОК, чтобы отключить"). В то же время на дисплее ресивера появятся надписи iPod Menu ("Меню плеера iPod") в верхней строке и Playlists ("Плэйлисты") в нижней. Нижняя строка может варьироваться в зависимости от выбора пункта меню. Одновременно, в экранном меню ресивера будут отображены все пункты меню плеера - Playlists ("Плэйлисты"), Artists ("Исполнители"), Albums ("Альбомы"), Songs ("Песни"), Podcasts ("Подкасты"), Genres ("Жанры"), Composers ("Авторы") и Audiobooks ("Аудиокниги").
- 2 Навигация по пунктам меню плеера осуществляется с помощью кнопок [4/)/▲/▼]

#### **ПРИМЕЧАНИЯ**

- Джойстик и клавиши управления плеера при подключении к ресиверу с помощью док-станции функционировать не будут.
- Для выхода из меню плеера источника 5, нажмите кнопку [1], на экране появится окно Menu Select ("Выбор меню"). Далее следуйте указаниям.
- Плеер iPod по умолчанию является источником 5. Чтобы назначить источнику 5 другие входы, выберите пункт iPod Setup в Меню настройки и измените значение параметра Enabled ("Включено") на No ("Hem"). Теперь Вы можете изменить настройки источника 5 и присвоить источнику другие входы.

### УПРАВЛЕНИЕ И НАСТРОЙКИ

Следующие функции управления и настройки доступны с лицевой панели или пульта ДУ HTR 8. Поскольку в качестве устройства управления чаще всего используется пульт ДУ, мы сосредоточимся на его операциях. Учтите, что другие модели NAD IPD (например, NAD IPD 2) имеют собственные пульты дистанционного управления. Указанные ниже элементы управления также относятся к соответствующим кнопкам пультов листанционного управления этих молелей NAD IPD

### **KHONKA ENTER**

Hажмите [ENTER] для входа в меню iPod Settings (Настройки плеера), где можно настроить следующие параметры:

Shuffle (Случайный порядок): Выберите режим "Shuffle" для воспроизведения песен (Songs) или альбомов (Albums) в случайном порядке. Для выключения режима выберите "Off".

**Repeat (Повтор):** Выберите "One" (Одна) для повторения воспроизведения текущей песни. Выберите "All" (Все) для повторения всего СПИСКА

Audiobook Speed (Скорость аудиокниги): Скорость воспроизведения аудиокниги может регулироваться в соответствии с Вашими предпочтениями. Во время воспроизведения настройте скорость, установив значение "Normal" (Нормально), "Fast" (Быстро) или "Slow" (Медленно).

### **KHONKA DISP**

- При нажатии кнопки [DISP] на пульте HTR 8 на дисплее ресивера в верхней строке отобразится название песни, имя исполнителя и название альбома
- Если эти данные отсутствуют, появится надпись "No Song," "No Artist" или "No Album". Кроме этого, в нижней строке дисплея будет отображен номер текущей песни и счетчик времени.

#### $\triangle$ / $\triangleright$

- В процессе воспроизведения нажмите [•] для перехода к следующей песне или [ • ] для перехода к предыдущей.
- Для быстрой прокрутки нажмите и удерживайте кнопки [▲/▼].
- Находясь в меню, используйте кнопки [-/ ] для перемещения по пунктам меню.

#### $\blacktriangle/\blacktriangledown$ ,  $[\blacktriangle$  SKIP  $\blacktriangledown]$

- Используйте кнопки [- SKIP ] для перехода к следующей/предыдущей странице списка песен или для быстрой прокрутки через 8 треков.
- При быстрой прокрутке в экранном меню, [▲/♥], в нижнем правом углу отображается первая буква названия песни.

## [II]  $(IAY3A)/[P]$  (PLAY]

Нажмите кнопку [II] (Пауза) для временной остановки воспроизведения. Возобновление воспроизведения осуществляется с помощью повторного нажатия кнопки [II] или кнопки [ $\blacktriangleright$ ].

### $44/66$

- Во время воспроизведения или паузы нажмите [44/>>] для быстрой прокрутки текущей песни вперед или назад.
- Возобновление воспроизведения осуществляется с помощью повторного нажатия кнопки [II] или кнопки [ $\blacktriangleright$ ].

# **ПРОСЛУШИВАНИЕ ПРОИГРЫВАТЕЛЯ iPod**

# <span id="page-38-0"></span>**NAD IPD 2**

У NAD IPD 2 есть собственный пульт дистанционного управления - DR 1. При использовании пульта DR 1 для управления проигрывателем iPod, установленным в док-станцию NAD IPD 2, вы должны будете использовать дисплей проигрывателя iPod для использования его функций, поскольку в этом режиме экранное меню недоступно. Однако при каждом нажатии кнопки [D] на пульте HTR 8 или кнопки [>] на передней панели открывается экранное меню Menu Select. Если вы выберете меню iPod Menu в разделе Menu Select, док-станция NAD IPD 2 подключится вручную. После этого управление NAD IPD 2 будет осуществляться через Т 777 с помощью кнопок передней панели или кнопок пульта HTR 8 при работе с экранным меню. На этом этапе док-станция NAD IPD 2 не будет реагировать на команды DR 1.

### ВАЖНОЕ ЗАМЕЧАНИЕ

- Для управления NAD IPD 2 с помощью DR 1 нужно открыть меню iPod Setup (см. раздел iPod Setup в главе ЭКСПЛУАТАЦИЯ РЕСИВЕРА Т 777 - ГЛАВНОЕ МЕНЮ раздела ЭКСПЛУАТАЦИЯ) и установить для параметра Auto Connect значение No. Установив эту настройку, вы сможете использовать пульт DR 1 для управления проигрывателем iPod, установленным в док-станцию NAD IPD 2.
- Если вы установите для параметра Auto Connect значение No при выбранном источнике Source 5 вы должны будете сменить источник и снова вернуться к источнику Source 5, чтобы изменение настроек вступило в силу.

# ВОССТАНОВИТЬ УПРАВЛЕНИЕ NAD IPD 2 С ПОМОШЬЮ ПУЛЬТА ДУ DR 1

Чтобы переключить управление NAD IPD 2 обратно с Т 777 на пульт ДУ DR 1, выполните следующие действия.

- 1 Выйдите из меню iPod Menu посредством многократного нажатия кнопки [1] до тех пор, пока на экране не откроется выбор меню (Menu Select).
- 2 Выберите меню iPod Menu и нажмите кнопку [1] для перехода к iPod Menu
- 3 В меню iPod Menu нажмите кнопку [D] для его закрытия. После этого пульт ДУ DR 1 снова можно будет использовать для управления NAD  $IPD2$

В лополнение к вышеперечисленным станлартным команлам DR 1. ниже приведены описания других кнопок управления DR 1.

### LIGHT

Нажмите кнопку [LIGHT], чтобы ВКЛЮЧИТЬ подсветку проигрывателя iPod, находящегося в режиме ожидания.

### **MFNU**

Нажмите кнопку [MENU], чтобы вернуться к предыдущей опции или выбору опций.

### **ENTER**

Нажмите кнопку [ENTER] для выбора опции или воспроизведения выбранной композиции.

### C (REPEAT)

Нажмите для включения одного из следующих режимов повтора -повтор одной композиции, повтор всех композиций или отмена режима **DOBTODA** 

# $\approx$  (RANDOM)

Включите этот режим, чтобы начать воспроизведение в случайном порядке. Существует три режима воспроизведения в случайном порядке - Shuffle Song (выбор композиций в случайном порядке), Shuffle Album (выбор альбомов в случайном порядке) и Shuffle Off (случайный порядок отключен).

### $|44/|\mathbf{H}|$

- В процессе воспроизведения нажмите [DD] для перехода к следующей песне или [K4] для перехода к предыдущей
- Во время воспроизведения или в режиме PAUSE (ПАУЗА) нажмите и удерживайте кнопки [K4/▶)], чтобы перемотать воспроизводимую композицию вперед или назад. Отпустите кнопку [K4/>>], чтобы возобновить воспроизведение.

# ПРОСМОТР ВИДЕО И ФОТОГРАФИЙ ИЗ **ПРОИГРЫВАТЕЛЯ iPod**

Видеоролики, загруженные в Ваш плеер iPod, можно воспроизводить через ресивер, выполнив следующие шаги

- Убедитесь в том, что режим "TV Out" в видеонастройках плеера включен "On", и выбран соответствующий TB-сигнал "TV Signal"
- 2 Управление выбором и включением воспроизведения видеофайла (или фото) осуществляется с плеера, а не с ресивера. Чтобы обеспечить возможность навигации по пунктам меню воспроизведения видео (или фото) Вашего плеера, нужно выйти из Меню настройки ресивера или выбора меню. Проще всего будет войти в меню iPod Setup (Настройка плеера) и установить для параметра Enabled значение 'No'
- 3 Полключив выхолы S-VIDEO OUT и AUDIO OUT лок-станции к вхолам AUDIO 5/S-VIDEO 3 ресивера, или другим назначаемым входам, Вы сможете наслаждаться просмотром видеороликов (или фото), загруженных в Ваш плеер. Убедитесь в том, что Вы правильно выбрали номер источника на ресивере. Если для параметра Enabled в меню iPod Setup установлено значение No, необходимо убедиться, что источник 5 включен, и что установлены настройки аналогового звука и вилео A5 и S3.

### **ПРИМЕЧАНИЕ**

Описание других функций Вы можете найти в инструкции по эксплуатации Вашего плеера iPod. В зависимости от модели плеера. возможно управление и другими функциями с помощью навигационных кнопок ресивера.

iPod является торговой маркой компании Apple, Inc., зарегистрированной в США и других странах.

# <span id="page-39-0"></span>**ИСПОЛЬЗОВАНИЕ ПУЛЬТА ДИСТАНЦИОННОГО УПРАВЛЕНИЯ HTR 8**

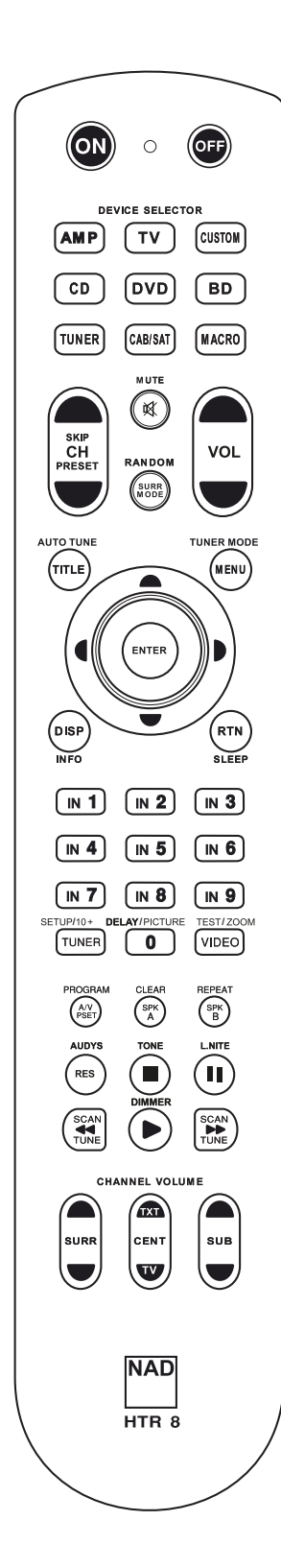

### КРАТКАЯ ХАРАКТЕРИСТИКА ПУЛЬТА HTR 8

- **·** Возможность управления 8 устройствами
- **·** Возможность обучения 360 командам
- **·** Запись 52 макрокоманд по 64 команды каждая
	- **·** Настройка сквозных функций (punch-through)
- **·** Подсветка кнопк с возможностью автоматического отключения
- **·** Возможность модернизации
- **·** Наличие предварительно запрограммированной библиотеки команд для управления компонентами NAD

Пульт ДУ HTR 8 фирмы NAD готов к управлению T 777 сразу после распаковки. Однако на самом деле пульт объединяет в себе восемь пультов ДУ. Каждая из 8 кнопк выбора устройств в верхней части пульта служит для активизации новой "страницы" команд пульта ДУ, передаваемых остальными кнопками. Вы можете "обучить" одну или все из этих кнопк командам любых других компонентов, управляемых посредством инфракрасного сигнала, независимо от марки.

Будет вполне логично, если вы занесете команды вашего проигрывателя DVD дисков на "страницу" команд DVD, команды вашего телевизора на "страницу" команд TV и т.д., хотя строго определенной схемы не существует: Вы можете обучить любые кнопки любым командам на любой странице (см. раздел "Обучение пульта HTR 8 командам других пультов ДУ" ниже).

Пульт ДУ HTR 8 уже имеет предварительно запрограммированный полный набор команд для управления T 777 на страницах команд AMP, также библиотеку команд для управления большинством DVD-, CD-компонентов или магнитофонов фирмы NAD на соответствующих "страницах" команд. Эти команды по умолчанию являются неизменными: даже если вы обучите пульт ДУ HTR 8 новым командам, которые займут их место, библиотека основных команд не сотрется и может быть активизирована в любой момент, например, если вы в дальнейшем решите подключить к вашей системе дополнительный компонент фирмы NAD (см. раздел "РЕЖИМ УДАЛЕНИЯ" ниже).

## ОБЩЕЕ ОПИСАНИЕ ПУЛЬТА HTR 8

Кнопки пульта ДУ HTR 8 делятся на два основных блока: восемь кнопок выбора устройств в верхней части - AMP, DVD, TV и т.д. - для выбора "страницы" команд пульта, которые будут использоваться для управления определенным компонентом с помощью остальных кнопок. Кнопки выбора устройств определяют только то, каким компонентом будет управлять пульт ДУ HTR 8. она не управляет функциями компонента. Все прочие кнопки являются функциональными, которые могут "обучаться" кодам управления практически любого другого инфракрасного пульта ДУ, таким образом, Ваш пульт HTR 8 можно научить управлять оборудованием любой марки.

Все функциональные кнопки на "странице" AMP выполняют функции ресивера T 777. Пульт ДУ HTR 8 также может управлять многими другими компонентами фирмы NAD путем выбора "страниц" команд DVD, CD, BD и TUNER.

Важно отметить, что определенные кнопки пульта HTR 8 выполняют различные функции на различных "страницах" команд. Цвет кнопок выбора устройств соответствует цветовой маркировке функциональных кнопок. Когда на пульте HTR 8 активной является "страница" команд AMP, эти кнопки используются для выбора входов усилителя и ресивера. Аналогично, красная кнопка выбора устройств DVD соответствует нескольким красным маркировкам функциональных кнопок, зеленая кнопка TV соответствует зеленым маркировкам кнопок, и т.д.

### ОБУЧЕНИЕ ПУЛЬТА HTR 8 КОМАНДАМ ДРУГИХ ПУЛЬТОВ ДУ

Расположите пульт ДУ HTR 8 "нос-к-носу" с пультом-источником таким образом, чтобы инфракрасные сенсоры обоих пультов находились на расстоянии около 5 см друг от друга.

- **·** Включите режим обучения: на пульте HTR 8 одновременно нажмите и удерживайте не менее 3 секунд необходимую кнопку выбора устройств и кнопку RES до тех пор, пока в центральной части пульта HTR 8 не загорится зеленый световой индикатор Learn (обучение).
- **·** Нажмите функциональную кнопку пульта HTR 8, под которой вы хотите запрограммировать команду. Индикатор обучения загорится желтым цветом.
- **·** Нажмите и удерживайте необходимую функциональную кнопку пульта-источника: Индикатор обучения пульта HTR 8 в течение одной или двух секунд будет мигать желтым цветом и затем загорится зеленым цветом. Команда запрограммирована.
- **·** Нажмите соответствующую кнопку выбора устройств пульта HTR 8 еще раз для выхода из режима обучения.

# **ИСПОЛЬЗОВАНИЕ ПУЛЬТА ДИСТАНЦИОННОГО УПРАВЛЕНИЯ HTR 8**

<span id="page-40-0"></span>Если индикатор обучения не мигает желтым цветом, попробуйте изменить расстояние между пультами ДУ. Если индикатор обучения загорается красным цветом вместо зеленого, то эту конкретную команду пульта-источника запрограммировать невозможно. Иногда встречаются проколы инфракрасной связи, несовместимые с пультом HTR 8.

**Пример:** обучение команде "Пауза воспроизведения DVD" Расположите пульт ДУ HTR 8 и пульт ДУ вашего DVD-проигрывателя, как указано выше.

- **·** На пульте HTR 8 одновременно нажмите и удерживайте кнопку DVD и кнопку RES. Индикатор обучения загорится зеленым цветом.
- **·** Нажмите кнопку [j] (пауза) на пульте HTR 8. Индикатор обучения загорится желтым цветом.
- **·** Нажмите и удерживайте кнопку паузы пульта ДУ DVDпроигрывателя. Индикатор обучения пульта HTR 8 начнет мигать желтым цветом и затем загорится зеленым цветом. Команда запрограммирована.
- **·** Нажмите кнопку DVD еще раз для выхода из режима обучения.

### **ПРИМЕЧАНИЯ**

- *· HTR 8 может запомнить до 360 команд с использованием всех кнопок DEVICE SELECTOR и функциональных кнопок.*
- *· Кнопки DEVICE SELECTOR можно настраивать для запоминания команд.*
- *· Нажмите кнопку DEVICE SELECTOR и удерживайте ее в течение не менее 2 секунд, чтобы выполнить функцию, назначенную кнопке DEVICE SELECTOR.*
- *· При коротком нажатии настроенной кнопки DEVICE SELECTOR произойдет просто переключение активного устройства.*

# **ОТМЕНА ОБУЧЕНИЯ**

Вы можете отменить процесс обучения путем нажатия активной кнопки выбора устройств до завершения процесса обучения. Индикатор обучения загорится красным цветом.

### СКВОЗНЫЕ ФУНКЦИИ

Система "сквозных" функций (punch-through) пульта HTR 8 позволяет вам сохранять функциональное назначение кнопки одной "страницы" команд во время использования другой "страницы" команд. Например, функция кнопки SURR MODE "страницы" команд AMP по-прежнему может использоваться для управления ресивером T 777, когда активной является "страница" команд DVD.

#### **ПРИМЕЧАНИЕ**

*Кнопки [VOL ▲/•] пульта HTR 8 предварительно запрограммированы как "сквозные" функциональные кнопки для всех "страниц" команд. Кнопки [VOL ▲/•]используются для регулировки основного уровня громкости ресивера T 777 независимо от того, управление каким компонентом осуществляется в данный момент. Кнопки регулировки уровней каналов SURR, CENTER и SUB также предварительно запрограммированы как кнопки сквозного действия.*

Для настройки сквозной функции, после включения режима обучения и нажатия необходимой кнопки, функцию которой вы хотите сделать "сквозной", просто два раза нажмите кнопку того устройства, для управления которым вы хотите использовать соответствующую сквозную функцию. Световой индикатор загорится зеленым цветом. Нажмите кнопку выбора устройств еще раз для выхода из режима обучения.

**Пример:** Настройка сквозной функции кнопки AMP [SURR MODE] для управления ресивером во время использования "страницы" команд DVD

- **·** На пульте HTR 8 одновременно нажмите и удерживайте кнопку DVD и кнопку RES. Индикатор обучения загорится зеленым цветом.
- **·** Нажмите кнопку SURR MODE. Индикатор обучения загорится желтым цветом.
- **·** Нажмите кнопку AMP два раза. Индикатор обучения загорится зеленым цветом.
- **·** Нажмите кнопку DVD еще раз для выхода из режима обучения.

## КОПИРОВАНИЕ КОМАНД ДРУГИХ КНОПОК

Вы можете скопировать команду любой кнопки пульта HTR 8 на другую кнопку. Для копирования функции кнопки, после включения режима обучения и нажатия необходимой кнопки, на которую вы хотите скопировать функцию, просто нажмите кнопку, функцию которой вы хотите скопировать, предварительно нажав соответствующую кнопку выбора устройств, если функция находится на другой "странице" команд. Световой индикатор загорится зеленым цветом. Нажмите кнопку выбора устройств еще раз для выхода из режима обучения.

**Пример:** Копирование команды "Пауза" со страницы команд DVD на кнопку [j] страницы команд AMP

- **·** На пульте HTR 8 одновременно нажмите и удерживайте кнопку AMP и кнопку RES. Индикатор обучения загорится зеленым цветом.
- **·** Нажмите кнопку [j](пауза). Индикатор обучения загорится желтым цветом.
- **·** Нажмите кнопку CD, нажмите кнопку [j](пауза). Индикатор обучения загорится зеленым цветом.
- **·** Нажмите кнопку AMP еще раз для выхода из режима обучения.

#### **ПРИМЕЧАНИЕ**

*Скопированные функции и сквозные функции принципиально похожи. Однако если вы скопируете команду и затем удалите или измените исходную команду (команду кнопки-источника копирования), то скопированная команда останется неизмененной. Если вы сделаете команду сквозной и затем удалите или измените команду исходной кнопки, сквозная функция также изменится соответствующим образом.*

# МАКРОКОМАНДЫ

Макрокоманда представляет собой последовательность двух или более команд пульта ДУ, выполняемых автоматически путем нажатия одной кнопки. Вы можете использовать макрокоманду для автоматического выполнения простой последовательности операций такой, как "Включение проигрывателя DVD-дисков и начало воспроизведения". Или же вы можете составить более сложную макрокоманду для включения всей системы, выбора источника, выбора режима прослушивания и начала воспроизведения - все путем одного нажатия кнопки. В HTR 8 можно сохранить один макрос для каждой кнопки DEVICE SELECTOR и функциональной кнопки.

#### **ПРИМЕЧАНИЕ**

*Макрокоманды не зависят от устройства, управлением которым осуществляется в данный момент.*

### **ПРОГРАММИРОВАНИЕ МАКРОКОМАНД**

Для программирования макрокоманды одновременно нажмите и удерживайте не менее 3 секунд кнопку MACRO и функциональную кнопку пульта HTR 8, под которой вы хотите запрограммировать макрокоманду, до тех пор, пока световой индикатор не загорится зеленым цветом. Также загорится подсветка кнопки макрокоманды.

# <span id="page-41-0"></span>**ИСПОЛЬЗОВАНИЕ ПУЛЬТА ДИСТАНЦИОННОГО УПРАВЛЕНИЯ HTR 8**

Нажмите необходимые функциональные кнопки в той последовательности, в которой соответствующие функции должны выполняться в рамках макрокоманды. Не забывайте о том, что перед каждой функциональной кнопкой сначала следует нажимать соответствующую кнопку выбора устройств (при программировании макрокоманды вы можете переключать устройства столько раз, сколько необходимо), что позволяет вам создать макрокоманду, содержащую команды более чем с олной "страницы" команл

По окончании ввода последовательности необходимых команд нажмите кнопку MACRO еще раз для сохранения макрокоманды. Индикатор обучения и подсветка кнопки MACRO погаснут.

### **ПРИМЕЧАНИЕ**

Каждая макрокоманда может включать в себя максимум 64 функциональные команды. В случае превышения этого количества макрокоманда будет автоматически сохранена после ввода 64-ой команды.

Пример: программирование под кнопкой "0" макрокоманды для включения ресивера Т 777, выбора входа Input 1 (Источник 1) и начала воспроизведения подключенного Источника 1 (например, DVD-проигрывателя):

- На пульте ДУ НТR 8 одновременно нажмите и удерживайте кнопку МАСКО и кнопку "0" (цифровая кнопка ноль). Индикатор обучения загорится зеленым цветом.
- Нажмите кнопку AMP, нажмите кнопку ON; нажмите кнопку DVD, нажмите кнопку ON; Нажмите кнопку AMP, нажмите кнопку 1 (Input 1); нажмите кнопку DVD, нажмите кнопку [>] PLAY (после нажатия каждой кнопки индикатор обучения мигает).
- Нажмите кнопку MACRO еще раз для выхода из режима программирования макрокоманд.

Для удаления макрокоманды выполните указанные выше операции, не вводя никаких функций.

# ВЫПОЛНЕНИЕ МАКРОКОМАНД

Для выполнения макрокоманды нажмите и отпустите кнопку MACRO. Загорится подсветка данной кнопки, и будет гореть в течение 5 секунд. Пока горит подсветка, нажмите кнопку пульта HTR 8, под которой запрограммирована необходимая макрокоманда. Начнется выполнение соответствующей макрокоманды.

По мере выполнения каждой операции загорается подсветка кнопки исходного устройства: соответствующая кнопка выбора устройства будет мигать. По окончании выполнения макрокоманды подсветка кнопки MACRO гаснет. Если во время выполнения макрокоманды вы нажмете любую другую кнопку пульта ДУ НТР. 8, выполнение макрокоманды прервется. Помните о том, что вы должны держать пульт HTR 8 таким образом, чтобы инфракрасный сигнал его излучателя мог беспрепятственно лостигать необхолимых компонентов

#### **ПРИМЕЧАНИЕ**

При выполнении макрокоманды между всеми ее операциями автоматически вводится задержка продолжительностью в 1 секунду. Если вам необходимо, чтобы задержка между выполнением отдельных операций была более 1 секунды, например, чтобы дать время компоненту полностью включиться, вы можете внести в макрокоманду "пустые" операции путем переключения "странии" команд без ввода реальных функциональных команд.

## ОТКЛЮЧЕНИЕ ПОДСВЕТКИ КНОПОК

Вы можете настроить пульт ДУ НТР 8 таким образом, что подсветка кнопк будет автоматически отключаться через 0-9 секунд. По умолчанию установлено значение, равное 2 секундам. Для установки времени активности подсветки одновременно нажмите и удерживайте в течение 3 секунд кнопку DISP пульта HTR 8 и цифровую кнопку 0-9, значение которой соответствует необходимой продолжительности активности подсветки. Индикатор обучения мигнет два раза для подтверждения новой настройки. Если установлено значение 0, подсветка не будет включаться вообще.

#### **ПРИМЕЧАНИЯ**

- Подсветка кнопок включается при нажатии любой кнопки HTR 8.
- Если HTR 8 обнаружит движение, подсветка кнопок включится без необходимости нажатия кнопки. Если НТР. 8 потрясти, подсветка кнопок также включится.
- Подсветка кнопк является самым большим потребителем энергии элементов питания пульта HTR 8. Короткая продолжительность активности подсветки существенно продлевает срок службы элементов питания. При полном отключении подсветки (при установке времени ее активности на 0 секунд) срок службы элементов питания продлевается еще больше.

### НАСТРОЙКА ПОДСВЕТКИ КНОПОК

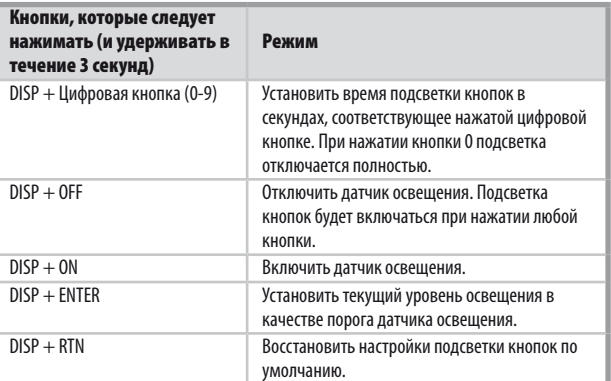

### ВОССТАНОВЛЕНИЕ ЗАВОДСКИХ УСТАНОВОК

Вы можете восстановить заводские установки пульта ДУ HTR 8, удалив все функции, которым он был обучен, все скопированные и сквозные функции, макрокоманды и другие настройки и вернув всем кнопкам их исходное предварительно запрограммированное функциональное HARHAUAHIMA

Для восстановления заводских установок одновременно нажмите и удерживайте в течение 10 секунд кнопки ON и RTN пульта HTR 8. Индикатор обучения начнет мигать зеленым цветом. Отпустите кнопки ON и RTN до того, как погаснет вторая вспышка индикатора. Индикатор обучения загорится красным цветом, указывая на то, что на пульте восстановлены заводские установки.

#### **ПРИМЕЧАНИЕ**

Вы должны отпустить кнопки ON и RTN до того момента, как погаснет вторая вспышка индикатора, иначе заводские установки восстановлены не будут. В этом случае повторите операцию сначала.

# **ИСПОЛЬЗОВАНИЕ ПУЛЬТА ДИСТАНЦИОННОГО УПРАВЛЕНИЯ HTR 8**

### <span id="page-42-0"></span>РЕЖИМ УДАЛЕНИЯ

Пульт HTR 8 может хранить команды полученные в ходе обучения, скопированные и заводские команды на любой кнопке (заводские команды это коды, запрограммированные фирмой NAD, как, например, собственные команды ресивера T 777 на "странице" команд AMP".

Вы можете удалять накопившиеся слои команд любой кнопки "сверху вниз" до ее исходной команды, стирая команды, которым она была обучена, а также сквозные и скопированные команды.

### **ПРИМЕЧАНИЕ**

*Исходные команды удалить невозможно, поэтому не беспокойтесь о том, что при использовании режима удаления команд вы можете внести непоправимые изменения.*

Для входа в режим удаления команд одновременно нажмите и удерживайте не менее 3 секунд кнопку выбора устройств, к которой относится необходимая функциональная кнопка, и кнопку RTN до тех пор, пока индикатор обучения не загорится зеленым цветом. Нажмите функциональную кнопку, команду которой вы хотите стереть. Индикатор обучения начнет мигать. Количество вспышек индикатора означает тип команды, которая стала активной - см. таблицу ниже. Нажмите активную кнопку выбора устройств еще раз для выхода из режима удаления команд.

#### **ПРИМЕЧАНИЕ**

*Вы можете удалить несколько команд функциональной кнопки на одной "странице" команд, но для удаления команд более чем с одной "страницы" вам следует выйти из режима удаления и затем снова войти в него на необходимой "странице.*

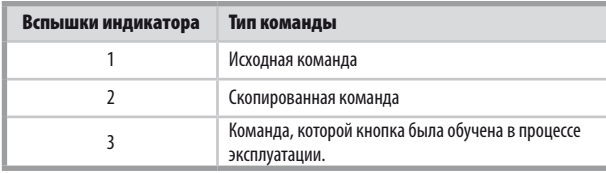

## ЗАГРУЗКА БИБЛИОТЕК КОМАНД

Пульт HTR 8 позволяет загружать другую библиотеку исходных команд NAD для каждой "страницы" команд. Если текущая библиотека исходных команд не позволяет управлять вашим проигрывателем компакт-дисков, проигрывателем BD-дисков, проигрывателем DVD-дисков или другим компонентом NAD, выполните указанные ниже операции для изменения библиотеки команд.

Убедитесь в том, что компонент, которым вы хотите управлять с помощью пульта HTR 8, подключен к розетке и включен (питание должно быть полностью включено, аппарат не должен находиться в режиме ожидания). Для включения режима загрузки библиотеки команд на пульте HTR 8 одновременно нажмите и удерживайте не менее 3 секунд необходимую кнопку выбора устройств и кнопку A/V PSET до тех пор, пока индикатор обучения не загорится зеленым цветом.

Держа пульт HTR 8 направленным на соответствующий компонент, введите первый трехзначный код библиотеки команд для соответствующего компонента из таблицы ниже и нажмите кнопку [OFF] ("Выкл"). Если компонент выключится, нажмите кнопку ENTER для подтверждения введенного кода библиотеки команд и выхода из режима загрузки библиотеки команд. Если компонент не выключится, введите следующий трехзначный код библиотеки команд из таблицы. При вводе корректного кода компонент выключится.

Нажмите кнопку ENTER для подтверждения веденного кода библиотеки команд и выхода из режима загрузки библиотеки команд.

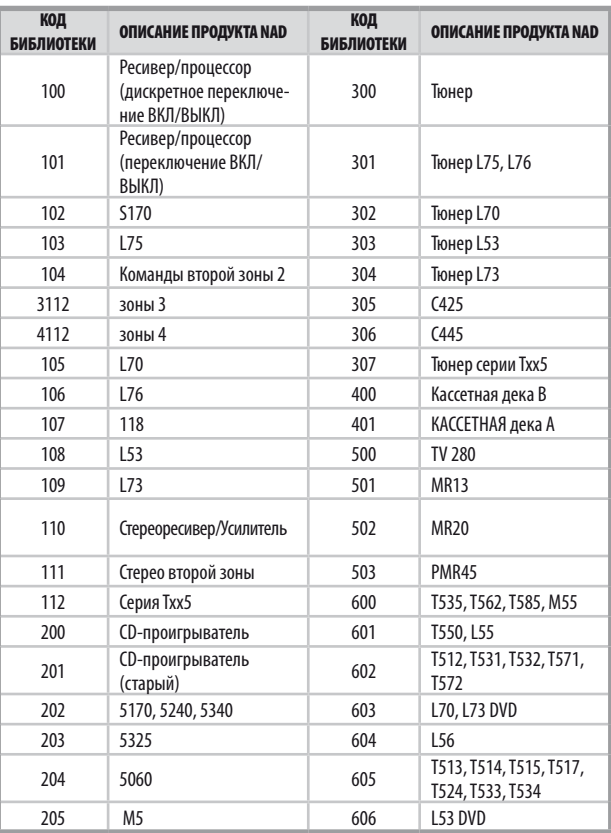

# ПОИСК КОДА

Если ни один из кодов, указанных в таблице, не подходит для соответствующего компонента, но вы внимательно и полностью выполнили всю описанную выше процедуру ввода, вы можете попытаться подобрать нужный код с помощью функции "поиска", которая заключается в следующем: Включите режим загрузки библиотеки команд, для чего одновременно нажмите и удерживайте не менее 3 секунд необходимую кнопку выбора устройств и кнопку A/V PSET до тех пор, пока индикатор обучения не загорится зеленым цветом. Затем нажмите и удерживайте кнопку  $[$ или [F] на пульте HTR 8. Пульт ДУ начнет последовательно сканировать все доступные коды со скоростью приблизительно 1 код в секунду.

Когда компонент выключится, сразу отпустите удерживаемую кнопку перемещения курсора. Нажмите кнопку ENTER для подтверждения введенного кода библиотеки команд и выхода из режима загрузки библиотеки команд. Попробуйте выполнить несколько команд. Если вы пропустили нужный код библиотеки команд, снова войдите в режим загрузки библиотеки команд и найдите нужный код с помощью кнопки перемещения курсора.

#### **ПРИМЕЧАНИЕ**

*Вполне вероятно, что в режиме поиска могут быть найдены коды библиотек команд, которые позволят, по крайней мере, частично, управлять компонентами других марок (не NAD). Вы, естественно, можете использовать эти возможности, если обнаружите их. Но поскольку мы можем гарантировать полноту и точность только библиотек команд для компонентов NAD, мы не обещаем, что вы сможете управлять с помощью пульта HTR 8 компонентами других марок.*

# <span id="page-43-0"></span>**ИСПОЛЬЗОВАНИЕ ПУЛЬТА ДИСТАНЦИОННОГО УПРАВЛЕНИЯ HTR 8**

### ПРОВЕРКА КОДА БИБЛИОТЕКИ КОМАНД

Вы можете проверить текущий код библиотеки команд для любой кнопки выбора устройств следующим образом. Включите режим загрузки библиотек команд, для чего одновременно нажмите и удерживайте не менее 3 секунд необходимую кнопку выбора устройств и кнопку A/V PSET до тех пор, пока индикатор обучения не загорится зеленым цветом. Нажмите кнопку DISP. Пульт HTR 8 покажет текущий код библиотеки команд с помощью индикаторов кнопок CUSTOM, BD и MACRO.

Например, для отображения кода #501 кнопка CUSTOM пульта HTR 8 мигнет 5 раз, затем будет пауза, и затем кнопка MACRO мигнет один раз. Вы можете для себя записать корректные коды библиотек команд, используемые для ваших компонентов.

## СВОДНАЯ ИНФОРМАЦИЯ О РЕЖИМАХ ПУЛЬТА ДУ HTR 8

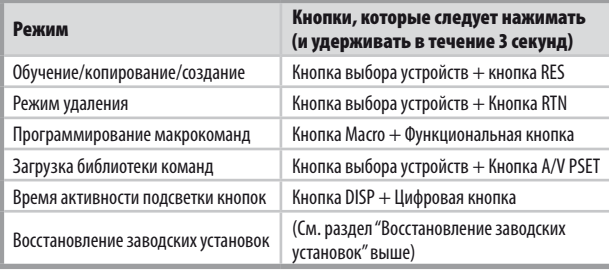

# ИНТЕРФЕЙС USB

Пульт HTR 8 поддерживает загрузку конфигурации с/на Пк под управлением Windows c помощью специализированного программного обеспечения NAD для управления пультом HTR 8. Для подключения ПК под управлением Windows к пульту ДУ HTR 8 следует использовать 5-контактный соединительный кабель USB A - mini USB B. На рисунке ниже показано, как подключать этот соединительный кабель к пульту HTR 8.

### **ПРИМЕЧАНИЕ**

*Последнюю версию программного обеспечения для управления интерфейсом пульта HTR 8 можно загрузить с сайта www. nadelectronics.com/HTR8 . Дилер или специалист по установке может помочь правильно подключить и настроить интерфейс*  mini USB и программное обеспечение.

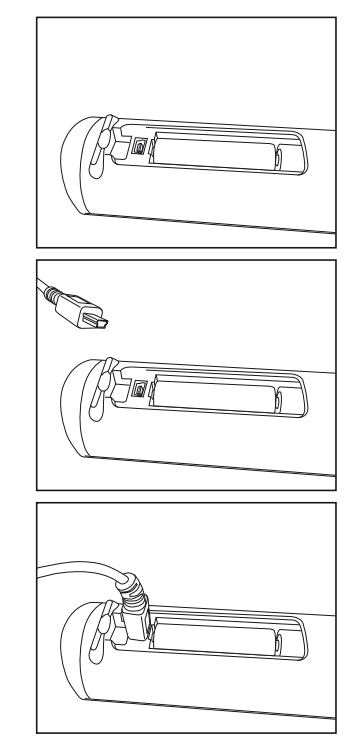

# **ТАЙМЕР ОТКЛЮЧЕНИЯ**

Таймер отключения автоматически переводит ресивер T 777 в режим ожидания по истечении заданного времени. Однократное нажатие кнопки SLEEP на пульте HTR 8 выводит на экран заданное время отключения. При повторном нажатии в течение 3 с время автоматического выключения ресивера в режим ожидания будет изменяться с шагом 15 минут.

Для установки необходимого времени отключения нажмите кнопку SLEEP пульта HTR 8 два раза; первый раз – чтобы отобразить заданное время, второй раз – чтобы изменить значение. Время отключения и надпись SLEEP будут постоянно гореть на дисплее на лицевой панели ресивера. С каждым последующим нажатием время отключения будет изменяться от 15 до 90 минут с шагом 15 минут. Для отключения таймера нажимайте кнопку SLEEP на пульте HTR 8 до тех пор, пока на дисплее не появится надпись Sleep Off ("Таймер отключен"). Выключение ресивера в режим ожидания с помощью кнопки OFF на пульте HTR 8 или кнопки STANDBY на лицевой панели также приведет к выключению таймера.

# **ИСПОЛЬЗОВАНИЕ ПУЛЬТА ДИСТАНЦИОННОГО УПРАВЛЕНИЯ HTR 8**

# <span id="page-44-0"></span>ИСПОЛЬЗОВАНИЕ ПУЛЬТА ДИСТАНЦИОННОГО УПРАВЛЕНИЯ ZR 7

Пульт ZR 7 представляет собой дискретный компактный пульт дистанционного управления предусилителем T 777 из различных помещений, кроме основного. Пульт ZR 7 обеспечивает полное управление выбором источника, независимо от основного помещения. Это означает, что и аудио и видеовходы аппаратуры дополнительной зоны могут значительно отличаться от аудио и видеовходов в основном тракте, а также их уровень громкости.

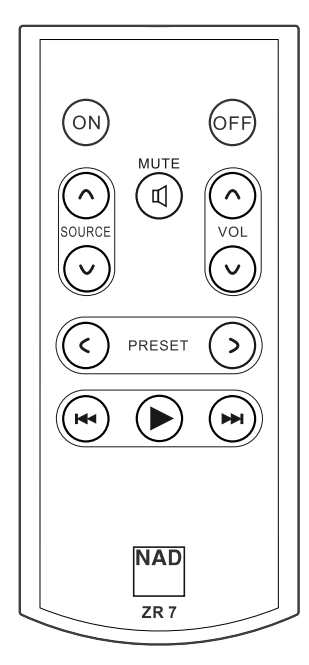

- **1 ON/OFF:** Включает и выключает функцию Zone (Зона).
- **2 SOURCE (**ИСТОЧНИК) [ $\land$  $\lor$ ]: Выбирает активный входной сигнал предусилителя T 777, который будет направлен на выходной порт ZONE 2, расположенный на задней панели.
- **3 КНОПКА MUTE (ОТКЛЮЧЕНИЕ ЗВУКА):** Временно выключает или восстанавливает уровень громкости зоны.
- **4 VOLUME [**d/f**]:** Увеличить или уменьшить громкость выбранного для зоны источника. Возможно, только если для параметра VOLUME в меню ZONE CONTROLS установлено значение VARIABLE.
- **5 <b>PRESET** [</> 3]: Позволяет выбирать предварительно сохраненные радиостанции. Эта кнопка управления доступна, если в качестве выбранной зоны указан "TUNER" (ТЮНЕР), и в активном разделе тюнера имеются предварительно сохраненные станции. Функции, вызываемые этими кнопками, поддерживаются только определенными встроенными усилителями и приемниками NAD, и не поддерживаются T 777.
- **6** Следующие кнопки зоны CD Player можно использовать для управления совместимым CD-проигрывателем. CD-проигрыватель должен быть включен, и в него должен быть загружен диск. **SKIP [144]:** Выполняет переход к началу воспроизводимой звуковой дорожки или к предыдущей звуковой дорожке / файлу **SKIP [DDI]:** Выполняет переход к следующей звуковой дорожке / файлу. **[>]:** Включение воспроизведения.

### **ПРИМЕЧАНИЕ**

*Пульт ДУ ZR 7 обеспечивает полный доступ к аппаратуре Зоны 2, включая включение/выключение, регулировку громкости, и к входам всех источников. Настройка Зоны 3 и Зоны 4 осуществляется в экранном меню соответствующей зоны с помощью навигационных кнопок на лицевой панели, а также соответствующих кнопок пульта HTR 8. Выбор устройства CUSTOM в командах пульта HTR 8 по умолчанию обеспечивает дистанционное управление оборудованием Зоны 2.*

# ИНФРАКРАСНОГО КАНАЛА

Т 777 поддерживает использование альтернативного инфракрасного канала. Это полезно, если вы используете два устройства NAD, которыми можно управлять с помощью сходных команд пульта дистанционного управления. Альтернативный инфракрасный канал позволяет независимо управлять двумя разными устройствами NAD в одной зоне посредством назначения отдельного инфракрасного канала для каждого устройства.

# НАЗНАЧЕНИЕ ИНФРАКРАСНОГО КАНАЛА

Для пультов дистанционного управления Т 777 и HTR 8 должен быть установлен один и тот же канал.

### Изменение инфракрасного канала главной зоны в Т 777

Нажмите и удерживайте кнопку [C SOURCE], а затем нажмите кнопку STANDBY, чтобы выбрать желаемый инфракрасный канал (на VFDдисплее появится надпись с номером канала IR Channel 1 или IR Channel 0). По умолчанию используется инфракрасный канал IR  $Channel()$ 

### Изменение инфракрасного канала в пульте дистанционного управления HTR 8

- Номер канала нужно указать перед кодом библиотеки. В HTR 8 код библиотеки 100 соответствует таблице библиотеки, которая используется по умолчанию для устройства АМР. Чтобы выбрать таблицу библиотеки AMP для инфракрасного канала IR Channel 0, сохраните код библиотеки 100.
- Если вы хотите загрузить таблицу библиотеки AMP на канале IR Channel 1, нужно установить перед кодом библиотеки префикс 1, чтобы указать связь с каналом IR Channel 1. Затем нужно загрузить таблицу библиотеки АМР, используя код 1100.

# ОБРАЗЕЦ НАСТРОЙКИ ПУЛЬТА ДЛЯ ДВУХ УСТРОЙСТВ НАД В ОДНОЙ ЗОНЕ

По умолчанию для NAD Т 777 и NAD С 326BEE установлен инфракрасный канал 0. При нажатии [OFF] на пульте дистанционного управления НТВ 8 (или пульте дистанционного управления SR 8 для С 326BEE), оба устройства нужно перевести в режим ожидания. Нажмите кнопку [ON] и оба устройства выйдут из режима ожидания.

Чтобы предотвратить одновременное включение и выключение обоих устройств из режима ожидания, а также одновременное выполнение других общих команд, нужно установить для каждого устройства отдельный инфракрасный канал. При такой настройке мы оставим для С 326ВЕЕ и пульта дистанционного управления SR 8 установленный по умолчанию инфракрасный канал IR Channel 0. Для устройства Т 777 мы установим инфракрасный канал IR Channel 1, так же как и для пульта HTR 8.

Установите для Т 777 и HTR 8 инфракрасный канал IR Channel 1, используя следующую процедуру.

### T 777

Нажмите и удерживайте кнопку [C SOURCE], а затем нажмите кнопку STANDBY, чтобы выбрать инфракрасный канал IR Channel 1

# **HTR 8**

Убедитесь в том, что Т 777, подключен к розетке и включен (питание должно быть полностью включено, аппарат не должен находиться в режиме ожидания).

- Для включения режима загрузки библиотеки команд на пульте НТR 8 одновременно нажмите и удерживайте не менее 3 секунд необходимую кнопку выбора устройств [AMP] и кнопку [A/V PSET] до тех пор, пока индикатор обучения не загорится зеле-НЫМ ЦВЕТОМ
- Держа пульт HTR 8 направленным на Т 777, введите первый трехзначный код библиотеки команд для соответствующего компонента (1100). нажмите кнопку [OFF]. Если Т 777 выключится, нажмите кнопку ENTER для подтверждения введенного кода библиотеки команд и выхода из режима загрузки библиотеки команл.

Когда для T 777 и HTR 8 будет установлен инфракрасный канал IR Channel 1, С 326ВЕЕ можно будет управлять с помощью пульта дистанционного управления независимо от Т 777.

### **ПРИМЕЧАНИЕ**

Заводская перезагрузка Т 777 или НТР. 8 приведет к восстановлению заводских настроек по умолчанию, в том числе настройки инфракрасного канала IR Channel 0.

# СПРАВОЧНАЯ ИНФОРМАЦИЯ

# **ВОЗМОЖНЫЕ НЕПОЛАДКИ И СПОСОБЫ ИХ УСТРАНЕНИЯ**

<span id="page-46-0"></span>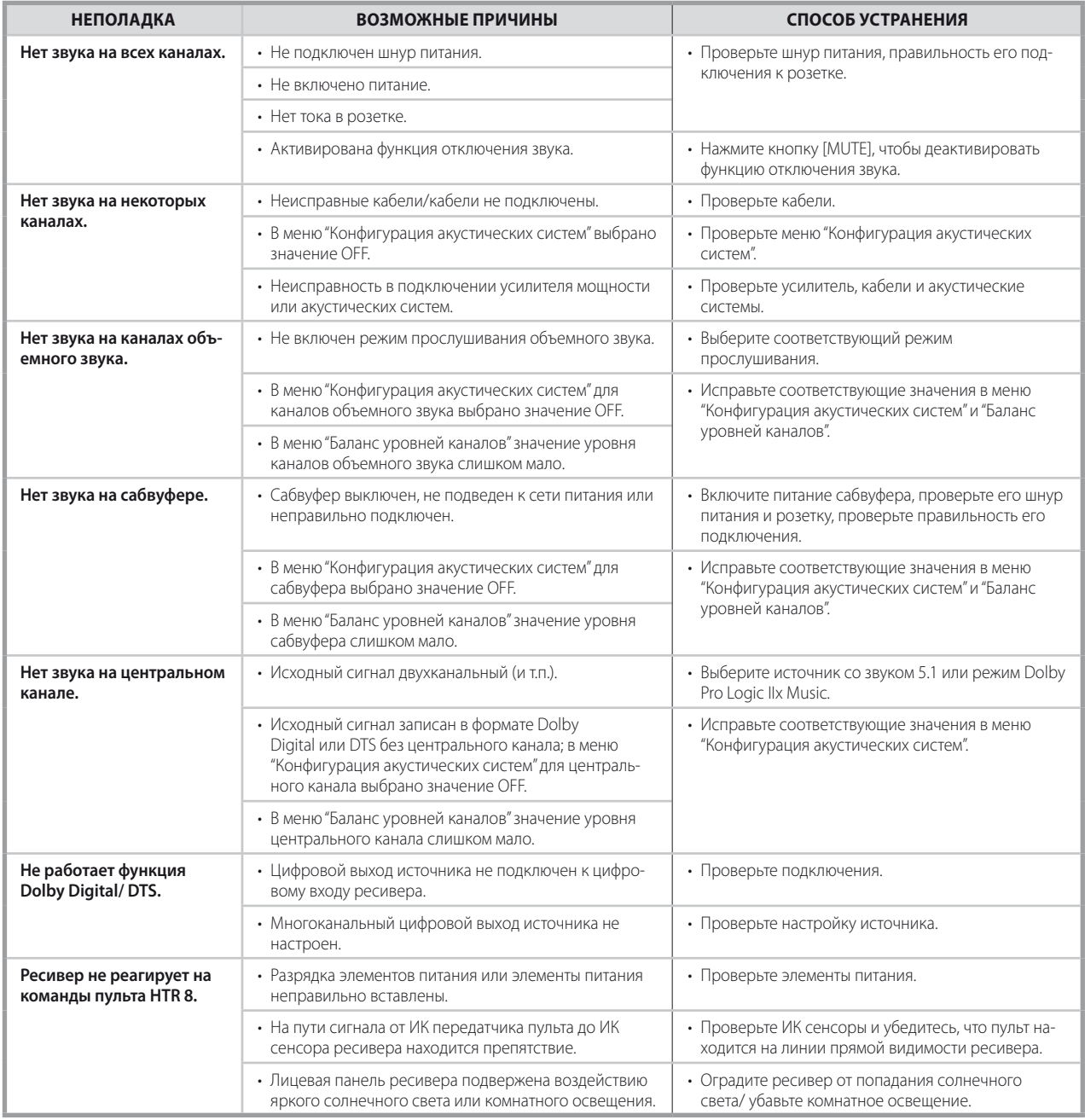

**Сброс установок Т 777 к установленным на заводе-изготовителе значениям:** Нажмите и удерживайте кнопки [C SOURCE] и [FRONT INPUT/MP] на передней панели, пока на VFD-Дисплее не появится надпись Factory Reset..complete..

# <span id="page-47-0"></span>СПРАВОЧНЫЙ МАТЕРИАЛ

# **ТЕХНИЧЕСКИЕ ХАРАКТЕРИСТИКИ**

### РАЗДЕЛ "УСИЛИТЕЛЬ МОЩНОСТИ"

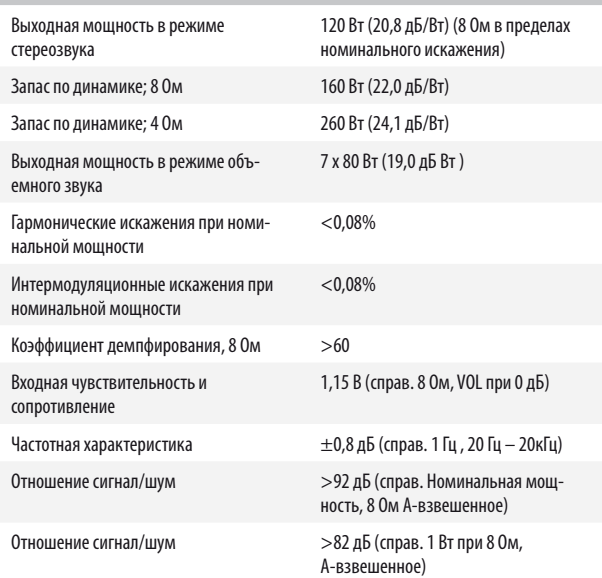

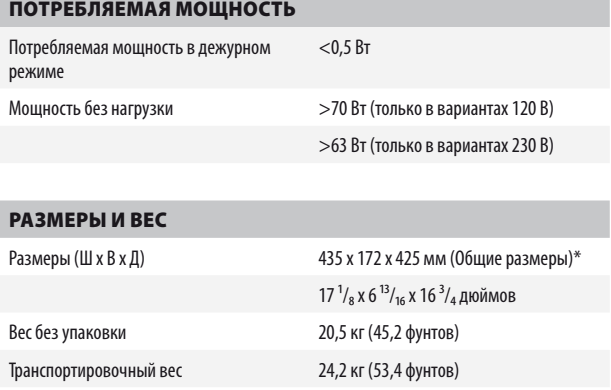

\*- Габаритные размеры включают ножки, ручку громкости и выступающие клеммы для акустических систем.

Характеристики подлежат изменению без предварительного уведомления. Для получения обновленной документации и свежей информации о предусилителе T 777 см. веб-сайт www.nadelectronics.com.

# Производится с разрешения владельцев патентов США №: 5,451,942; 5,956,674; 5,974,380;5,978,762;<br>6,226,616; 6,487,535; 7,212,872; 7,333,929; 7,392,195; 7,272,567 и других выданных патентов США и других стран, а также патентных заявок, по которым принято решение о выдаче патента. DTS, DTS-HD и DTS-HD Master Audio являются зарегистрированными товарными знаками, логотипы и символы DTS – товарные знаки Digital Theater Systems, Inc. ©1996-2009 DTS, Inc. All Rights Reserved.

Произведено по лицензии компании Dolby Laboratories. Название "Dolby" и символ двойного D являются зарегистрированными торговыми знаками компании на Dolby Laboratories.

HDMI, логотип HDMI и High-Definition Multimedia Interface - торговые знаки или зарегистрированные торговые знаки HDMI Licensing LLC.

Название XM , XM Ready и соответствующие логотипы - зарегистрированные торговые знаки XM Satellite Radio Inc.

Производится с разрешения Audyssey Laboratories. U.S. и владельцев иностранных патентных заявок. Audyssey MultEQ XT – торговая марка Audyssey Laboratories.

Данный продукт содержит технологию защиты авторских прав, которая защищена относящимися к способу пунктами формул ряда патентов США, а также другими правами на интеллектуальную собственность Macrovision Corporation и других правообладателей. На использование данной технологии защиты авторских прав необходимо получить разрешение от Macrovision Corporation; она предназначена только для домашнего и иного ограниченного просмотра при отсутствии иного специального разрешения Macrovision Corporation. Инженерный анализ и разборка запрещены.

# РАЗДЕЛ "ПРЕДУСИЛИТЕЛЬ"

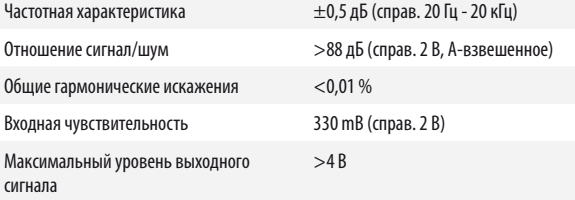

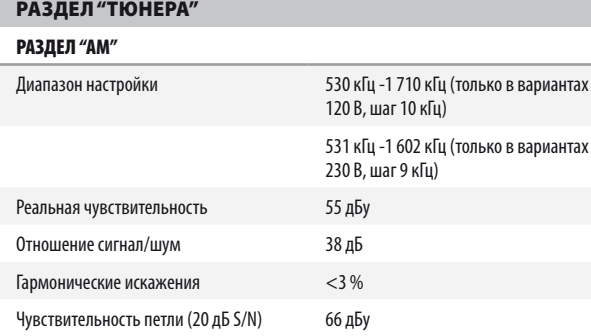

### РАЗДЕЛ "FM"

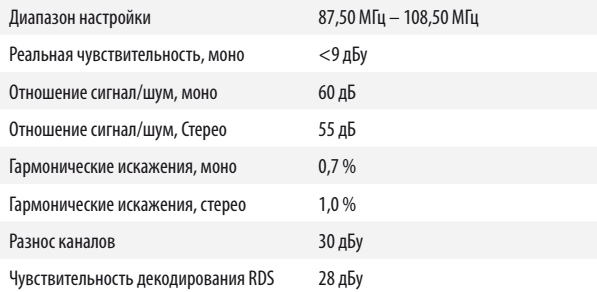

T777\_rus\_OM\_v05 - Feb 2012

. All rights reserved. NAD and the NAD logo are trademarks of NAD Electronics International, a division of Lenbrook Industries Limited.<br>No part of this publication may be reproduced, stored or transmitted in any form witho

# **©2012 NAD ELECTRONICS INTERNATIONAL A DIVISION OF LENBROOK INDUSTRIES LIMITED**

www.NADelectronics.com

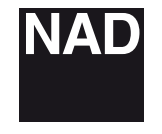